# NEC

**ُ دليل الم ِ ستخدم**

## **جهاز العرض RCinema DLP NP-NC1503L**

# Sharp NEC Display Solutions, Ltd.

ا**لاحتياطات:** يُرجى قراءة هذا الدليل بعناية قبل استخدام جهاز العرض **L1503NC-NP** ً واالحتفاظ به في متناول يديك للرجوع إليه مستقبال. في هذا الدليل يُطلق على NP-NC1503L اسم «جهاز العرض»، ويُطلق على IMB (خادم الوسائط المتكاملة) اسم «كتلة الوسائط» أو «كتلة الوسائط المتكاملة )IMB»).

- DLP( أجهزة عرض المعالجة الرقمية للضوء( و Cinema DLP وشعار Cinema DLP هي عالمات تجارية مملوكة لشركة Instruments Texas.
- Microsoft وWindows ّ هما عالمتان تجاريتان مسجلتان أو علامتان تجاريتان لشركة Microsoft Corporation في الولايات المتحدة األمريكية و/أو بلدان أخرى.
- Oracle وJava ُ هي عالمتان تجاريتان م َّسجلتان مملوكتان لشركة Oracle و/أو الشركات التابعة لها.
- Linux ُ هي عالمة تجارية م َّسجلة مملوكة لشركة Torvalds Linus في الواليات المتحدة األمريكية و/أو بلدان أخرى.
- ُ قد تكون أسماء المنتجات والشعارات األخرى المذكورة في دليل الم ِ ستخدم هي علامات تجارية أو علامات تجارية مُسجّلة لأصحابها المعنيين.
- قد تختلف شاشات العرض واألشكال التوضيحية الواردة في هذا الدليل بعض الشيء عن الشاشات واألشكال الفعلية.
	- تراخيص برامج LGPL/GPL
	- يتضمّن المنتج برنامجًا مرخْصًا بموجب GNU
- رخصة جنو العمومية )GPL)، رخصة جنو العمومية الصغرى )LGPL)، وغيرها.
- للمزيد من المعلومات عن كل برنامج، راجع ملف »pdf.readme » الموجود داخل مجلد »LGPL&GPL about »على الموقع اإللكتروني.

#### **تحذير**

للحدّ من مخاطر الحر ائق أو الصدمات الكهربائية، لا تعرِّض هذا<br>''تعذيب ''سنطر الحرائق التطبيق للمطر أو للرطوبة.

#### **تنبيه**

لتفادي حدوث صدمة كهربائية، ال تفتح الغطاء العلوي. ال يحتوي الجهاز بداخله على أجزاء قابلة للصيانة من قِبل المستخدِم.

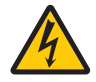

يحذّر هذا الرمز المستخدِم من وجود فلطية غير معزولة داخل الوحدة وقد تبلغ من الحجم ما يكفي إلحداث صدمة كهربائية. لذا، فمن الخطير مالمسة أي جزء من أي نوع داخل هذه الوحدة.

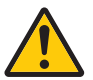

ينبّه هذا الرمز المستخدِم إلى وجود معلومات مهمة حول تشغيل الوحدة وصيانتها. لذا، يجب قراءة هذه المعلومات بعناية لتجنّب حدوث أي مشاكل.

#### **تنبيه أمان الليزر**

هذا المُنتَج مصنّف من الفئة رقم 1 من المواصفة 3-IEC 60825 الإصدار الثالث 2014. هذا المُنتَج مصنّف تحت RG3 من المواصفة 62471-5 EN/IEC اإلصدار األول .2015

 يتوافق هذا المنتج مع معايير األداء لمنتجات الليزر بموجب 21 CFR الجزء 1040 ِ إال فيما يتعلق بتلك الخصائص المصرح بها من قبل رقم التباين 3435-V-2015 اعتبارًا من 7 أبريل 2016<sub>.</sub>

التزم بالقوانين واللوائح المعمول بها في بلدك فيما يتعلق بتركيب الجهاز وإدارته.

• مخطط الليزر المنبعث من وحدة اإلضاءة المدمجة: الطول الموجي: األحمر 647-635 نانومتر، األزرق 449-471 نانومتر

القوة القصوى: الأحمر 43 وات، الأزرق 636 وات

## **تنبيه**

#### **منتج ليزر من الفئة 1**

استخدام مفاتيح التحكم أو تعديالت اإلجراءات بشكل غير محدد في هذا ُّ الدليل قد ينتج عنه التعرض إلشعاع خطير.

- لا يُسمح بالتعرُّض المباشر للأشعة، 15:2015-RG3 IEC/EN 62471. يجب على المشغلين التحكم في الوصول إلى الشعاع ضمن مسافة الخطر ُ أو تثبيت المنتج على ارتفاع من شأنه أن يمنع تعرض عيون المتفرجين للشعاع ضمن مسافة الخطر.
- ال تنظر إلى العدسة أثناء تشغيل جهاز العرض. فقد يؤدي ذلك إلى إلحاق إصابة بالغة بعينيك.
- ّ ال تنظر إلى مصدر ضوء التشغيل، فقد تتعرض العين إلصابة نتيجة لذلك.
	- ليس للاستخدام المنزلي. (للولايات المتحدة الأمريكية)
- ٍ يجب تثبيت جهاز العرض هذا بدرجة كافية لتوفير حيز كاف لألشخاص الذين قد يمشون تحت مسار الشعاع أو مسافة الخطر. (للو لايات المتحدة الأمريكية)
	- يُحظَّر تعرَّض عيون المشاهدين للشعاع بصورة مباشرة.
- يظهر رمز الرسم التالي الذي يُشير إلى أن النظر إلى جهاز العرض محظور على خزانة جهاز العرض.

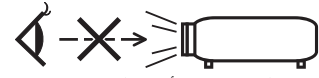

- تجنب التحديق في األشعة المنبعثة من جھاز العرض على بعد أي مسافة من جھاز العرض. يجب على الشخص البالغ اإلشراف على األطفال لمنع تعرضه للمخاطر.
- تحقق من عدم تحديق أي فرد في العدسة عند استخدام وحدة التحكم عن بعد لتشغيل جھاز العرض.
- ال تنظر إلى الضوء المسقط باستخدام األجهزة البصرية )المناظير والنظارات المكبرة والتلسكوبات والعاكسات وما إلى ذلك)، فالقيام بذلك يمكن أن يؤدي إلى ضعف البصر.
- عند ضبط إزاحة العدسة، تأكد من أنك خلف جهاز العرض أو بجانبه. فالقيام بهذا اإلجراء من أمام جهاز العرض قد ينتج عنه دخول ضوء كثيف إلى عينيك، مما يؤدي لتعرّضها للضرر .
	- [تحذير : ثبت الجهاز بعيدًا عن متناول الأطفال.]
- يوصـي بتثبت هذا الجهاز بالسقف كي يكون بعيدًا عن متناول الأطفال.
- ّف تحت 3RG ّ ، مخصص لالستخدام جهاز العرض هذا، وهو منتج مصن التجاري ويجب تركيبه في موقع تتوفّر به عوامل السلامة. لهذا السبب، ِ يجب إجراء تركيب جهاز العرض وتركيب وحدة العدسة وخلعها من قبل فنيي خدمة محترفين. للقيام باألعمال، تأكد من استشارة الوكيل الذي ً تتعامل معه. ال تقم أبدا بتثبيت جهاز العرض بواسطة المستخدمين النهائيين، فقد يؤدي ذلك إلى ضعف البصر وإصابات أخرى.
- احرص على إبعاد أية عناصر )مثل العدسة المكبرة( عن مسار ضوء ً جهاز العرض. علما بأن الضوء المعروض من العدسة يمكنه التمدد، ّ ومن ثم فإن أي جسم غريب له القدرة على إعادة توجيه مسار الضوء الخارج من العدسة يمكنه التسبب في حدوث نتائج غير متوقعة مثل نشوب الحرائق أو إصابة العينين.
- عند تشغيل جهاز العرض، تأكد من عدم مواجهة أحد للعدسة في مسار الضوء المنبعث من الليزر.
- ال يمكن تشغيل هذا المنتج إال في المسارح بمعرفة موظفين محددين. يجب على العملاء عدم تشغيل هذا المُنتَج.

#### **الئحة معلومات ضوضاء الجهاز - .3 GPSGV،**

أعلى مستوى ضغط صوت أقل من 70 ديسيبل (A) وفقًا للمواصفة **.EN ISO 7779** 

**تحذير**

قد يؤدي تشغيل هذا الجهاز في بيئة سكنية إلى حدوث تداخل السلكي.

#### **معلومات هيئة االتصاالت الفيدرالية األمريكية )للواليات المتحدة األمريكية فقط(**

**تحذير**

- ال تسمح هيئة االتصاالت الفيدرالية األمريكية )FCC )بإجراء أي تعديلات أو تغيير ات على الوحدة باستثناء تلك المحدّدة من قِبل شركة .Inc ,America of Solutions Display NEC Sharp في هذا الدليل. قد يؤدي عدم االمتثال لهذه الالئحة التنظيمية الحكومية إلى إبطال حقك في تشغيل هذا الجهاز.
- خضع هذا الجهاز للاختبارٍ ووُجد مطابقًا للحدود الموضوعة للأجهزة الرقميّة من الفئة A وفقًا للباب 15 من قواعد اللجنة الاتحادية للاتصالات (FCC). وقد وُضعت هذه الحدود لتوفر الحماية المعقولة من التداخل الضار عند استخدام الجهاز في بيئة تجارية. ينتج هذا الجهاز طاقة الترددات الالسلكية ويستخدمها وقد يشعها وفي حالة عدم تركيبه واستخدامه وفقًا لدليل التعليمات فإنه قد يسبب تداخلاً ًضارا مع االتصاالت الالسلكية. من شأن تشغيل هذا الجهاز في منطقة سكنية أن يسبب تداخلاً ضارًا وعندها سيكون مطلوبًا من المُستخدِم معالجة هذا التداخل على نفقته الخاصة.

**ِّ إعالن المطابقة للمورد**

هذا الجهاز متوافق مع الجزء 15 من قواعد هيئة االتصاالت الفيدرالية األمريكية. تخضع العملية للشرطين التاليين. )1( قد ال يتسبب هذا الجهاز في حدوث تشويش ضار، )2( ّ يجب أن يقبل هذا الجهاز أي تشويش يتعرض له، بما في ذلك التشويش الذي قد يتسبب في تشغيل غير مرغوب فيه. الطرف المسؤول من الواليات شركة Display NEC Sharp المتحدة الأمر بكبة: Solutions of America, Inc. العنوان: 500 Ste ,Rd Lacey 3250

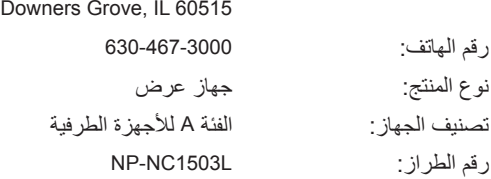

#### **تحذير**

لا يُسمح للمستخدِم النهائي بفتح المُنتَج أو تعديله. لا يحتوي الجهاز على أجزاء قابلة للصيانة من قِبل المستخدِم. لا تُجرى أعمال الصيانة والخدمة على المُنتَج إلا بواسطة الفنيين المُعتمَدين من Sharp NEC Display Solutions.

#### **عوامل األمان المهمة**

الغرض من تعليمات الأمان الواردة هو إطالة العمر الافتراضي للجهاز وتفادي نشوب الحرائق أو حدوث صدمات كهربائية. لذا يُرجى قراءتها بعناية ومراعاة جميع التحذيرات.

**التركيب**

- .1 ِ ال توجّه شعاع العرض نحو أشخاص آخرين أو أجسام عاكسة.
- .2 استشر الوكيل الذي تتعامل معه للحصول على معلومات عن نقل جهاز العرض وتثبيته. ال تحاول نقل وتركيب جهاز العرض بنفسك. ّ يجب تركيب جهاز العرض بمعرفة الفنيين المؤهلين لضمان صحة عملية التركيب وتقليل خطر اإلصابة الجسدية.
- 3. ضع جهاز العرض على سطح مستوٍ وثابت في منطقة جافة بعيدًا عن الغبار والرطوبة. إمالة مقدمة جهاز العرض لأعلى أو لأسفل عن المستوى القياسي يمكن أن تقلّل من العُمر الافتراضي لليزر ـ ال تضع جهاز العرض على جانبه عندما يكون الليزر في وضع التشغيل، فقد يتسبّب ذلك في إلحاق الضرر بجهاز العرض.
- .4 ال تضع جهاز العرض في ضوء الشمس المباشر أو بالقرب من السخّانات أو الأجهزة المشعّة للحرارة.
- 5. من الممكن أن يؤدي التعرُّض لأشعة الشمس المباشرة أو الدخان أو البخار إلى إحداث أضرار بالمكونات الداخلية.
- .6 تعامل مع جهاز العرض بعناية، فقد يؤدي إسقاط جهاز العرض أو تعرّ ضه لّلر جّ إلى تلف المكونات الداخلية.
- .7 عند تحريك جهاز العرض، تأكد من خلع العدسة من جهاز العرض قبل تحريكه.
	- .8 لحمل جهاز العرض، يلزم وجود ما ال يقل عن أربعة أشخاص.
- .9 ال تمسك جزء العدسة بيدك، وإال فربما ينقلب جهاز العرض أو يسقط، أو يتسبب في إصابة الأشخاص.
	- 10.لا تضع أجسام ثقيلة على جهاز العرض.
- .11 أوقف تشغيل جهاز العرض وافصل كابل الطاقة قبل تحريك جهاز العرض.
- .12يجب تهيئة إعدادات مروحة التبريد عند استخدام جهاز العرض في موقع على ارتفاع حوالي 5500 قدم1600/ متر أو أعلى. استشر الوكيل الذيّ تتعامل في وقتٍ مُبكِّر .
- .13احرص على إيقاف تشغيل جهاز العرض عند خلع العدسات وتركيبها، فعدم مراعاة ذلك قد يتسبب في فقدان البصر.
- لتركيب العدسة أو استبدالها، يُرجى الاتصال بالوكيل الذي تتعامل معه. .14ال تقم بتركيب جهاز العرض وتخزينه في الظروف التالية.
	- فعدم مراعاة ذلك قد يتسبب في حدوث خلل.
		- في المجاالت المغناطيسية القوية
		- في البيئات التي بها غازات ضارة
			- في المناطق المفتوحة
	- .15إذا كنت ترغب في تركيب جهاز العرض بالسقف، اتبع ما يلي؛
- ال تحاول تركيب الجهاز بنفسك. • ّ يجب تركيب جهاز العرض بمعرفة الفنيين المؤهلين لضمان صحة
- عملية التركيب وتقليل خطر اإلصابة الجسدية. • ً باإلضافة إلى ذلك، يجب أن يكون السقف قويا بما يكفي لتثبيت الجهاز ، فضلاً عن وجوب تركيب الجهاز وفقًا لأي قواّنين محلية خاصة بالمباني.
- يُرجى الرجوع إلى الوكيل الذي تتعامل معه للحصول على المزيد من المعلومات.
	- .16عند تحريك جهاز العرض، تحقق مما يلي:
	- أنه تم إیقاف تشغیل جھاز العرض، وتم فصل قابس الطاقة من المقبس
- ِّ أن كابل الموص ُ ل الذي يصل الجهاز بجهاز العرض غير متصل

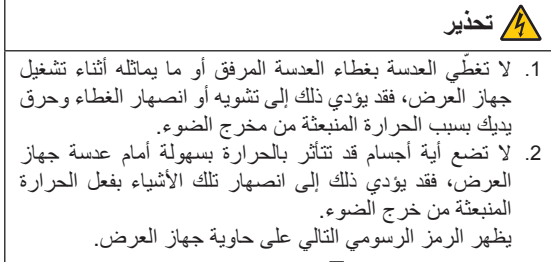

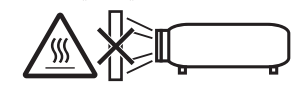

عند استخدام جهاز العرض في وضعٍ مائل في الاتجاه الأمامي أو الخلفي،<br>زارتون من القرن العرض في 150، فاستخدمه في نطاق زاوية ميل (15+ ًدرجات إلى -15 درجة) من المستوى الأفقي. إذا قمت بإمالته خارج هذا النطاق أو إمالته يسارًا أو يمينًا، فقد يتعرّ ض للتلف

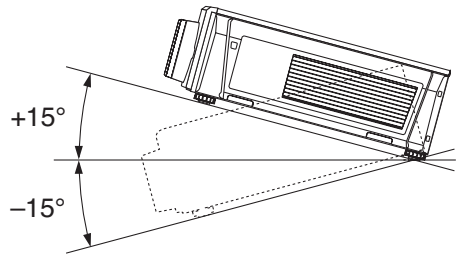

في حالة التركيب على أرضيه أو على سطح مكتب

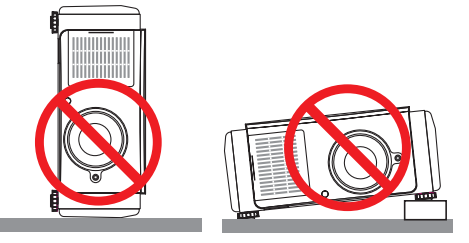

#### **وحدة اإلمداد بالطاقة**

- .1 َّ جهاز العرض مصمم بحيث يعمل بجهد وحدة اإلمداد بالتيار الموضح أدناه.
	- جهاز عرض

240-200 فولت تيار متردد أحادي الطور 60/50 هرتز

تأكد من توافر هذا الشرط في وحدة اإلمداد بالطاقة قبل الشروع في استخدام جهاز العرض.

.2 ُ كابل الطاقة غير مرفق مع جهاز العرض. اطلب من الوكيل الذي تتعامل معه تحديد كابل الطاقة المطلوب لشرائه. استخدم كابل الطاقة الذي يفي بالمعايير والجهد الكهربائي لوحدة اإلمداد بالطاقة في البلد الذي تستخدم فيه جهاز العرض. ارجع إلى «2-2. توصيل كابل الطاقة[»](#page-21-0) (صفحة 22) للحصول على

تفاصيل عن توصيل كابل الطاقة.

.3 توخ الحذر عند التعامل مع كابل الطاقة، فقد يؤدي استخدام كابل طاقة تالف أو مهترئ إلى نشوب حريق أو حدوث صدمة كهربائية.

- •ّ تجنب ثني أو سحب كابل الطاقة بقوة.
- ال تضع كابل الطاقة أسفل جهاز العرض أو أية أدوات ثقيلة.
- تجنّب تغطية كابل الطاقة بأية مواد لينة أخرى مثل السجاجيد.
	- تجنّب تسخين كابل الطاقة.
	- ال تقم بتغيير تنظيم كبل الطاقة المثبت.
- .4 إذا لم يتم استخدام جهاز العرض لفترة زمنية طويلة، فقم بإيقاف تشغيل جهاز العرض، وافصل قابس الطاقة عن مأخذ التيار.
- .5 يمكن أن يؤدي وضع كابل الطاقة بالقرب من كابل اإلشارة إلى حدوث تشويش نبضي. إذا حدث ذلك، فابعد االثنين عن بعضهما البعض بحيث ال تتولد هذا التشويش النبضي. ً التشويش النبضي هو عطب في الصورة والذي غالبا ما يظهر على هيئة خط يتحرك خالل الصورة.
- 6. لا تلمس جهاز العرض أثناء العاصفة الرعدية، فقد يتسبّب ذلك في حدوث صدمة كهربائية أو نشوب حريق.
- .7 عند تركيب الجهاز بالسقف، احرص على تركيب قاطع التيار في موقع يسهل الوصول إليه باليد.

#### **احتياطات الحماية من الحرائق والصدمات الكهربائية**

- .1 تأكد من وجود تهوية كافية ومن عدم وجود أي عوائق أمام فتحات التهوية لمنع تركيزات الأوزون التي من المحتمل أن تكون خطرة وتراكم الحرارة داخل جهاز العرض. اسمح بوجود مسافة تهوية ال تقل عن 19.7 بوصة (50 سم) بين جهاز العرض والحائط فعلى وجه التحديد، احرص على إخلاء مساحة تبلغ 27.6 بوصة (70 سم) أو أكثر أمام مخرج الهواء بالجانب الخلفي لجسم جهاز العرض و12 بوصة )30 سم) أو أكثر أعلى الجانب العلوي.
- 2. تُجنّب سقوط الأجسام الغربية كدبابيس الورق وقطع الورق الصغيرة داخل جهاز العرض. وال تحاول استرجاع أي منها حال حدوث ذلك. تجنّب إدخال أية أجسام معدنية مثل الأسلاك أو مفكات البراغي داخل الجهاز. إذا سقط شيء ما داخل جهاز العرض، فقم بإيقاف تشغيل وحدة العرض، وافصل قابس الطاقة عن مأخذ التيار الكهربائي واطلب إزالته بواسطة فني صيانة مؤهل.
- 3. أوقف تشغيل جهاز العرض وافصل كبل الطاقة واستعن بأحد فنبتي الصيانة المؤهلين إلجراء الصيانة للجهاز في الحاالت التالية:
	- عند تعرض كابل الطاقة أو مقبس التيار الكهربائي للتلف أو االهتراء.
	- ّ إذا تسر ّ ب أي سائل داخل جهاز العرض أو عند تعرضه لألمطار أو المياه.
- إذا لم يعمل الجهاز بشكل طبيعي بعد اتباعك للتعليمات الواردة في ِ دليل المستخدم.
- إذا سقط الجهاز على األرض أو تعرضت حاويته للتلف. إذا ما حدث تغيّر واضح في أداء الجهاز بما يدل على حاجته إلى الصيانة.
- 4. احرص على إبعاد أية عناصر (مثل العدسة المكبرة) عن مسار ضوء ً جهاز العرض. علما بأن الضوء المعروض من العدسة يمكنه التمدد، ّ ومن ثم فإن أي جسم غريب له القدرة على إعادة توجيه مسار الضوء الخارج من العدسة يمكنه التسبب في حدوث نتائج غير متوقعة مثل نشوب الحرائق أو إصابة العينين.
- 5. لا تقم أبدًا بإزالة أو فتح حاوية جهاز العرض ولا تقم أبدًا بتعديل جهاز العرض. فعدم مراعاة ذلك، قد ينتج عنه اندالع حريق أو حدوث صدمة كهربائية أو تسرب ضوء ليزر قد يتسبب في ضعف البصر أو اإلصابات بحروق.
- .6 عند استخدام كابل LAN( شبكة اتصال محلية(: حرصًا على سلامتك، تجنّب توصيل الموصل بأسلاك الجهاز الطرفي التي قد تكون ذات فولطية عالية.
- .7 ال تحاول لمس منافذ الهواء الموجودة بجهاز العرض أثناء التشغيل ً العادي لجهاز العرض نظرا لسخونتها.

#### **التنظيف**

- .1 أوقف تشغيل جهاز العرض وافصل كبل الطاقة قبل تنظيف الحاوية أو استبدال الليزر.
- .2 أثناء التنظيف، قم بإيقاف تشغيل جهاز العرض، وافصل قابس الطاقة من مأخذ التيار الكهربائي.
- 3. نظِّف الحاوية بشكل دورٌي باستخدام قطعة قماش وإذا كانت متسخة بشدة، فاستخدم سائل تنظيف مخفّف. يُحظر استخدام المطهرات أو المواد المذيبة كالكحول أو مرقق الدهان.
- .4 استخدم نافخ هواء أو ورق العدسات لتنظيف العدسة، واحرص على عدم خدش السطح الزجاجي أو تشويهه.
- 5. لا تتعامل مع جهاز العرض أو كبل الطاقة ويداك مبتلة، فقد يتسبّب ذلك في حدوث صدمة كهربائية أو نشوب حريق.

#### **تنبيه**

- .1 ال تفصل كبل الطاقة من مأخذ التيار الكهربي بالحائط أو من جهاز العرض عندما يكون الجهاز قيد التشغيل.
	- ّ فقد يؤدي ذلك إلى تعرض جهاز العرض للضرر.
- أثناء عرض الصور • أثناء التبريد بعد إيقاف تشغيل جهاز العرض. (يومض مصباح مؤشر POWER (الطاقة) باللون الأخضر أثناء دوران المروحة، ويتم عرض »التبريد...« على شاشة LCD.)
- .2 ال تفصل الطاقة عن الجهاز لمدة 90 ثانية بعد تشغيل الليزر وأثناء وميض مؤشر POWER (الطاقة) باللون الأخضر، فقد يتسبب ذلك ّ في تعرض الليزر للتلف المبكر.
- .3 يوصى باستخدام مأخذ التيار الكهربي بالحائط مع قاطع دائرة بقيمة 20 أمبير أو أعلى.
- .4 أبعد يديك عن موضع تركيب العدسة أثناء إزاحة العدسة، فعدم مراعاة ذلك قد يؤدي إلى انحصار األصابع بين الحاوية وغطاء العدسة.

#### **تنبيه بخصوص حمل جهاز العرض/التعامل مع العدسة االختيارية**

ينبغي أن يتولى حمل جهاز العرض ما ال يقل عن 4 أشخاص، ممسكين بالمقابض الموجودة في الجزء السفلي. احرص على خلع وحدة العدسة من جسم جهاز العرض عند نقل جهاز العرض. عند تركيب / خلع العدسة، أوقف تشغيل طاقة التيار المتردد عن جهاز العرض. عند شحن جهاز العرض مع العدسة، اخلع العدسة من الجهاز قبل شحنه.

ً احرص دائما على تركيب الغطاء الواقي من الغبار بالعدسة متى لم يكن مركَّبًا بالجهازِ ، فقد تتعرض العدسة وألية إزاحة العدسة للتلف بسبب المناولة غير السليمة أثناء النقل.

#### **وحدة الضوء**

- .1 يحتوي المنتج على وحدة ضوء تشتمل على دايودات ليزر كمصدر للضوء.
- .2 دايودات الليزر محكومة في وحدة الضوء. وال يلزم إجراء صيانة أو خدمة من أجل أداء وحدة الضوء.
	- 3. لا يجوز للمُستخدِم النهائي تغيير وحدة الضوء.
- .4 ّ اتصل بموزع معتمد لتغيير وحدة الضوء وللحصول على المزيد من المعلومات.

#### **ُ التخلص من الم َنتج المستعمل**

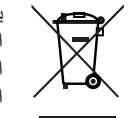

ينص التشريع الأوروبي المطبق في كل الدول الأعضاء في االتحاد األوربي على التخلص من مخلفات المنتجات الكهربائية واإللكترونية التي تحمل العالمة )الموجودة جهة اليمين) بعيدًا عن القمامة المنزلية العادية.

ويشمل ذلك أجهزة العرض وملحقاتها الكهربائية. لذا عند التخلص من مثل هذه المنتجات، يُرجى اتباع إرشادات السلطات المحلية في بلدك و/أو استشارة المتجر الذي ابتعت منه المُنتَج.

يتم إعادة استخدام المنتجات المستعملة وإعادة تدويرها على نحوٍ ملائم بعد جمعها. حيث يسهم هذا المجهود في تقليل<br>ندو ملائم بعد جمعها. المخلفات والتأثير السلبي لها على صحة اإلنسان وعلى البيئة، إلى أقل درجة ممكنة.

ال تنطبق العالمة الموجودة على المنتجات الكهربائية واإللكترونية إال على الدول األعضاء في االتحاد الأوروبي حاليًا.

#### **خارج االتحاد األوروبي**

إذا كنت ترغب في التخلص من المنتجات الكهربائية والإلكترونية المستعملة خارج الاتحاد الأوروبي، يُرجى االتصال بالسلطة المحلية واالستفسار عن الطريقة الصحيحة للتخلص منها.

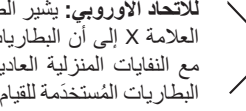

**لالتحاد األوروبي:** يشير الصندوق ذو العجالت الذي يحمل العلامة X إلى أن البطاريات المُستخدَمة لا ينبغي وضعها مع النفايات المنزلية العادية! فهناك نظام منفصل لتجميع البطاريات المُستخدَمة للقيام بعمليتي المعالجة والتدوير على نحو مالئم وبما يتوافق مع القانون.

**ًا لتوجيه االتحاد األوربي EC،2006/66/ ال يمكن وفق التخلص من البطارية بشكل غير مناسب، حيث ينبغي فصل ِ البطارية لتجميعها من قبل أحد فنيي الخدمة المحلية.**

#### **لالستفسارات المتعلقة بالنقاط غير الواضحة أو اإلصالحات**

اتصل بالوكيل الذي تتعامل معه أو أقرب فرع دعم لالستعالم عن النقاط غير الواضحة والأعطال وإصلاحات المنتج.

#### **في أوروبا**

اسم الشركة: GmbH Europe Solutions Display NEC Sharp العنوان: Landshuter Allee 12-14, D-80637 Munich, Germany الهاتف: 0 99699 89 +49 خط الفاكس: 500 99699 89 +49 عنوان البريد الإلكتروني: infomail@nec-displays.com عنوان الموقع الإلكتروني: https://www.sharpnecdisplays.eu

#### **في أمريكا الشمالية**

اسم الشركة: .Inc ,America of Solutions Display NEC Sharp العنوان: 500 Ste ,Rd Lacey 3250 Downers Grove, IL 60515 U.S.A. الهاتف: 866-632-6431 +1 البريد الإلكتروني: cinema.support@sharpnec-displays.com عنوان الموقع الإلكتروني: https://www.sharpnecdisplays.us

#### **في الصين**

اسم الشركة: .Ltd ,)China (Solutions Display NEC Sharp العنوان: TF-North, A2 Building, Foxconn Technology Group, No. 2, 2nd Donghuan Road, Longhua District, Shenzhen City, P.R.C. الهاتف: 4008-900-678

عنوان البريد الإلكتروني: nec-support@sharpnec-displays.cn

#### **في هونغ كونغ وتايوان**

اسم الشركة: .Strong Westrex, Inc Room 4108 China Resources Building, No. 26 Harbour : العنوان: Road, Wanchai, Hong Kong الهاتف: 8289 2827 +852 خط الفاكس: 5993 2827 +852 عنوان البريد الإلكتروني: Felix.chen@btn-inc.com

#### **في كوريا الجنوبية**

اسم الشركة: .Ltd .,Co ITX Hyosung العنوان: ,1F, Ire Building, 2, Yangpyeong-dong 4-ga Yeongdeungpo-gu, Seoul, Korea 150-967 الهاتف: +82-2-2102-8591 خط الفاكس: +82-2-2102-8600 عنوان البريد الإلكتروني: moneybear@hyosung.com عنوان الموقع اإللكتروني: com.hyosungitx.www://http

#### **في أستراليا ونيوزيلندا**

اسم الشركة: Ltd Pty Australia NEC العنوان: 2086 NSW Forest Frenchs Road Rodborough 26 الهاتف: 632 131 (من أي مكان في أستر اليا) عنوان البريد الإلكتروني: displays@nec.com.au عنوان الموقع الإلكتروني: http://www.nec.com.au

#### **في تايالند وسنغافورة وماليزيا وإندونيسيا والفلبين**

اسم الشركة: .Ltd .,Co International Goldenduck العنوان: ,Bangramad 21 1, Sai Phutthamothon Soi 65 Talingchan, Bangkok, Thailand 10170 الهاتف: +66-2887-8807 خط الفاكس: +66-2887-8808

عنوان البريد الإلكتروني: contact@goldenduckgroup.com

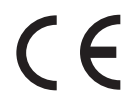

#### معلومات مهمة

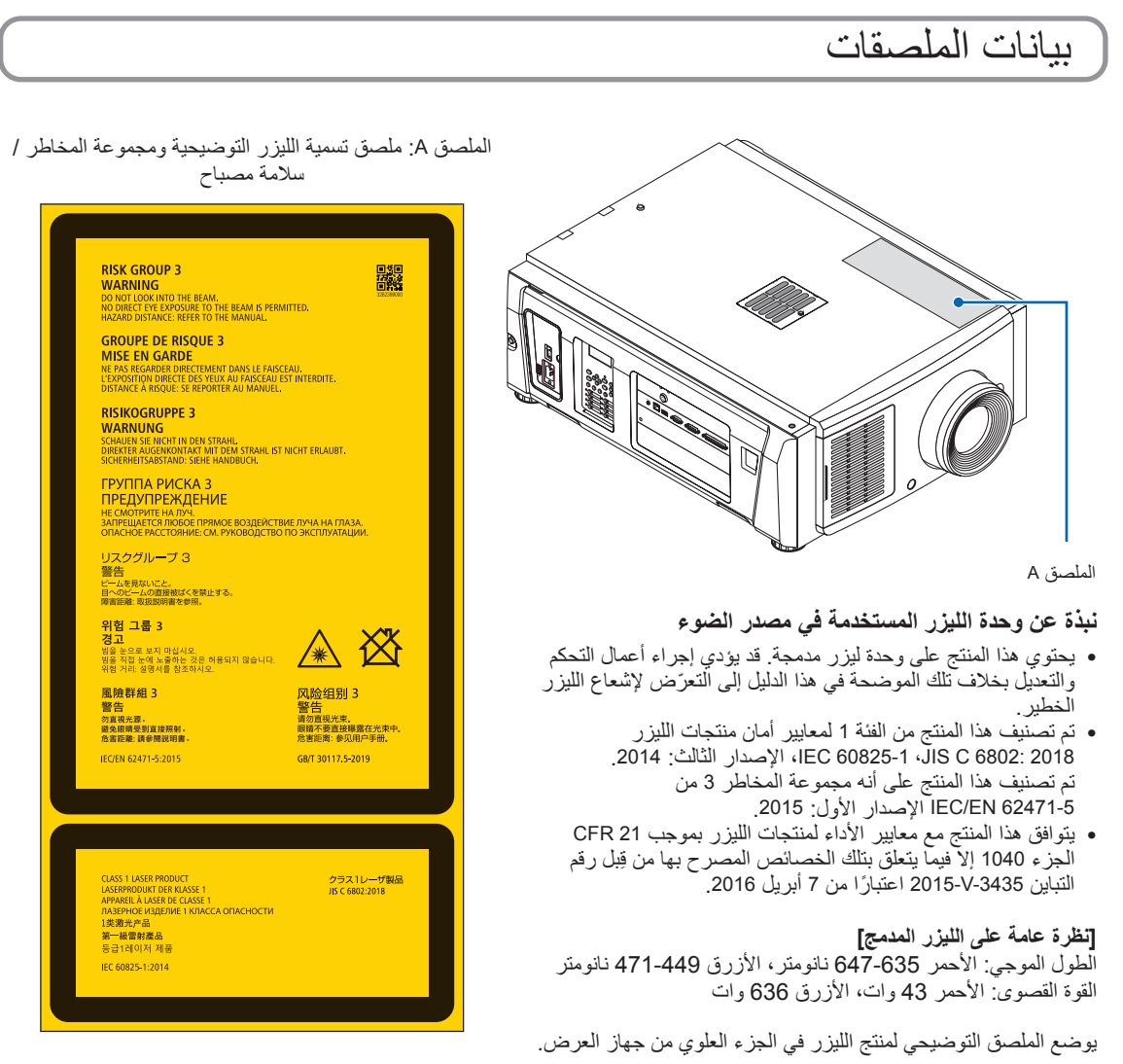

منتج ليزر من الفئة 1

منتج ليزر من الفئة 1

#### **ُ تحذير - م َنتج 3RG**

- ُسمح بالتعرض المباشر لألشعة. ال ي
- ال تنظر في عدسة جهاز العرض. فقد يؤدي ذلك إلى إلحاق إصابة بالغة بعينيك.
	- ليس لالستخدام المنزلي.
- ُ يجب على المشغلين التحكم في الوصول إلى الشعاع ضمن مسافة الخطر وتثبيت المنتج على ارتفاع من شأنه أن يمنع تعرض عيون المتفرجين للشعاع ضمن مسافة الخطر.

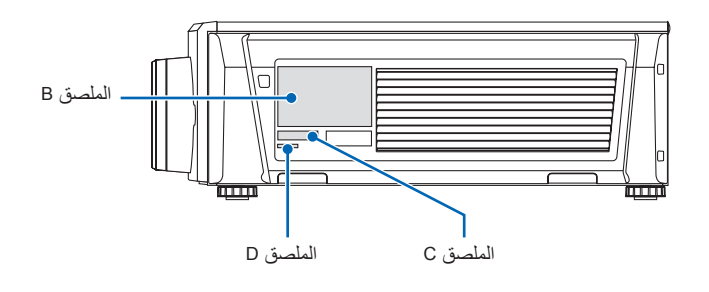

الملصق B

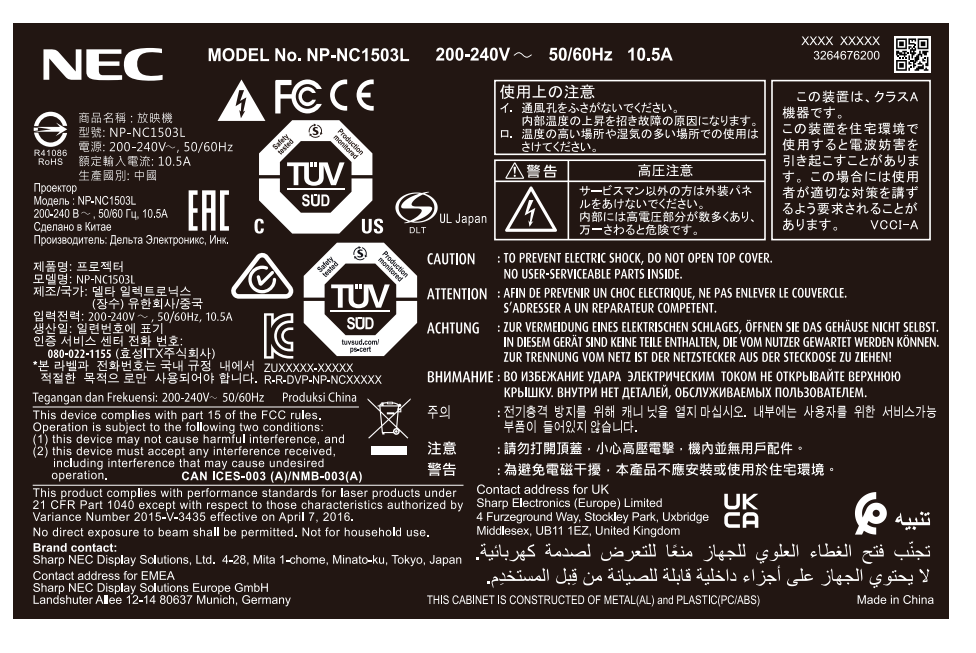

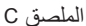

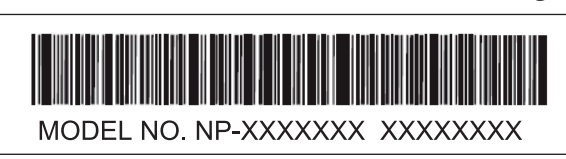

الملصق D

M/F Date: YYYY MM DD

## نطاق إشعاع ليزر/ ممنوع دخول النطاق )HD: مسافة الخطر(

- يصف الجدول الوارد أدناه نطاق إشعاع الضوء المنبعث من جهاز العرض المصنف على أنه من مجموعة المخاطر 3 )3RG )من 62471-5 EN/IEC الإصدار الأول 2015.
	- ُرجى االلتزام بحدود النطاقات لتركيب جهاز العرض. ي
- احرص على تركيب حاجز لمنع عيون المتفرجين من دخول النطاق RG3. بالنسبة لموضع تركيب الحاجز ، حافظ على نطاق السلامة الأفقية على بُعد 1 م من منطقة RG3. وفي حالة تثبيت جهاز العرض أعلى الرأس، حافظ على وجود مسافة 2 م (2.5 م للولايات المتحدة الأمريكية) على الأقل بين سطح الأرضية ونطاق RG3.
	- ُّ يجب تثبيت جهاز العرض هذا على ارتفاع يحول دون تعرض عينيك لليزر داخل منطقة 3RG. يجب أن يتحكّم المسؤول عن الجهاز (المُشّغِّل) في دخول المشاهدين إلى منطقة RG3.

L1503NC-NP( 62471-5 EN/IEC اإلصدار األول 2015(

| العدسة      |          | RG3 HD | حجم الشاشة (م) |      |
|-------------|----------|--------|----------------|------|
|             |          | (م)    | н              | V    |
| NP-9LS12ZM1 | عريض     | 1.3    | 1.09           | 0.57 |
|             | تليسكوبي | 1.8    | 1.08           | 0.57 |
| NP-9LS13ZM1 | عريض     | 1.4    | 1.09           | 0.57 |
|             | تليسكوبي | 2.2    | 1.09           | 0.57 |
| NP-9LS16ZM1 | عريض     | 1.7    | 1.09           | 0.57 |
|             | تليسكوبي | 2.9    | 1.09           | 0.57 |
| NP-9LS20ZM1 | عريض     | 2.2    | 1.03           | 0.54 |
|             | تليسكوبي | 4.2    | 1.06           | 0.56 |
| NP-9LS08ZM1 | عر بضر   | 0.8    | 1.06           | 0.56 |
|             | تلبسكوبي | 1.3    | 1.02           | 0.54 |

منطقة 3RG ُ عندما ال تستخدم مرفق»NFK».

L1503NC-NP( 62471-5 EN/IEC اإلصدار األول 2015(

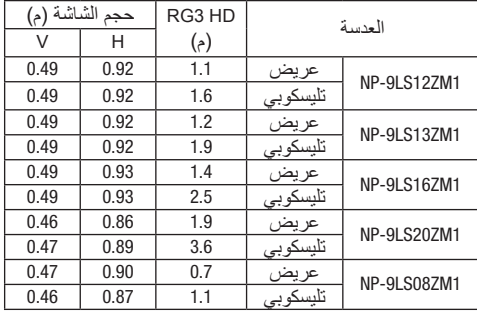

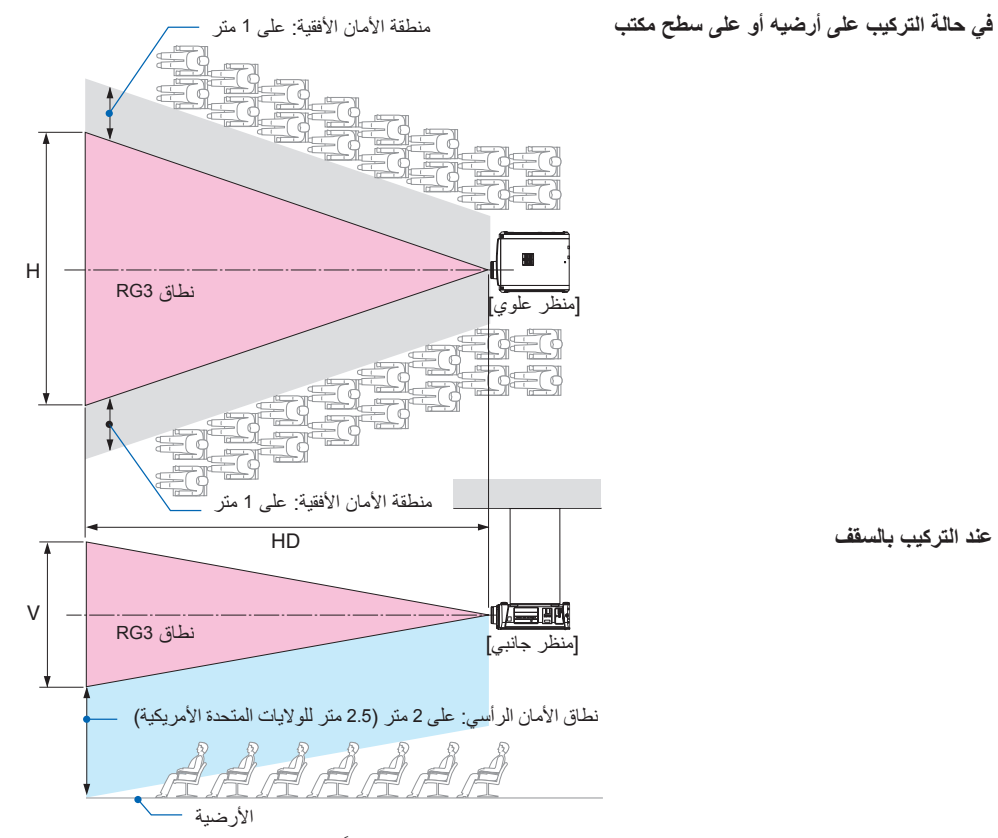

\* إذا تم استخدام وظيفة إزاحة العدسة، يُرجى التفكير في إزاحة الصورة المعروضة وفقًا لحجم إزاحة العدسة.

#### **تنبيه**

#### **ُيرجى االنتباه لجميع احتياطات السالمة.**

#### **لتركيب جهاز العرض**

- لتخطيط شكل جهاز العرض، تأكد من اتخاذ تدابير السالمة الموضحة في دليل التركيب.
- لرفض الخطر، قم بتركيب إما مأخذ تيار كهربائي بالحائط في متناول اليد لسحب قابس الطاقة في حاالت الطوارئ أو جهاز قاطع لفصل وحدة اإلمداد بالطاقة عن جهاز العرض.
	- اتخذ تدابير السالمة التي تمنع عيون األشخاص من دخول منطقة 3RG.
- ِّ مع وضع مكان التركيب في االعتبار، حد ُ د عدسة مناسبة ومنطقة أمان آمنة يتم اختيارها لكل عدسة. لضبط الضوء بجهاز العرض الم ّشغل، تأكد من اتخاذ تدابير السالمة المناسبة.
	- تحقّق من صحة التدابير الأمنية المتخذة إذا كانت منطقة الأمان المناسبة للعدسة المثبتة آمنة. تحقّق بشكل دوري من صحة هذه النتائج والحفاظ عليها.
		- ّ توعية مسؤول جهاز العرض )المشغلين( عن السالمة قبل البدء في تشغيل جهاز العرض.
- هذا الجهاز هو منتج RG3 جهاز العرض مخصّص للاستخدام المهني ويجب تركيبه في موقع تتوفّر فيه عوامل السلامة. لهذا السبب، تأكد من استشارة الوكيل الذي تتعامل معه حيث يجب إجراء عملية تركيب/خلع وحدة العدسة من قبل فنيي خدمة محترفين. لا تحاول أبدًا تركيب جهاز العرض بنفسك، فقد يؤدي هذا إلى ضعف البصر، وما إلى ذلك

#### **الستخدام جهاز العرض**

- ّ اطلب من مسؤول جهاز العرض )المشغلين( إجراء الفحوصات قبل تشغيل جهاز العرض. )بما في ذلك فحص السالمة للضوء المنبعث من جهاز العرض)
- ّ اطلب من مسؤول جهاز العرض )المشغلين( تهيئة الظروف القادرة على التحكم في جهاز العرض كلما كان جهاز العرض قيد التشغيل لحاالت الطوارئ.
- اطلب من مسؤول جهاز العرض (المشغلين) الاحتفاظ بدليل التركيب ودليل المُستخدِم وسجلات الفحص في مكان يمكنهم إخراج هذه المستندات منه بسهولة.
	- اطلب منهم توضيح ما إذا كان جهاز العرض متوافقًا مع معايير كل دولة ومنطقة.

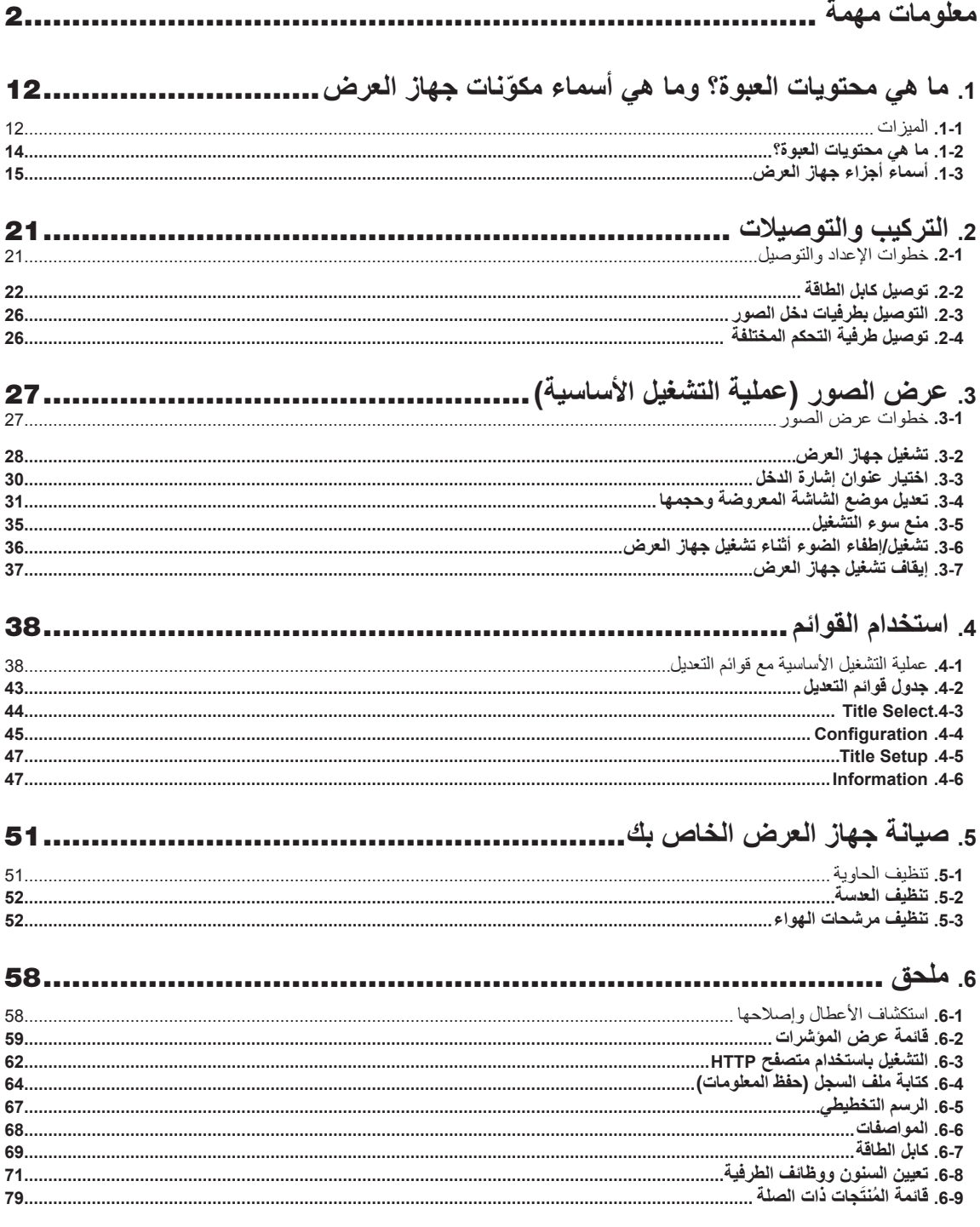

**.1 ما هي محتويات العبوة؟ ّ وما هي أسماء مكونات جهاز العرض**

## **.1-1 الميزات**

#### • **جهاز العرض RCinema DLP**

يتوافق مع معايير العرض الصارمة والمحدّدة من قِبل مجموعة (DCI Digital Cinema Initiative (DCI في الولايات المتحدة الأمريكية باستخدام تقنية التصوير الرائدة. كما يدعم العرض ثلاثي الأبعاد ومعدّلات الإطارات العالية (HFR).

#### • **يستخدم مصدر ضوء ليزر بعمر افتراضي طويل**

يستخدم جهاز العرض مصدر ضوء ليزر مطوّر حديثًا ويتميز بموثوقية وزيادة احتياطية رائعة. وطالما أن مصدر ضوء الليزر بتميز بعمر افتراضي طويل، فسينتج عن ذلك عملية تشغيل منخفضة التكلفة وذلك بتجنُّب الحاجة إلى الصيانة مثل استبدال وحدة الضوء وتعديلها على مدار فترات زمنية طويلة. عالوة على ذلك، تقليل خطورة غلق مصدر الضوء فجأة وظهور شاشة سوداء.

#### **ًا** • **ً يتميز بمساحة تركيب أقل وحيز أكبر بفضل هيكل أقل حجما وأخف وزن**

استخدام رقاقة DLP cinema البالغ حجمها 0.69 بوصة مع دمج وحدة الضوء في الوحدة الرئيسية لجهاز العرض يقلّل من مساحة التركيب بالإضافة إلى توفير المزيد من الرحابة للتركيب، مثل الاستغناء عن ضرورة التوصيل بقنوات التهوية الخارجية وتعزيز عملية التركيب سواءً على قاعدة أو بالسقف. كما تتوفّر مجموعة كبيرة من العدسات الاختيارية (تُباع بشكل منفصل) لجهاز العرض لدعم العديد من طرق التركيب (عند شحن جهاز العرض من المصنع لا تكون العدسة مركّبة).

#### • **ُم َّجهز بوظائف سهلة االستخدام**

)1( وظيفة ذاكرة العدسة ووظيفة ذاكرة الضوء التي يمكن تشغيلهما بلمسة واحدة.

تم تزويد جهاز العرض بوظيفة ذاكرة العدسة التي يمكنها حفظ موضع التكبير /التصغير وموضع إزاحة العدسة ووظيفة ذاكرة الضوء التي يمكنها حفظ إعداد السطوع بشكل منفصل لكل إشارة دخل. وهذا يتيح إمكانية استخدام الإعدادات المُعدة مسبقًا ببساطة عن طريق تحديد الإشارة عند عرض عدة إشارات دخل مختلفة لكل منها إعدادات مختلفة لحجم الشاشة والسطوع (ارجع إلى موضوع «9-6. قائمة المُنتَجات ذات الصلة[»](#page-77-0) (صفحة 78) للحصول على تفاصيل حول العدسات التي تدعم وظيفة ذاكرة العدسة).

- )2( وظيفة التعديل التلقائي المدمجة التي تعمل على توحيد سطوع ولون مصدر الضوء
- يتم تقليل تدهور السطوع وتغيّرات اللون التي تحدث عند استخدام مصدر الضوء لفترات زمنية اطول إلى الحد الادنى (تختلف المدة التي يمكن خلالها تحديد ً االختالفات في السطوع تبعا إلعداد السطوع(.
- (3) العناوين المُستخدَمة بصفة متكررة يمكن تسجيلها في أزرار سابقة التحديد تم تزويد جهاز العرض بـ 8 أزرار سابقة التحديد تجعل من السهل اختيار العنوان المُسجّل (إشارة دخل). بالنسبة إلى جهاز العرض هذا، يمكن تسجيل 100 عنوان على الأكثر (تسجيل إشارة دخل). من بين العناوين المُسجّلة، يمكن تخصيص أي 16 عنوانًا للأزر ار سابقة التحديد.
- )4( يمكنك تشغيل جهاز العرض وتهيئته عن طريق شبكة من جهاز كمبيوتر يمكنك تشغيل جهاز العرض وتهيئته عن طريق شبكة من جهاز كمبيوتر باستخدام برنامج (DCC (Communicator Cinema Digital 2V اإلصدار الثاني والمرفق على حدة.

#### • **حماية متقدمة من الغبار**

يتم ترتيب موضع درع التحكم في الغبار بين كل رقاقة DMD من R و G و B، والمنشور الطيفي/المكثِّف. من شأنه أن يمنع الغبار والأوساخ الموجودة بالهواء، والجزيئات الزيتية الموجودة بالدخان والمرتبطة بقاعات المناسبات من مالمسة سطح DMD والتسبُّب في مشاكل بالتشغيل.

#### • **انخفاض تكلفة التشغيل بفضل استخدام المرشحات المعدنية**

ّ المرشحات مصنوعة من المعدن، بحيث يمكن استخدامها بشكل متكرر وليس بالضرورة استبدالها عند إجراء التنظيف الدوري. هذا لا يقلّل من تكاليف التشغيل فحسب، بل يساهم أيضًا في الحفاظ على البيئة نظرًا لعدم التخلّص من المرشحات المستهلكة.

## **.1-2 ما هي محتويات العبوة؟**

تحقّق من محتوى الملحقات.

#### **.1-2-1 جهاز عرض**

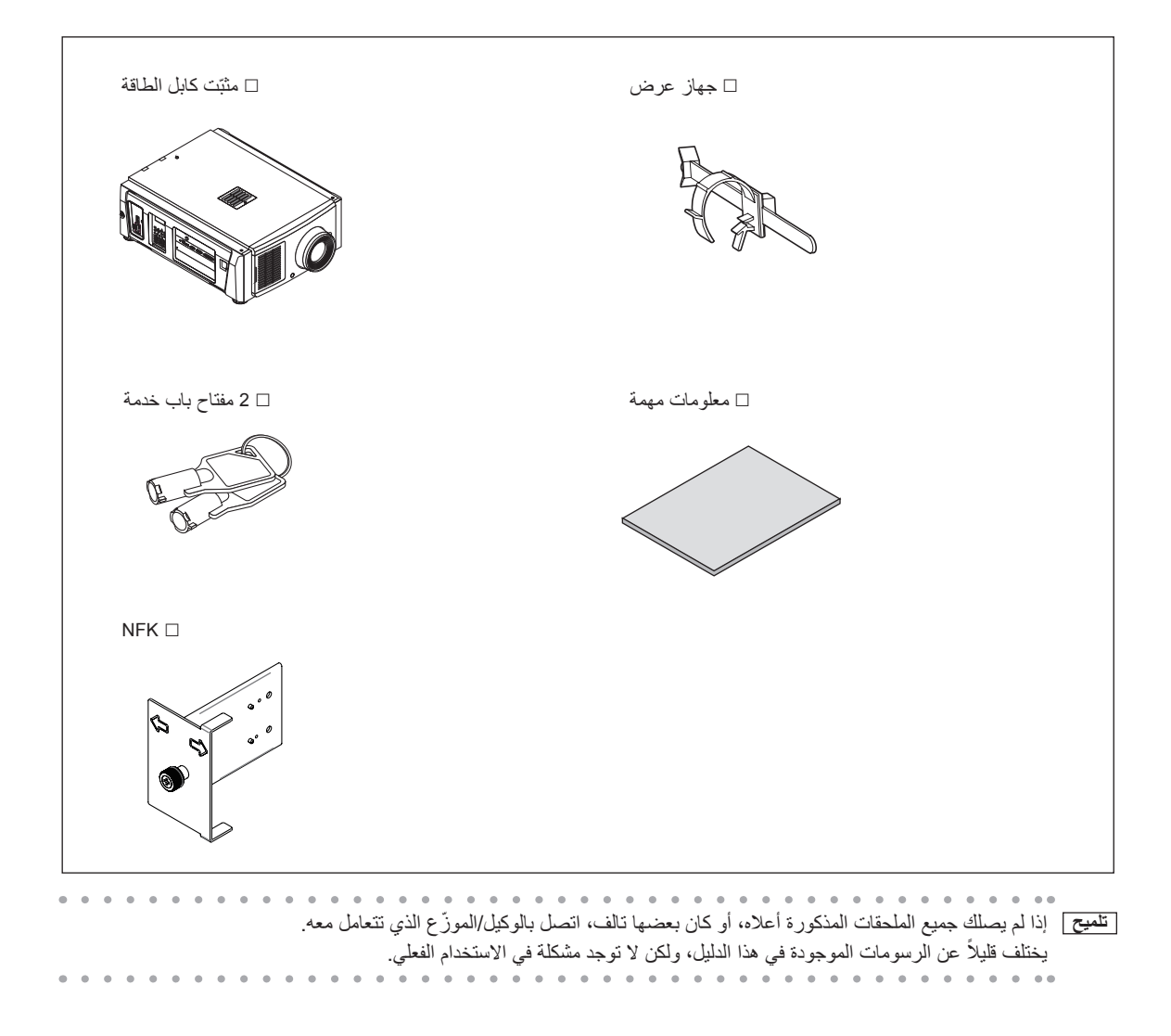

**.1-3 أسماء أجزاء جهاز العرض**

**.1-3-1 الجزء األمامي من جهاز العرض**

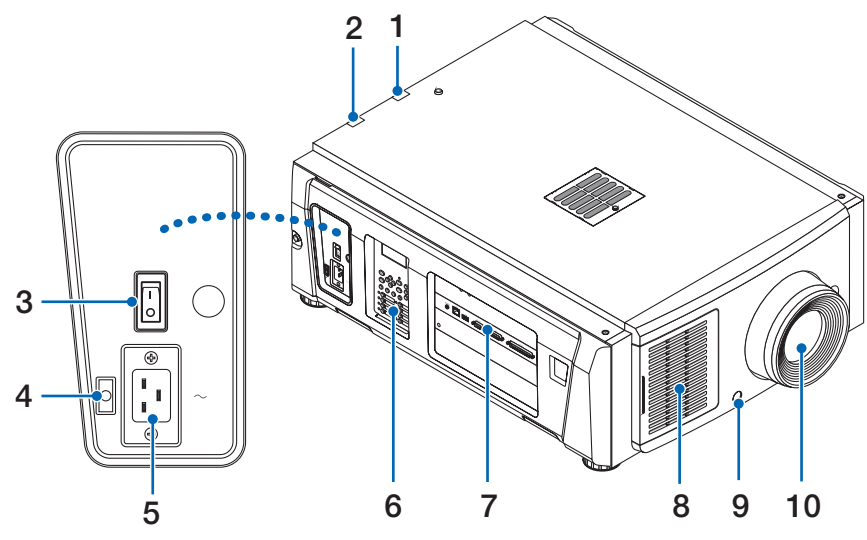

#### **.1 مؤشر الحالة LIGHT**

يعرض حالة وحدة الضوء. تعمل المؤشرات عندما يكون مصدر الضوء مُشغّلاً ويتوقف عن التشغيل عندما يكون مصدر الضوء متوقف عن التشغيل (راجع صفحة [61](#page-60-0)(.

#### **.2 مؤشر الحالة SYSTEM**

يشير هذا إلى حالة جهاز العرض. عندما يعمل جهاز العرض بشكل طبيعي، فإن هذه المؤشرات تضيء/تومض باللون األخضر أو البرتقالي. وعندما يحدث خطأ، فإنها تضيء/تومض باللون الأحمر . عند حدوث خطأ، تحقّق من محتويات وحدة العرض على شاشة LCD. (راجع صفحة [61](#page-60-0))

#### **.3 مفتاح الطاقة الرئيسي**

أثناء الإمداد بطاقة التيار المتردد، اضبط مفتاح الطاقة الرئيسي على وضع ON (تشغيل) (1)، وعندئذٍ يدخل جهاز العرض في حالة الاستعداد<sub>.</sub>

#### **.4 ّ مثبت كابل الطاقة**

يمنع قابس الطاقة من السقوط من جهاز العرض.

#### **.5 دخل التيار المتردد**

وصّل كابل التيار المتردد. ولا يُعد كابل التيار المتردد ملحقًا. استشر الوكيل/الموزّع الذي تتعامل معه بشأن كابل التيار المتردد.

#### **.6 لوحة التحكم**

في لوحة التحكم، يتم توصيل الطاقة إلى جهاز العرض أو فصلها، إلى جانب اختيار العناوين وإجراء العديد من التعديلات على الشاشة المعروضة. (راجع صفحة [19](#page-18-0)(

#### **.7 طرفيات التوصيل**

يجب توصيل كابل إشارة الصورة المختلفة هنا. (راجع صفحة 18) يمكنك توسيع طرفيات دخل اإلشارة عن طريق تركيب اللوحة االختيارية.

ّ اتصل بالوكيل/الموزع الذي تتعامل معه للحصول على مزيد من المعلومات عن المنتجات االختيارية المباعة بشكل منفصل.

#### **.8 مدخل الهواء**

مدخل الهواء مُصمَّم لتبريد الأجزاء الداخلية لجهاز العرض. فلا تقم بتغطيته. يوجد فلتر هواء مثبَّت على مدخل الهواء لمنع دخول الغبار.

#### 9. موصّل مفتاح أمان عن بُعد (في مقدمة جهاز العرض من الداخل**)**

هذا المنفذ مخُصّص لاستخدام الليزر بأمان في هذا الجهاز . فهو يُستخدَم للتحكم خارجيًا في إضاءة الليزر بجهاز العرض ـ استشر الوكيل/الموزّع الذي تتعامل معه بشأن استخدامه.

#### **.10العدسة )اختيارية(**

تُعرض الصور من العدسة. اطلب من الوكيل/الموزّع الذي تتعامل معه تركيب العدسة أو استبدالها.

<mark>ملاحظة</mark> لا تغطّي مداخل ومخرج الهواء أثناء تشغيل جهاز العرض. عدم وجود تهوية كافية يؤدي إلى ارتفاع درجة الحرارة الداخلية وقد يتسبب في نشوب حريق أو حدوث عطل.

**.1-3-2 الجزء الخلفي من جهاز العرض**

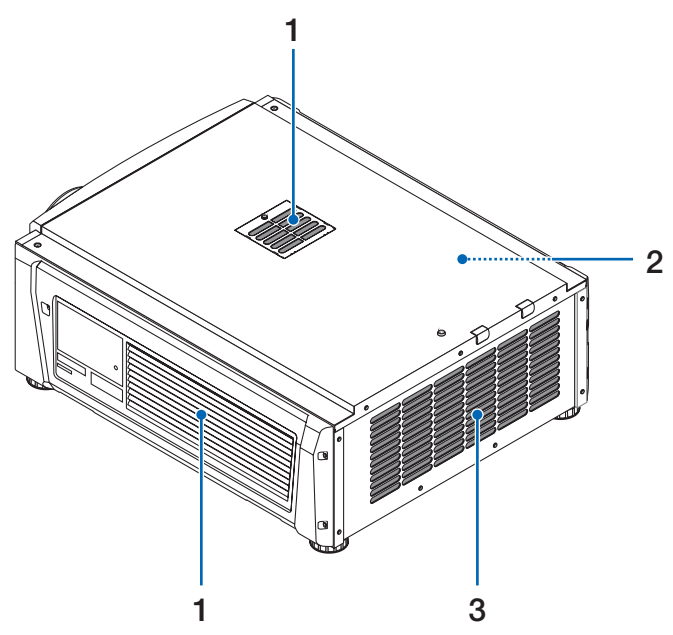

#### **.1 مدخل الهواء**

مدخل الهواء مُصمَّم لتبريد الأجزاء الداخلية لجهاز العرض. فلا تقم بتغطيته. فلأتر الهواء مثّبّتة على مدخل الهواء لمنع دخول الغبار .

**.2 أداة رنين )في الجزء الخلفي لجهاز العرض من الداخل(**

ً تصدر أداة الرنين تنبيه ً ا صوتيا عند تشغيل الطاقة أو عند حدوث خطأ.

#### **.3 مخرج هواء**

يُستخدَم مخرج الهواء لتنفيس الحرارة من داخل جهاز العرض. فلا تقم بتغطيته.

**مالحظة** ّ ال تغطي مداخل ومخرج الهواء أثناء تشغيل جهاز العرض. عدم وجود تهوية كافية يؤدي إلى ارتفاع درجة الحرارة الداخلية وقد يتسبب في نشوب حريق أو حدوث عطل.

#### **.1-3-3 الجزء السفلي من جهاز العرض**

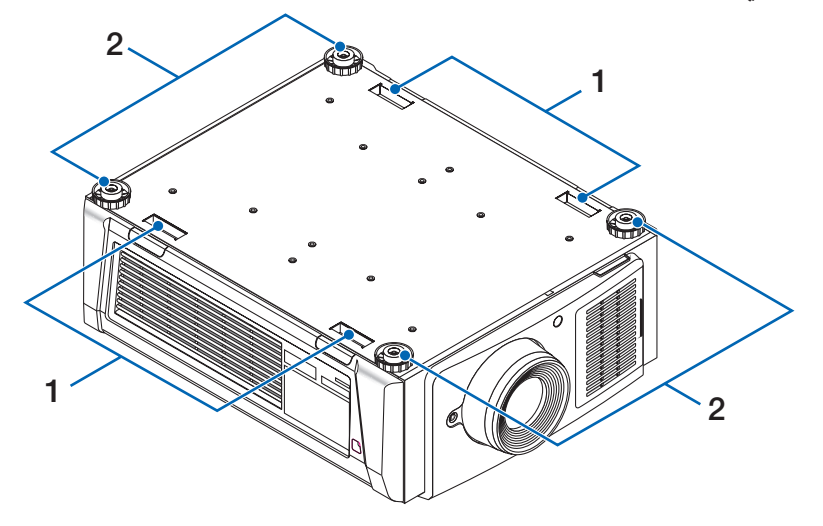

- **.1 مقبض )4 مواضع(** مقابض لتحريك جهاز العرض.
- **.2 قوائم تعديل المستوى )في 4 مواضع(** في وضع التركيب المعتاد، يمكنك تعديل ميل جهاز العرض في 4 مواضع.

#### **.1-3-4 طرفيات التوصيل**

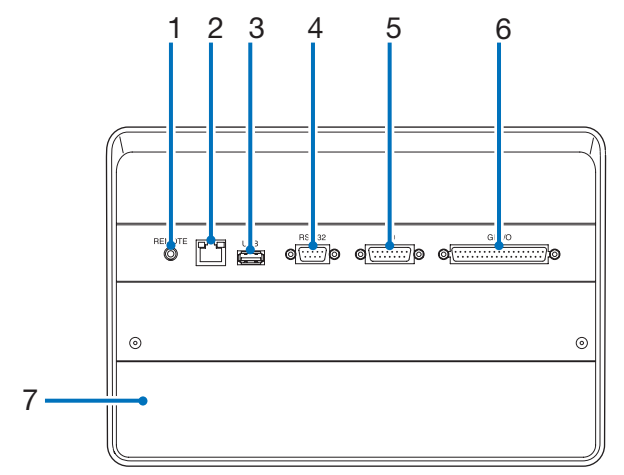

- **.1 ُ طرفية الخدمة )التحكم عن بعد( )مقبس استريو صغير(** تُستخدَم هذه الطرفية لغرض الخدمة فقط.
	- **.2 منفذ Ethernet( LAN( )-45RJ)**

ّ منفذ للربط مع خادم إشارة صورة أو التحكم في جهاز العرض من جهاز كمبيوتر شخصي عن طريق شبكة. وصل جهاز العرض والكمبيوتر الشخصي بكابل Ethernet متوفّر بالأسواق (T-10/100Base).

- **.3 منفذ USB( USB( )النوع A)** منفذ صيانة جهاز العرض.
- **.4 طرفية التحكم عبر الكمبيوتر الشخصي )-232RS( )sub-D مزودة بـ 9 سنون(** طرفية لتشغيل جهاز العرض من كمبيوتر شخصي عن طريق C-232RS ّ أو لموظفي الخدمة لتعيين البيانات لجهاز العرض. وصل جهاز العرض والكمبيوتر الشخصـي بكابل RS-232C مباشر ومتوفّر بالأسواق.
	- **.5 طرفية ثالثية األبعاد )D3( )sub-D ّ مزودة بـ 15 سن(** طرفية لتوصيل نظام الصور ثلاثي الأبعاد بجهاز العرض. (راجع صفحة [77](#page-76-0))
		- **.6 طرفية التحكم الخارجي )O/I GP( )sub-D ّ مزودة بـ 37 سن(**

طرفية للتحكم الخارجي في جهاز العرض أو لتوصيل نظام صور ثلاثي الأبعاد بجهاز العرض. (راجع صفحة [72](#page-71-0))

**.7 منفذ**

يُستخدَم المنفذ لكتلة وسائط الصور (IMB). اتصل بالوكيل/الموزّع الذي تتعامل معه لتركيب كتلة وسائط الصور ِ راجع دليل كتلة وسائط الصور للحصول على تفاصيل كتلة وسائط الصور.

<span id="page-18-0"></span>**.1-3-5 لوحة التحكم** 

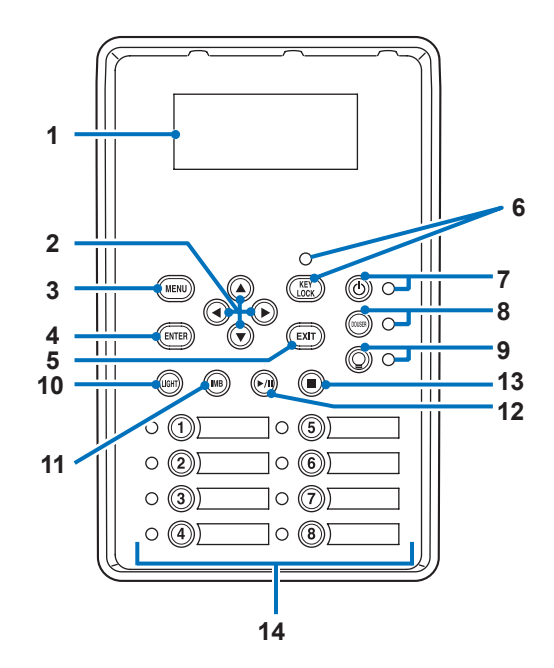

#### **.1 شاشة LCD**

تعرض شاشة LCD القوائم وإعداد القيم لعمليات العرض.

#### **.2 األزرار ///( RIGHT/LEFT/DOWN/UP)**

اضغط على هذه األزرار الختيار أحد عناصر القائمة أثناء عرض القائمة.

#### **.3 الزر MENU**

اضغط على هذا الزر لعرض مختلف الإعدادات والتعديلات بالقائمة. (راجع صفحة [43](#page-42-0))

#### **.4 الزر ENTER**

اضغط على هذا الزر الختيار عنصر القائمة.

#### **.5 الزر EXIT**

اضغط على هذا الزر للعودة إلى عنصر القائمة السابق.

#### **.6 الزر LOCK KEY**

اضغط على هذا الزر لتأمين أقفال الأزرار (KEY LOCK) بوحدة التحكم. لا تؤدي أزرار لوحة التحكم وظائفها إذا كان المؤشر KEY LOCK مُضيئًا. الضغط على الزر KEY LOCK لمدة ثانية واحدة أو أكثر إذا كان المؤشر KEY LOCK مُطفأً سيؤدي إلى تأمين أقفال الأزرار. الضغط على الزر KEY LOCK لمدة ثانية واحدة أو أكثر إذا كان المؤشر KEY LOCK مُضيئًا سيؤدي إلى فتح أقفال الأزرار. (راجع صفحة 35)

ملاحظة | KEY LOCK سيُضيء تلقائيًا إذا لم تُجري أي عملية تشغيل على لوحة التحكم في حالة الاستعداد لمدة 30 ثانية كوضع افتراضي. )راجع صفحة [35\(](#page-34-1)

#### **.7 الزر )الزر POWER)**

اضغط على هذا الزر لأكثر من ثلاث ثوانٍ لتشغيل جهاز العرض أو إيقاف تشغيله (وضع الاستعداد). (راجع صفحة [60](#page-59-0)) لبدء تشغيل جهاز العرض، قم بتشغيل مفتاح الطاقة الرئيسي بجهاز العرض لضبط جهاز العرض على وضع الاستعداد. (راجع صفحة [28](#page-27-0))

#### **.8 الزر DOUSER**

اضغط على هذا الزر لفتح الدوسير وإغالقه. )راجع صفحة [60](#page-59-1)(

#### **.9 الزر )الزر OFF/ON LIGHT)**

اضغط على هذا الزر لمدة خمس ثوانٍ أو أكثر لتشغيل مصدر الضوء أو لإيقاف تشغيله بينما يكون جهاز العرض مُشغَلاً. (راجع صفحة [36](#page-35-0))

#### **.10الزر LIGHT**

اضغط على هذا الزر لعرض قائمة تعديل مصدر الضوء. )راجع صفحة [34\(](#page-33-0)

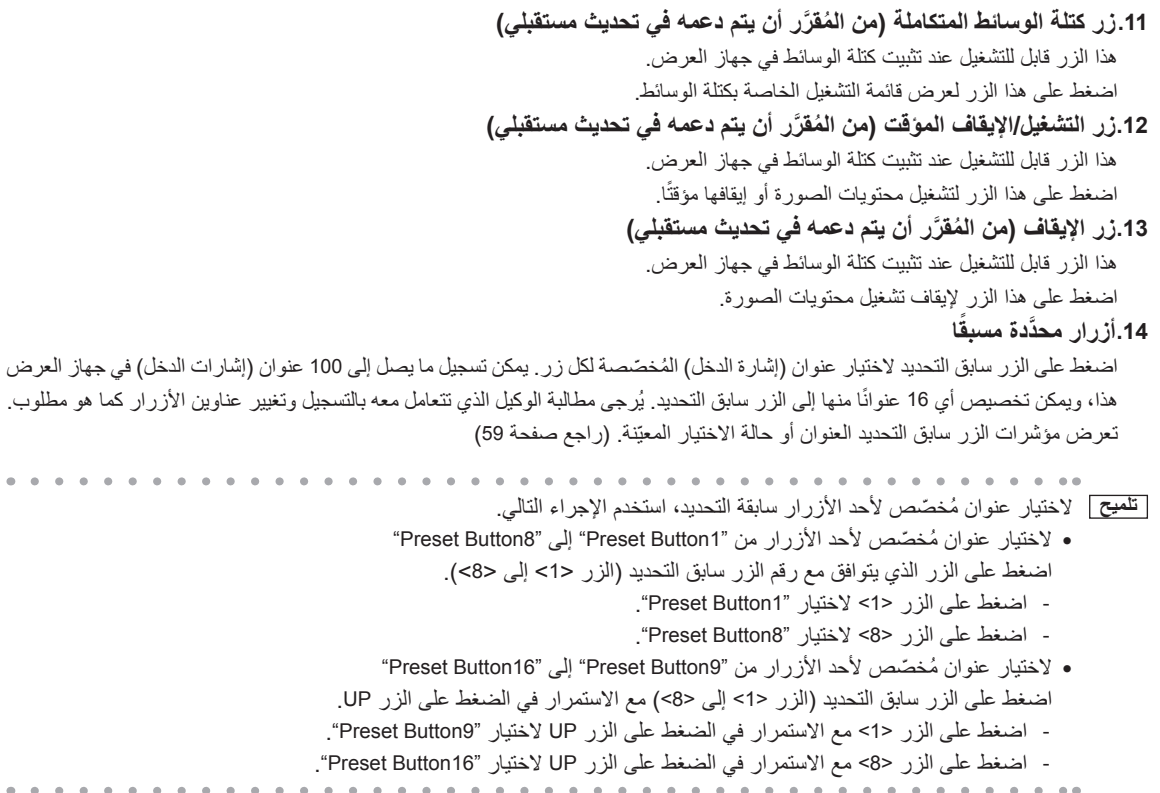

# **.2 التركيب والتوصيالت**

## **.2-1 خطوات اإلعداد والتوصيل**

اتبع الخطوات التالية إلعداد جهاز العرض:

- **الخطوة األولى**
- قم بإعداد الشاشة وجهاز العرض (تواصل مع الوكيل الذي تتعامل معه لإجراء الإعداد.)
	- **الخطوة الثانية**
	- وصّل كابل الطاقة بجهاز العرض. (راجع صفحة [22](#page-21-0))
		- **الخطوة الثالثة**

وصّل الكابلات بطرفيات دخل الصور . (راجع صفحة [26](#page-25-0)) وصّل الكابلات بطرفيات التحكم المختلفة. (راجع صفحة [26](#page-25-1))

## **.2-2 توصيل كابل الطاقة**

ُ كابل الطاقة غير مرفق مع جهاز العرض. استخدم كابل الطاقة الذي يفي بالمعايير والجهد الكهربائي لوحدة اإلمداد بالطاقة في البلد الذي تستخدم فيه جهاز العرض. اطلب من الوكيل الذي تتعامل معه تحديد كابل الطاقة المطلوب لشرائه.

#### <span id="page-21-0"></span>**تحذير**

اقرأ بعناية المحتويات الموضحة بهذا القسم قبل التوصيل ارتحوسيل الكابلات وفقًا للإجراء المناسب. قد تتسبب التعامل غير الملائم في إصابات قاتلة أو خطيرة أو غيرها من اإلصابات الجسدية بسبب حريق أو صدمة كهربائية.

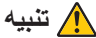

- •قبل توصيل كابالت الطاقة، تأكد من إيقاف تشغيل مفتاح الطاقة الرئيسي بجهاز العرض. اقطع االتصال بطاقة التيار المتردد.
- •تأكد من تأريض الجهاز لضمان السالمة. استخدم كابل الطاقة الذي يفي بالمعايير والجهد الكهربائي لوحدة اإلمداد بالطاقة في البلد الذي تستخدم فيه جهاز العرض (صفحة [69](#page-68-0))، وقم دائمًا بتوصيل الجهاز بالأرضي. وإذا لم يكن الأرضي متصلاً، فقد ينتج عن ذلك حدوث صدمات كهربائية.
- عند توصيل مقابس كابل الطاقة بدخل التيار المتردد AC IN والماخذ الكهربائي، احرص على إدخال القوابس بامان حتى النهاية. فإذا كان الاتصال بين قابس كابل الطاقة والمأخذ الكهربي غير محكم، فقد تتسبب منطقة التوصيل في توليد الحرارة والتسبُّب في حروق وحوادث.

في حالة عدم تأريض سلك الطاقة، فقد يتسبب ذلك في حدوث صدمة كهربائية. يُرجى التأكد من توصيل سلك الطاقة مباشرةً بمأخذ التيار الكهربائي بالحائط وأنه َّ مؤرض بطريقة صحيحة. ال تستخدم محول قابس ثنائي السنون.

#### **تنبيه**

- ُ هذا الجهاز م ّصم ً م لالستخدام عندما يكون سلك الطاقة موصال ً باألرض. إذا لم يكن سلك الطاقة متصال باألرض، فقد يتسبب ذلك في حدوث صدمة كهربائية. يُر جي التأكد من توصيل سلك الطاقة بمأخذ التيار الكهربائي بالحائط مباشرة ومؤرّض بشكلٍ صحيح. تجنّب استخدام مهابئ للمحوّل بمقبس ثنائي النواة.
- **مالحظة** •قم بتركيب مأخذ التيار الكهربائي بالقرب من الوحدة الرئيسية لجهاز العرض بحيث يمكن قطع اإلمداد بالتيار الكهربائي عن طريق فصل كابل التيار المتردد.
- •عند توصيل أو فصل كابل التيار المتردد، تأكد من ضغط مفتاح الطاقة الرئيسي على الوضع ]O]. عدم القيام بذلك قد يؤدي إلى إلحاق الضرر بجهاز العرض.
	- •ال تستخدم مصدر تغذية كهربائية ثالثي األطوار، فالقيام بذلك قد يؤدي لحدوث أعطال.

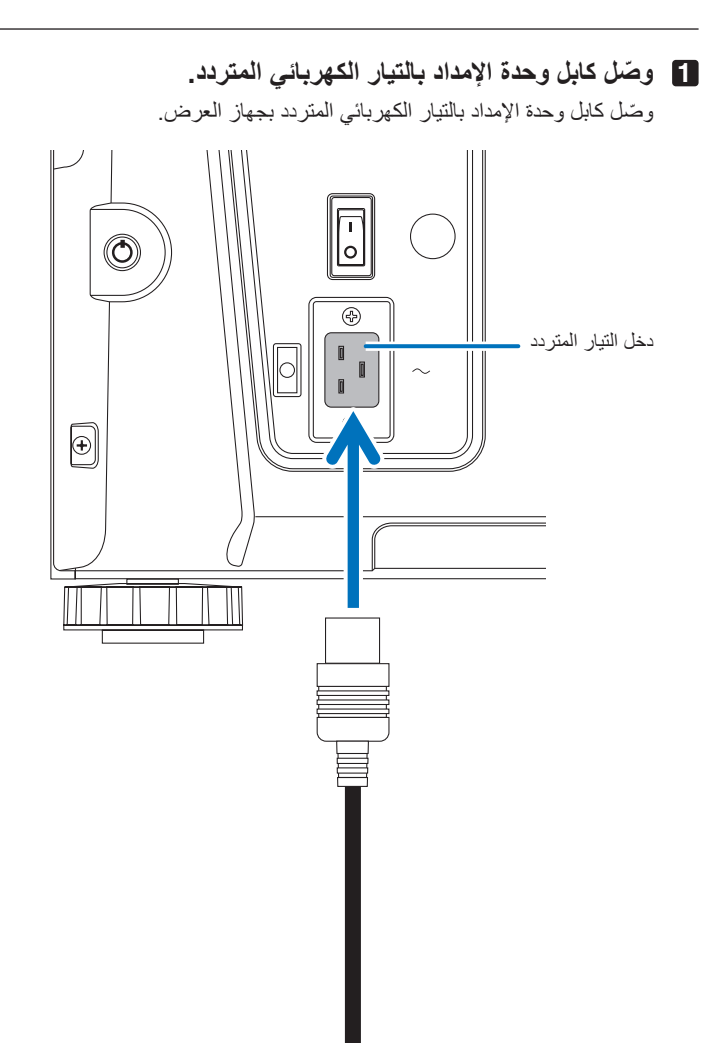

**2 ّوصل قابس الطاقة بالمأخذ الكهربائي.**

هذا يُكمل اتصـال كـابل وحدة الإمداد بالتيار الكهربائي المتردد.

#### **استخدام سدادة كابل الطاقة المرفقة**

لمنع كابل الطاقة من الانفكاك بشكل عفوي من منفذ دخل التيار المتردد AC IN، قم بتركيب مثبّت كابل الطاقة المورّد لتثبيت كابل الطاقة.

#### **تنبيه**

- •لمنع انحالل كابل الطاقة، تأكد من دخول جميع أطرافه بالكامل في طرفية دخل التيار المتردد IN AC بجهاز العرض قبل استخدام مثبت كابل الطاقة لتثبيت ً كابل الطاقة. علما بأن انحالل كابل الطاقة قد يتسبب في نشوب حريق أو حدوث صعقة كهربائية.
	- تجنّب حَزم كابل الطاقة، فالقيام بذلك يمكن أن يسبّب حر ار ة أو نشوب حريق.

**مالحظة** •ً ال تقم بتثبيت كابل الطاقة بالكابالت األخرى، فقد يؤدي ذلك إلى توليد تشويش، مما قد يؤثر سلبا على كابل اإلشارة. •احرص على عدم إدخال الشريط بشكل عكسي. بمجرد تركيب الشريط، ال يمكن إزالته من الفتحة.

#### **ّ تركيب مثبت كابل الطاقة**

**1 ّ أدخل نهاية شريط مثبت كابل الطاقة في الفتحة المجاورة لدخل التيار المتردد IN AC على لوحة الطرفية.** 

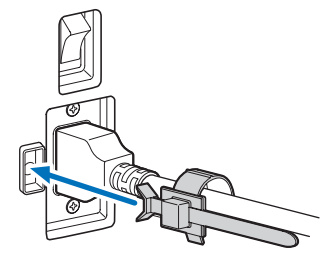

**2 استخدم سدادة كابل الطاقة لفصل كابل الطاقة.** 

ادفع المشبك لتأمين قفله.

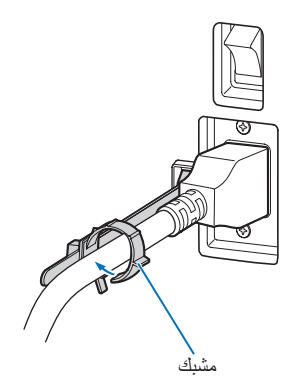

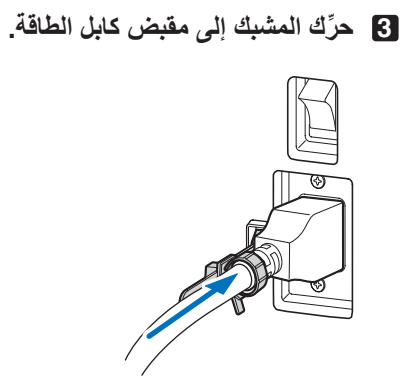

وبهذا تكتمل عملية تركيب مثبّت كابل الطاقة.

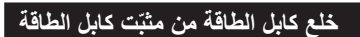

**1 ادفع مشبك سدادة كابل الطاقة لفتح قفله.** 

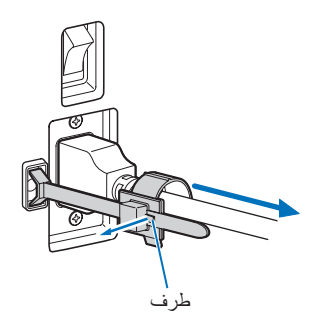

**2 ادفع مشبك كابل الطاقة لفتحه بالعرض بدرجة تكفي لسحب كابل الطاقة.** 

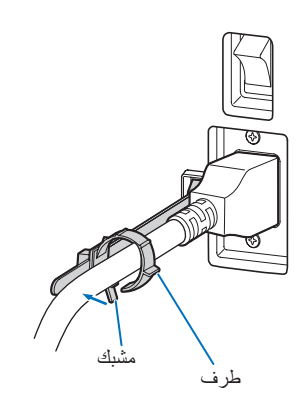

#### **تنبيه**

قد يصبح جهاز العرض ساخنًا بصورة مؤقتة عند إيقاف تشغيل الطاقة أو في حالة انقطاع التيار المتردد أثناء قيام الجهاز بالعرض. توخّ الحذر عند التعامل مع جهاز العرض.

## <span id="page-25-0"></span>**.2-3 التوصيل بطرفيات دخل الصور**

ارجع إلى دليل التعليمات الخاص بكتلة وسائط الصور للحصول على تفاصيل حول توصيل منافذ دخل الڤيديو بأجهزة خارجية.

## <span id="page-25-1"></span>**.2-4 توصيل طرفية التحكم المختلفة**

فيما يتعلّق بالتحكم، يأتي جهاز العرض بمنافذ مثل طرفية التحكم عبر الكمبيوتر الشخصـي ومنفذ RJ-45) (RJ-45).

- طرفية التحكم عبر الكمبيوتر الشخصي )-232RS) --------- استخدم هذه الطرفية عند التحكم في جهاز العرض في اتصال تسلسلي من جهاز كمبيوتر شخصي.
- منفذ شبكة محلية )LAN )-------------------------------------- استخدم هذا المنفذ عند التحكم في جهاز العرض في اتصال LAN من جهاز كمبيوتر شخصي.

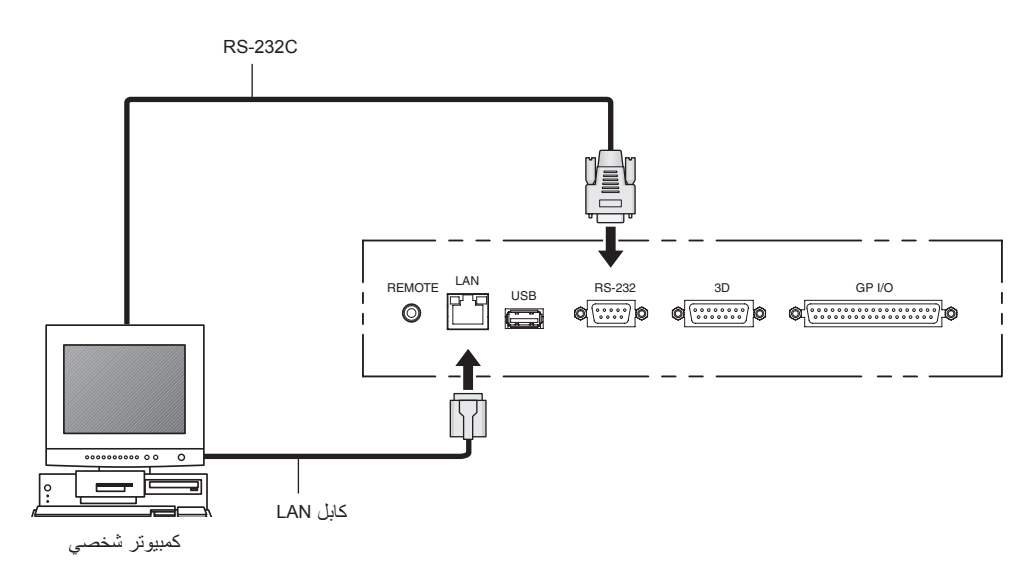

**.3 عرض الصور )عملية التشغيل األساسية(**

## **.3-1 خطوات عرض الصور**

- **الخطوة األولى**  قم بتوصيل الطاقة بجهاز العرض. (راجع صفحة 28) • **الخطوة الثانية** 
	- اختر عنوان إشارة الدخل. )راجع صفحة [30](#page-29-0)(
		- **الخطوة الثالثة**
- عدِّل موضع الشاشة المعروضة وحجمها. (راجع صفحة 31)
	- **الخطوة الرابعة**  افصل الطاقة عن جهاز العرض. (راجع صفحة 37)

## **.3-2 تشغيل جهاز العرض**

#### <span id="page-27-0"></span>**تحذير**

يقوم جهاز العرض بتوليد ضوء قوي. عند تشغيل الطاقة، احرص على التشغيل من الجهة الجانبية أو الخلفية لجهاز العرض )خارج النطاق المحظور )HD)). وكذلك عند تشغيل الجهاز، تأكد من عدم وجود أي شخص ينظر إلى العدسة ضمن نطاق العرض.

**التحضير:** • قم بتوصيل كابل الطاقة بجهاز العرض )راجع صفحة [22\(](#page-21-0). • قم بتزويد جهاز العرض بالتيار المتردد. **مالحظة** •أوقف تشغيل مفتاح الطاقة الرئيسي بجهاز العرض إلى جهاز العرض عند اإلمداد بالتيار المتردد أو قطعه. اإلمداد بالتيار المتردد أو قطعه بينما يكون مفتاح الطاقة الرئيسي في وضع التشغيل يؤدي إلى تلف جهاز العرض. •يتضمن تشغيل جهاز العرض وإيقاف تشغيله عملية من خطوتين؛ »مفتاح الطاقة الرئيسي« وكذلك »الزر POWER». •تشغيل الطاقة. )راجع هذه الصفحة( [1] اضبط «مفتاح الطاقة الرئيسي» لجهاز العرض على وضع التشغيل. ً فسيكون جهاز العرض مضبوطا في وضع االستعداد. ]2[ إذا كان LOCK KEY ً مشغال، فاضغط على الزر LOCK KEY لمدة ثانية واحدة أو أكثر. LOCK KEY سينطفئ وستصبح أزرار لوحة التحكم قابلة ألداء وظائفها. [3] اضغط على الزر POWER لمدة ثلاث ثوانٍ أو أكثر ِ وبذلك يتم تشغيل جهاز العرض. •إيقاف تشغيل الطاقة. )راجع صفحة [37\(](#page-36-0) [1] اضغط على الزر POWER لمدة ثلاث ثوانٍ أو أكثر ِ ً فسيكون جهاز العرض مضبوطا في وضع االستعداد. [2] اضبط «المفتاح الرئيسي لطاقة» جهاز العرض على وضع الإيقاف. وبذلك يتوقف جهاز العرض عن التشغيل.

#### **1 اخلع غطاء العدسة.**

#### **2 اضبط مفتاح الطاقة الرئيسي الموجود على جانب جهاز العرض على وضع التشغيل.**

ستصدر أداة الرنين الموجودة بجهاز العرض تنبيهًا صوتيًا. سيومض مؤشر الزر POWER باللون الأخضر وسيضيء مؤشر الحالة SYSTEM باللون البرنقالي الفاتح (حالة الاستعداد). KEY LOCK سيُضيء تلقائيًا إذا لم تُجري أي عملية تشغيل على لوحة التحكم في حالة الاستعداد لمدة 30 ثانية كوضع افتراضي. لا تؤدي أزرار لوحة التحكم وظائفها إذا كان المؤشر KEY LOCK مُضيئًا. (راجع صفحة 35)

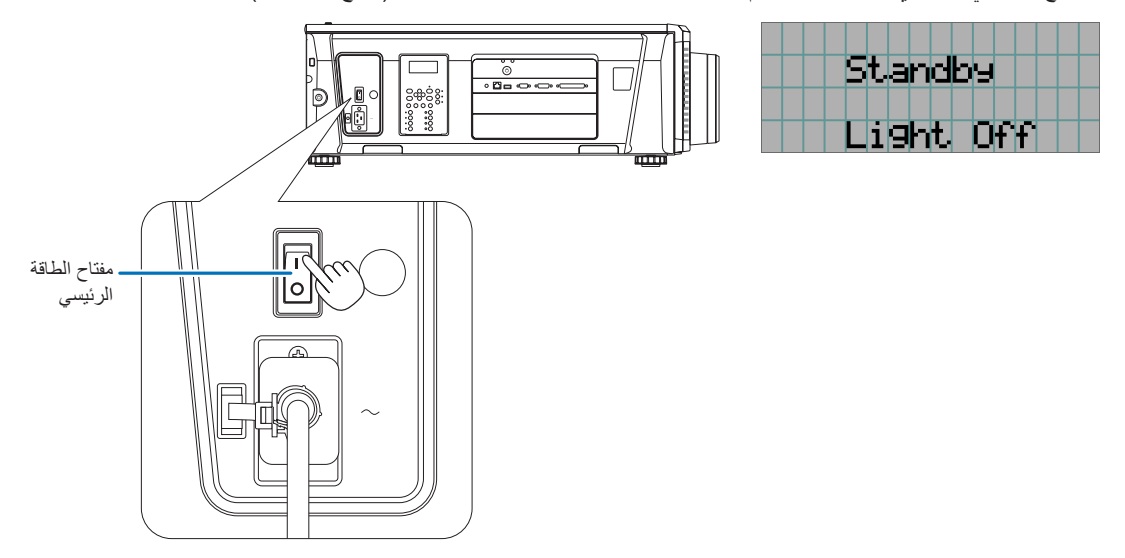

**5 إذا كانت LOCK KEY قيد التشغيل، فاضغط على الزر LOCK KEY لمدة ثانية واحدة أو أكثر.** 

KEY LOCK يصبح خارج. ينطفئ مؤشر الزر KEY LOCK وتصبح أزرار لوحة التحكم قابلة لأداء وظائفها. (راجع صفحة 35)

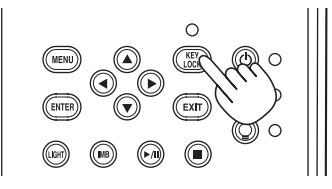

**6 اضغط على الزر POWER ٍ بلوحة تحكم جهاز العرض الخاص بك لمدة ثالث ثوان أو أكثر.** 

وبذلك يتم تشغيل جهاز العرض.

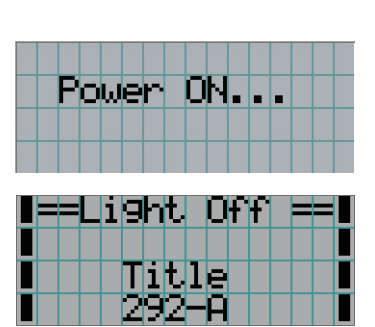

lLight

عند اكتمال بدء تشغيل جهاز العرض، تتغيّر حالة الازرار POWER و LIGHT ON/OFF والزر سابق التحديد (الزر <1> إلى <8>) على النحو التالي.

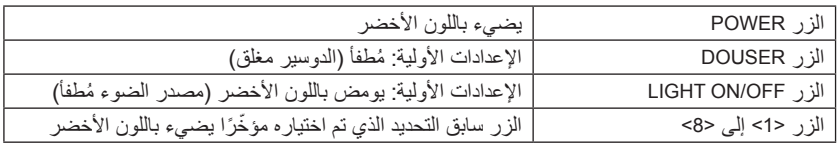

#### **7 اضغط على الزر OFF/ON LIGHT ٍ بلوحة التحكم لمدة ثالث ثوان أو أكثر.**

يتم تشغيل مصدر الضوء وتضيء الشاشة بعد حوالي 15 ثانية.

يومض مؤشر الزر LIGHT ON/OFF في دورات من ثانيتين (ويتغير إلى ضوء أخضر ثابت بعد 90 ثانية). يظل الدوسير مُغلقًا إلى أن تضيىء الشاشة (يضيء مؤشر الزر DOUSER باللون الأخضر). عندما يكون الدوسير مفتوحًا، ينطفئ مؤشر الزر DOUSER.

Title

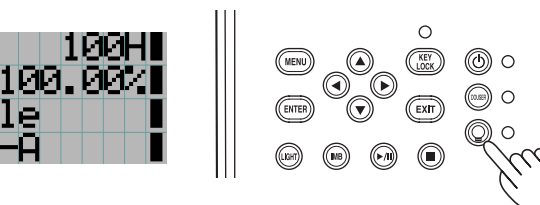

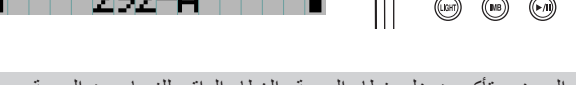

**مالحظة** •أثناء تشغيل جهاز العرض، تأكد من خلع غطاء العدسة والغطاء الواقي للزجاج من العدسة.

- ّ وإال، فقد يتشوه غطاء العدسة والغطاء الواقي للزجاج بسبب تراكم الحرارة. في الحالات التالية، يتعذّر تشغيل طاقة جهاز العرض حتى إذا قمت بالضغط على الزر POWER.
- عندما تكون درجة الحرارة الداخلية مرتفعة بشكل غير طبيعي. وظيفة الحماية تمنع الطاقة من التشغيل. انتظر بعض الوقت )إلى أن تبرد المكوّنات الداخلية لجهاز العرض) ثم قم بتشغيل الطاقة.
- عندما يومض مؤشر الحالة SYSTEM باللون األحمر دون أن يضيء مصدر الضوء بعد التشغيل. قد تكون هناك مشكلة بجهاز العرض. تحقّق من بيان الخطأ على شاشة LCD وتواصل مع الوكيل/الموزّع الذي تتعامل معه للحصول على التعليمات. •عند تشغيل جهاز العرض، تأكد من عدم مواجهة أحد للعدسة في مسار الضوء المنبعث من الليزر.
	-

## **.3-3 اختيار عنوان إشارة الدخل**

يسمح لك جهاز العرض هذا بتحديد العنوان المُسجّل مسبقًا (إشارة دخل) باستخدام الأزرار سابقة التحديد في لوحة التحكم (حتى 16 عنوانًا). اطلب من الوكيل/ الموزّ ع الحصول على تفاصيل عن تسجيل العناوين وتغييرها. يشرح هذا القسم خطوات اختيار العناوين المُسجّلة.

- **1 قم بتشغيل الطاقة على أجهزة الصور المتصلة بجهاز العرض.** 
	- **2 اضغط على الزر MENU.**
- **3 اضغط على الزر RIGHT/LEFT لعرض "Select Title "على شاشة LCD.**

عند كل ضغطة على الأزرار LEFT/RIGHT، سيتم تدوير الشاشة كـ "Information."  $\leftarrow \rightarrow$  "(Title Setup)"  $\leftarrow \rightarrow$  "Configuration"  $\leftarrow \rightarrow$  "Title Select"

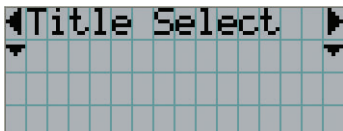

#### **4 اضغط على الزر DOWN.**

- <span id="page-29-0"></span>ُعرض عنوان إشارة الدخل. ي
- عند إجراء اختيار خاطئ، اضغط على الزر UP، عندئذ ستعود إلى القائمة السابقة.

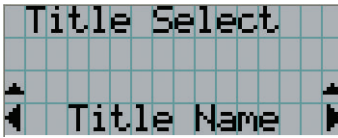

**5 اضغط على األزرار RIGHT/LEFT لعرض "Projected be to Signal of Title "على شاشة LCD.** 

#### **6 اضغط على الزر ENTER.**

يتم اختيار عنوان اإلشارة المراد عرضها. • تشير العالمة )\*( على شاشة LCD ً إلى أن هذا هو العنصر المختار حاليا.

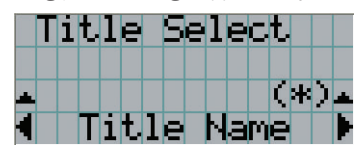

## **.3-4 تعديل موضع الشاشة المعروضة وحجمها**

<span id="page-30-0"></span>**.3-4-1 عرض نمط االختبار** 

**1 اضغط على الزر MENU أو اختر نمط اختبار من األزرار سابقة التحديد )الزر >1< إلى >8<(.**

إذا قمت بتسجيل أنماط الاختبار في الأزرار سابقة التحديد (الأزرار من <1> إلى <8>)، فاختر نمط الاختبار وفقًا للموضوع «3-3. اختيار عنوان إشارة الدخل (راجع صفحة [30](#page-29-0))».

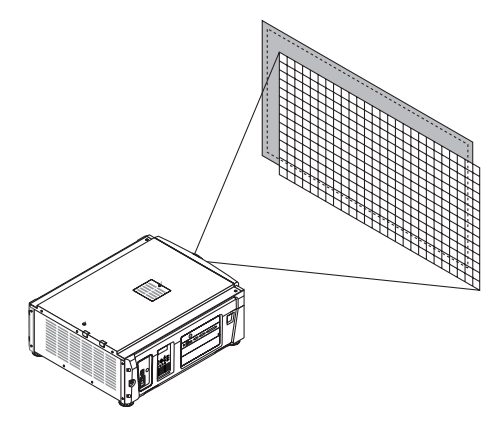

**2 اضغط على الزر RIGHT/LEFT لعرض "Select Title "على شاشة LCD.**

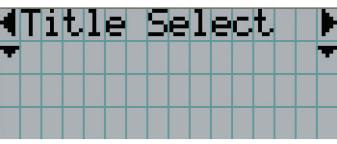

**3 اضغط على الزر DOWN.** 

ُعرض عنوان إشارة الدخل. ي

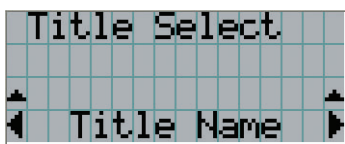

**4 اضغط على الزر RIGHT/LEFT لعرض "Pattern TEST "على شاشة LCD.** 

**5 اضغط على الزر DOWN.** 

تدخل شاشة LCD إلى الوضع الذي يمكنك فيه اختيار نمط اختبار.

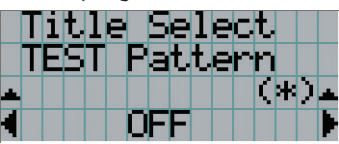

#### **6 اضغط على الزر RIGHT/LEFT.**

يؤدي هذا إلى تبديل اسم نمط االختبار المعروض على شاشة LCD.

**7 اعرض على شاشة LCD اسم نمط االختبار المراد عرضه، ثم اضغط على الزر ENTER.** 

عندئذٍ يتم عرض نمط الاختبار .

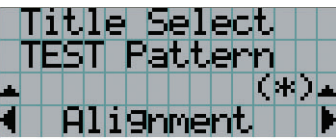

إللغاء عرض نمط االختبار، اختر عنوان اإلشارة للعرض أو اختر نمط االختبار "OFF".

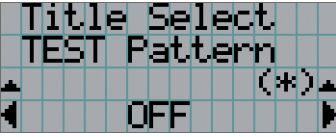

**.2-4-3 تعديل موضع الشاشة المعروضة )إزاحة العدسة(**

## **تنبيه** يمكنك عمل إجراءات الضبط من الجزء الخلفي أو الجانبي لجهاز العرض. في حال إجراء تعديلات من الأمام، يمكن أن تتعرض عينيك إلى ضوء قوي وتصاب بجروح.

- **1 اضغط على الزر MENU.**
- **2 اضغط على الزر RIGHT/LEFT لعرض "Configuration "على شاشة LCD.**
	- **3 اضغط على الزر DOWN.**
- **4 اضغط على الزر RIGHT/LEFT لعرض "Control Lens "على شاشة LCD.**
	- **5 اضغط على الزر DOWN.**

تظهر الشاشة ("Lens Position") لتعديل موضع الشاشة المعروضة.

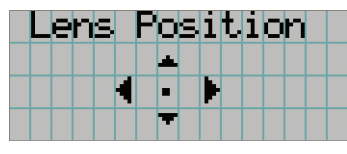

**6 اضغط على الزر RIGHT/LEFT/DOWN/UP.** يتحرك موضع الشاشة المعروضة في االتجاه المختار.

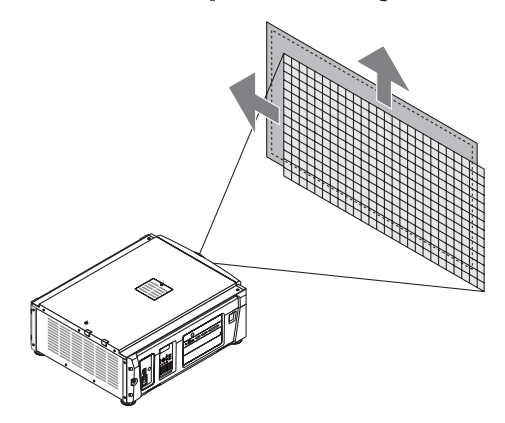

**7 اضغط على الزر EXIT عند اكتمال عملية التعديل.**  ستعود الشاشة إلى قائمة أعلى بمستوى واحد (حيث تظهر "Lens Control").

- **.3-4-3 تعديل الحجم )التكبير/التصغير( والتركيز البؤري للشاشة المعروضة**
	- **1 اضغط على الزر MENU.**
	- **2 اضغط على الزر RIGHT/LEFT لعرض "Configuration "على شاشة LCD.**
		- **3 اضغط على الزر DOWN.**
	- **4 اضغط على الزر RIGHT/LEFT لعرض "Control Lens "على شاشة LCD.**
		- **5 اضغط على الزر DOWN.**

تظهر الشاشة ("Lens Position") لتعديل موضع الشاشة المعروضة.

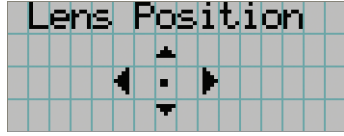

#### **6 اضغط على الزر ENTER.**

تظهر الشاشة لتعديل الحجم والتركيز البؤري للشاشة المعروضة. اضغط على الزر ENTER لتبديل العرض بين الضبط "Position Lens "و "Zoom Focus".

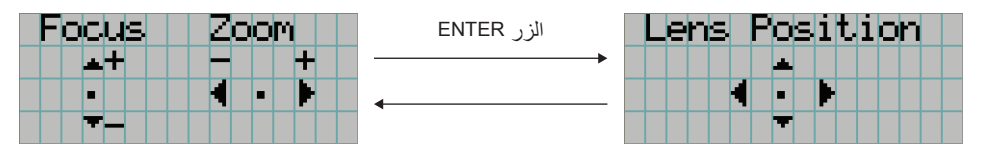

#### **7 ِّعدل الحجم والتركيز البؤري للشاشة المعروضة.**

اضغط على الزر DOWN/UP لضبط التركيز البؤري. اضغط على الزر RIGHT/LEFT لضبط الحجم.

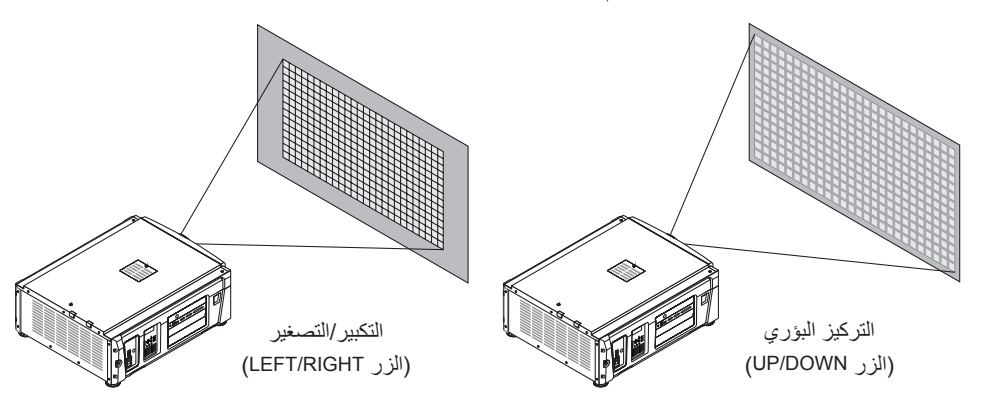

**8 اضغط على الزر EXIT عند اكتمال عملية التعديل.** 

ستعود الشاشة إلى قائمة أعلى بمستوى واحد )حيث تظهر "Control Lens)".

## <span id="page-33-0"></span>**.3-4-4 تعديل سطوع الشاشة المعروضة )خرج الضوء(**

ملا<del>حظ</del>ه ً إذا ارتفعت درجة الحرارة الداخلية لجهاز العرض بسبب ارتفاع درجة الحرارة الغرفة، فقد يقل خرج الضوء تلقائيًا. وهذا ما يُسمى «وضع الحماية الحرارية (قوة تخفيف الضوء)». عندما يكون جهاز العرص في وضع الحماية الحرارية، تقل درجة سطوع الصورة قليلاً. لمسح وضع ّ الحماية الحرارية، قم بتعديل خرج الضوء. استشر الوكيل/الموزع الذي تتعامل معه للحصول على التفاصيل.

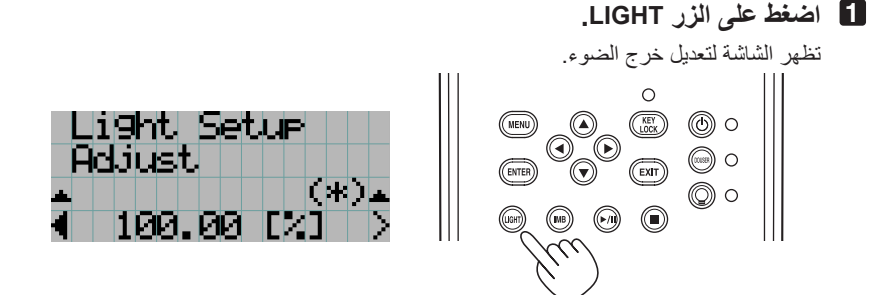

**2 اضغط على الزر RIGHT/LEFT لضبط خرج الضوء.**

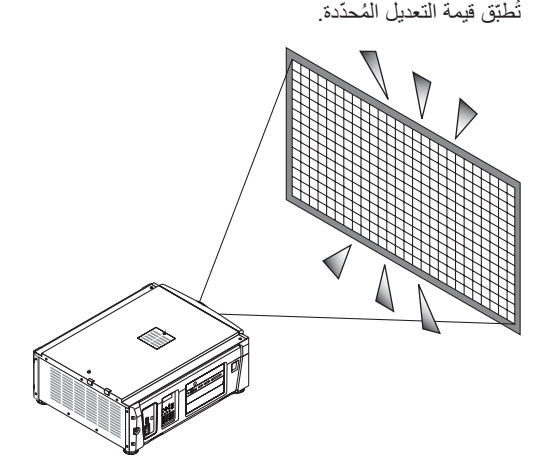

## <span id="page-34-1"></span>**.3-5 منع سوء التشغيل**

يمكن تأمين قفل أزرار لوحة التحكم بواسطة (KEY LOCK) لمنع سوء التشغيل. لا تؤدي أزرار لوحة التحكم وظائفها إذا كان المؤشر KEY LOCK مُضنيًا. LOCK KEY ُ يجب أن يكون مطفأ لتشغيل هذه األزرار.

**مالحظة** • LOCK KEY ً يضيء تلقائيا في الحاالت التالية.

- عندما يدخل جهاز العرض في وضع االستعداد عن طريق تشغيل مفتاح الطاقة الرئيسي بجهاز العرض أثناء التزويد بطاقة التيار الكهربائي المتردد.
	- عندما يدخل جهاز العرض في وضع االستعداد بعد إيقاف تشغيل الطاقة باستخدام الزر POWER.
- •التوقيت الذي يضيء فيه المؤشر LOCK KEY ً بينما يكون جهاز العرض في وضع االستعداد اعتماد ً ا على اإلعداد »تأمين قفل المفاتيح تلقائيا« في قائمة التعديل.
- عند تمكين الإعداد «تأمين قفل المفاتيح تلقائيًا»، يضيء المؤشر KEY LOCK تلقائيًا إذا لم تَجرى أي عملية تشغيل على لوحة التحكم في حالة الاستعداد لمدة 30 ثانية. KEY LOCK يضييء تلقائيًا مرة أخرى حتى بعد انطفاء المؤشر KEY LOCK إذا لم تُجرى أي عملية تشغيل على لوحة التحكم لمدة 30 ثانية.
- ً عند تعطيل إعداد »تأمين قفل المفاتيح تلقائيا«، يضيء المؤشر LOCK KEY ً تلقائيا عندما يدخل جهاز العرض في وضع االستعداد؛ ومع ذلك، فإنه يظل مُطفأً بعد أن ينطفئ KEY LOCK.

#### **.3-5-1 إعدادات LOCK KEY**

• **اضغط على الزر LOCK KEY بلوحة التحكم لمدة ثانية واحدة أو أكثر.**

LOCK KEY يضيء. يضيء مؤشر الزر LOCK KEY باللون البرتقالي. عندما تضغط على أحد األزرار بلوحة تحكم جهاز العرض بينما يكون المؤشر KEY LOCK مُضيئًا، تظهر الرسالة «لوحة التحكم مؤمّنة القفل. (KEY LOCK)»، ولن يؤدي الزر وظيفته. (راجع صفحة 39)

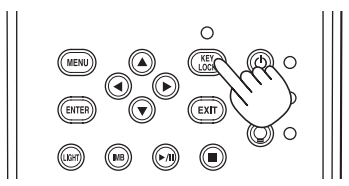

#### <span id="page-34-0"></span>**.3-5-2 تحول LOCK KEY قبالة**

• **اضغط على الزر LOCK KEY لمدة ثانية واحدة أو أطول أثناء تشغيل LOCK KEY.**  LOCK KEY يصبح خارج. مؤشر زر LOCK KEY ينطفئ.

## **.3-6 تشغيل/إطفاء الضوء أثناء تشغيل جهاز العرض**

<span id="page-35-0"></span>**.3-6-1 إطفاء الضوء**

• **اضغط على الزر OFF/ON LIGHT ٍ بلوحة التحكم لمدة ثالث ثوان أو أكثر.** 

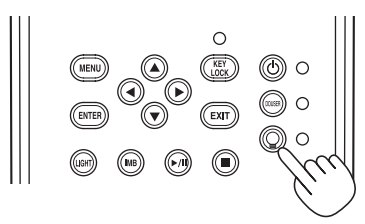

**.3-6-2 تشغيل الضوء** 

• **اضغط على الزر OFF/ON LIGHT ٍ بلوحة التحكم لمدة ثالث ثوان أو أكثر.**
## **.3-7 إيقاف تشغيل جهاز العرض**

### **<sup>1</sup> اضغط على الزر POWER ٍ بلوحة تحكم جهاز العرض لمدة ثالث ثوان أو أكثر.**

ينطفئ الضوء ويومض مؤشر الزر POWER باللون الأخضر، وتومض مؤشرات الحالة باللون البرتقالي (وضع التبريد). ستستمر المروحة في الدوران أثناء التبريد، ويظهر مقدار الوقت المتبقي للتبريد على شاشة LCD. يبلغ وقت الراحة 90 ثانية. عندما تنتهي فترة الراحة، ينطفئ مؤشر الزر POWER ويضيء مؤشر الحالة باللون البرتقالي (وضع الاستعداد). EY LOCK سيُضيء تلقائيًا إذا لم تُجري أي عملية تشغيل على لوحة التحكم في حالة الاستعداد لمدة 30 ثانية كوضع افتراضي. لا تؤدي أزرار لوحة التحكم وظائفها إذا كان المؤشر KEY LOCK مُضينًا. (راجع صفحة 35)

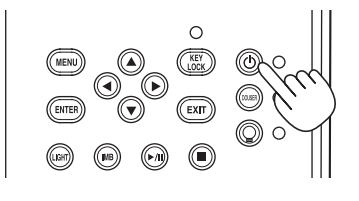

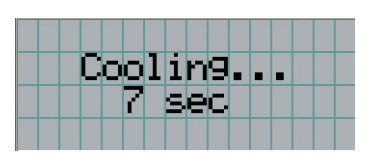

- **2 انتظر حتى يدخل جهاز العرض في وضع االستعداد قبل إيقاف تشغيل مفتاح الطاقة الرئيسي لجهاز العرض.** 
	- مؤشر الزر POWER مطفأ والطاقة الرئيسية متوقفة عن التشغيل.

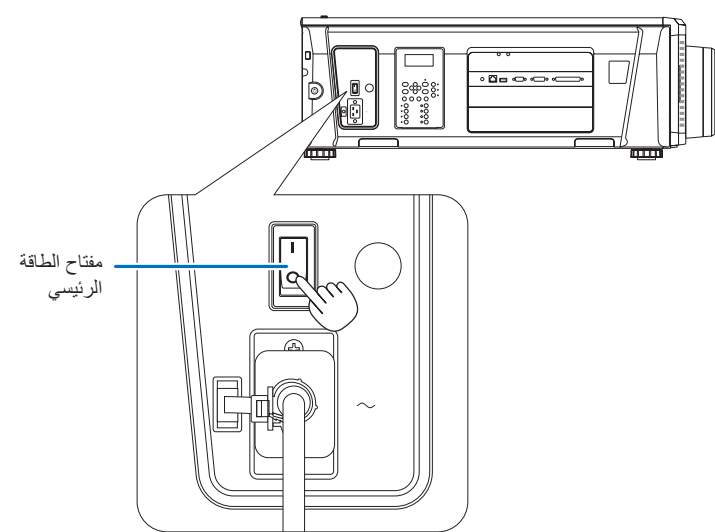

**3 افصل التيار المتردد عن جهاز العرض.**

**مالحظة** ّ في الحاالت التالية، ال توقف تشغيل مفتاح الطاقة الرئيسي أو تفصل طاقة التيار الكهربائي المتردد. فقد يؤدي ذلك إلى تعرض جهاز العرض للضرر.

- •أثناء عرض الصور
- •أثناء تشغيل المروحة بعد إيقاف تشغيل الطاقة
- أثناء الفترة التي يبرد فيها جهاز العرض بعد فصل الطاقة.
	- عند استخدام IMB: 90 ثانية
- أثناء تشغيل كتلة الوسائط المتكاملة )إذا لم يكن جهاز العرض في وضع االستعداد(

# **.4 استخدام القوائم**

# **.4-1 عملية التشغيل األساسية مع قوائم التعديل**

لتعديل جهاز العرض، اعرض القائمة على شاشة LCD بلوحة تحكم جهاز العرض.

### **.4-1-1 شاشة عرض**

تتكون شاشة عرض القوائم من حقل عرض القائمة (السطران العلويان) وحقل عرض عنصر الإعداد (السطران السفليان).

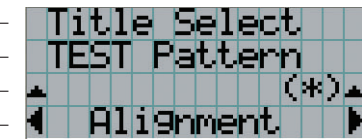

← يعرض القائمة الرئيسية أو القوائم الفرعية. ← يعرض القوائم الفرعية أو عناصر االختيار. ← يعرض اإلعدادات وحالة االختيار.

← يعرض اإلعدادات والعناصر المختارة والمعلومات الواردة في القوائم المختارة.

فيما يلي معاني الرموز في شاشة عرض القوائم.

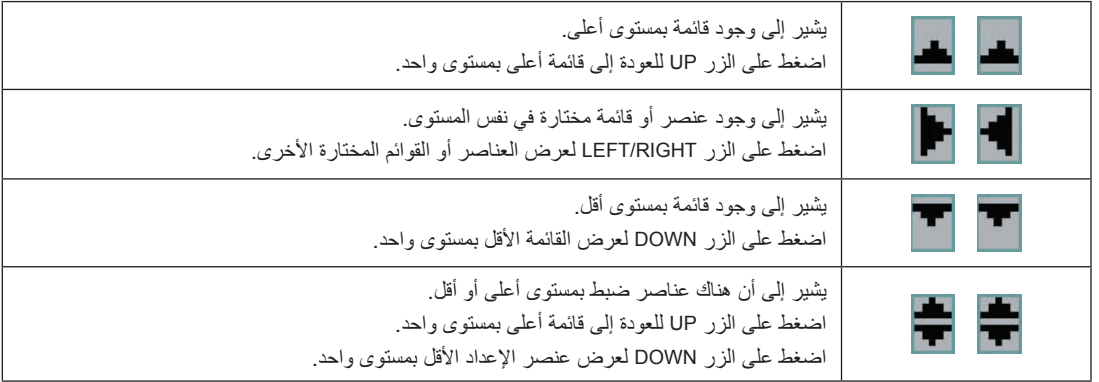

في حالة عدم عرض القوائم، تُعرض الشاشة التالية بشكل طبيعي.

#### **عندما يكون الجهاز في وضع االستعداد**

عندما يكون جهاز العرض في وضع الاستعداد (مفتاح الطاقة الرئيسي في وضع التشغيل)، يتم عرض ما يلي.

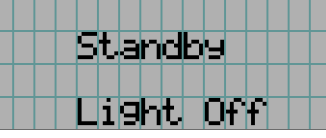

#### **ُ عندما يكون الجهاز م َّشغ ًال**

عندما يكون الجهاز مُشغّلاً، يتم عرض ما يلي.

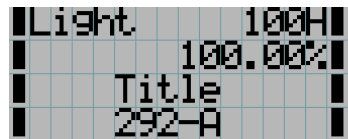

→ يعرض وضع الضوء وخرج الضوء )بالنسبة المئوية(. → يعرض وقت استخدام الضوء.

- → يعرض العنوان المختار.
- → يعرض منفذ دخل الڤيديو المختار.

### عندما يكون الجهاز متوقّفًا ع*ن* التشغيل

عندما تضغط على الزر POWER بلوحة تحكم جهاز العرض لمدة 3 ثوانٍ او اكثر، بيدا جهاز العرض في التبريد<sub>،</sub> عندما تنتهي عملية التبريد، يدخل جهاز العرض في وضع الاستعداد. ويُعرض مقدار الوقت المتبقي للتبريد كما هو موضح ادناه اثناء التبريد.

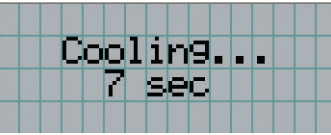

### **ُ عند الضغط على أحد األزرار بينما وظيفة تأمين قفل المفاتيح م َّشغلة**

ُ في حالة الضغط على أحد األزرار في لوحة التحكم وكانت وظيفة تأمين قفل المفتاح م َّشغلة، يتم عرض ما يلي ولن يؤدي الزر وظيفته.

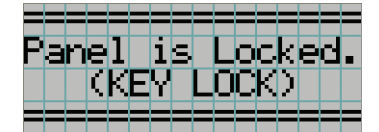

### **.4-1-2 قوائم التشغيل**

ا**لتجهيز:** قم بتشغيل جهاز العرض. (راجع صفحة [28](#page-27-0))

### **1 اضغط على الزر MENU بلوحة تحكم جهاز العرض.**

تظهر القائمة في شاشة LCD.

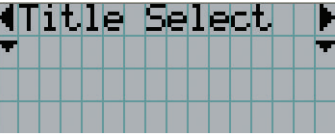

**2 اضغط على األزرار RIGHT/LEFT لعرض "Information".** 

عند كل ضغطة على الأزرار LEFT/RIGHT، سيتم تدوير الشاشة كـ "Title Select" → "Title Select" → ") → كetup)" → → " ".Information"

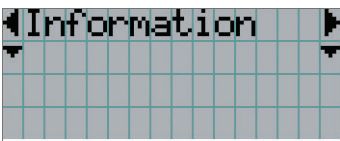

#### **3 اضغط على الزر DOWN.**

عندئذٍ تُعرض القائمة الفرعية "Light Output" من "Information". يمكن تحديد عنصر القائمة عن طريق الضغط على الزر ENTER ً بدال من الزر DOWN. للعودة إلى الحالة السابقة، اضغط على الزر UP أو على الزر EXIT.

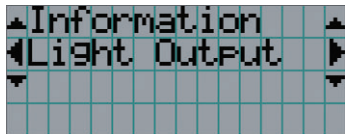

### **4 اضغط على الزر RIGHT/LEFT الختيار القائمة الفرعية "Version".**

عند كل ضغطة على الزر LEFT/RIGHT، ستقوم الشاشة بدورة "Light" → "Lens Type" ←→ "Light" → "LeFT/RIGHT" → "Dsage" ←→ "Option Status."  $\longleftrightarrow$  "Setup Date"  $\longleftrightarrow$  "IP Address"  $\longleftrightarrow$  "Version"  $\longleftrightarrow$  "Error Code"

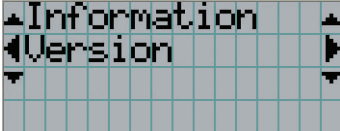

### **5 اضغط على الزر DOWN.**

ُعرض القائمة الفرعية "System "في مرتبة أخرى أقل من القائمة "Version". ت

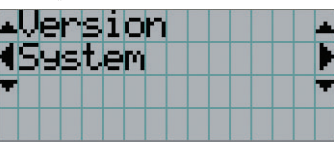

### **6 اضغط على الزر DOWN.**

ُعرض القائمة الفرعية "BIOS "في مرتبة أخرى أقل من القائمة "Model". ت

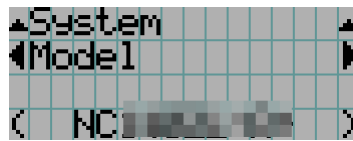

### **7 اضغط على الزر RIGHT/LEFT الختيار القائمة الفرعية "Package Release".**

عند كل ضغطة على زر LEFT/RIGHT، ستظهر الشاشة كـ "Model" → "Serial No." ←→ "Model" → "Release Package" ←→ "Serial No ←→ "ICP Firmware" ←→ "Cinema Data" ←→ "Cinema Firmware" ←→ "System Files" ←→ "U-Boot" ←→ (Acceptive Firmware" ←→ "Slave BIOS" ←→ "Secure Processor" ←→ "FMT FPGA" ←→ "ICP ConfigFile" "LD Driver4" < - > "LD Driver3" < - > "LD Driver2" < - > "LD Driver1" < - > "LD Interface" < - > "Opt MCUFirmware" →← "5Driver LD" ←→ "6Driver LD" ←→ "Firmware Lens "ويتم عرض كل معلومات اإلصدار.

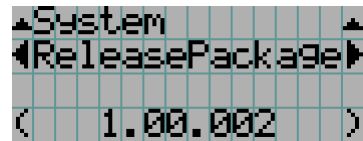

### **8 اضغط على الزر UP عدة مرات.**

مع كل ضغطة على الزر UP، ستعود الشاشة إلى قائمة أعلى بمستوى واحد.

### **.4-1-3 كيفية إدخال األحرف األبجدية الرقمية**

َّ يتم إدخال األحرف األبجدية الرقمية للعناصر، على سبيل المثال ملف سجل الفترة المحددة مكتوب على ذاكرة USB.( راجع صفحة [64\(](#page-63-0) يمكن إدخال الأحرف بالضغط على الأزرار الرقمية بلوحة تحكم جهاز العرض هذا.

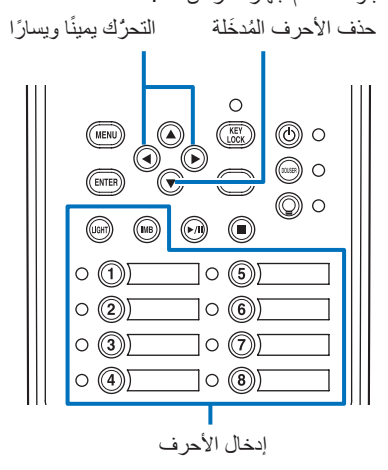

يمكن إدخال الأحرف بالضغط على كل زر كما هو موضح في الجدول التالي.

• لحذف حرف أثناء عملية اإلدخال، اضغط على الزر DOWN.

#### <span id="page-41-0"></span>**]مثال على عملية إدخال[**

- إلدخال "XGA "على سبيل المثال، اتبع اإلجراء التالي:
	- )1( اضغط على الزر "8" ثالث مرات.  $V \rightarrow W \rightarrow X$ 
		- )2( اضغط على الزر RIGHT.
			- )3( اضغط على الزر "3". XG
		- )4( اضغط على الزر RIGHT.
			- )5( اضغط على الزر "1". XGA

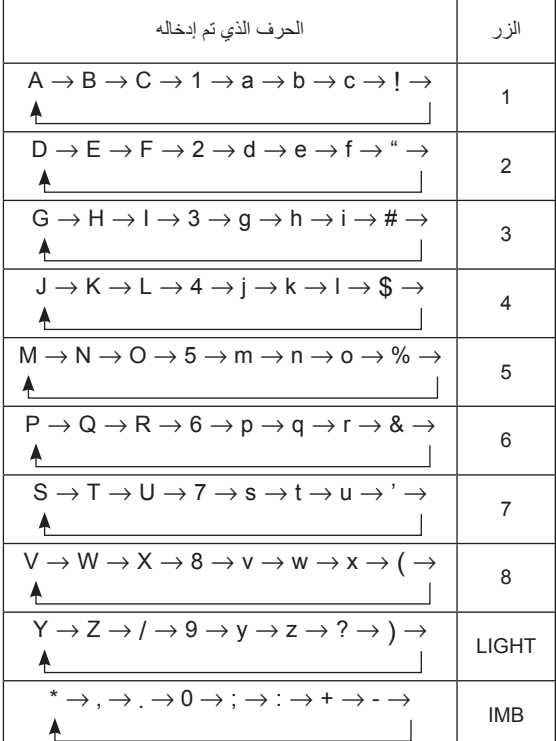

# **.4-2 جدول قوائم التعديل**

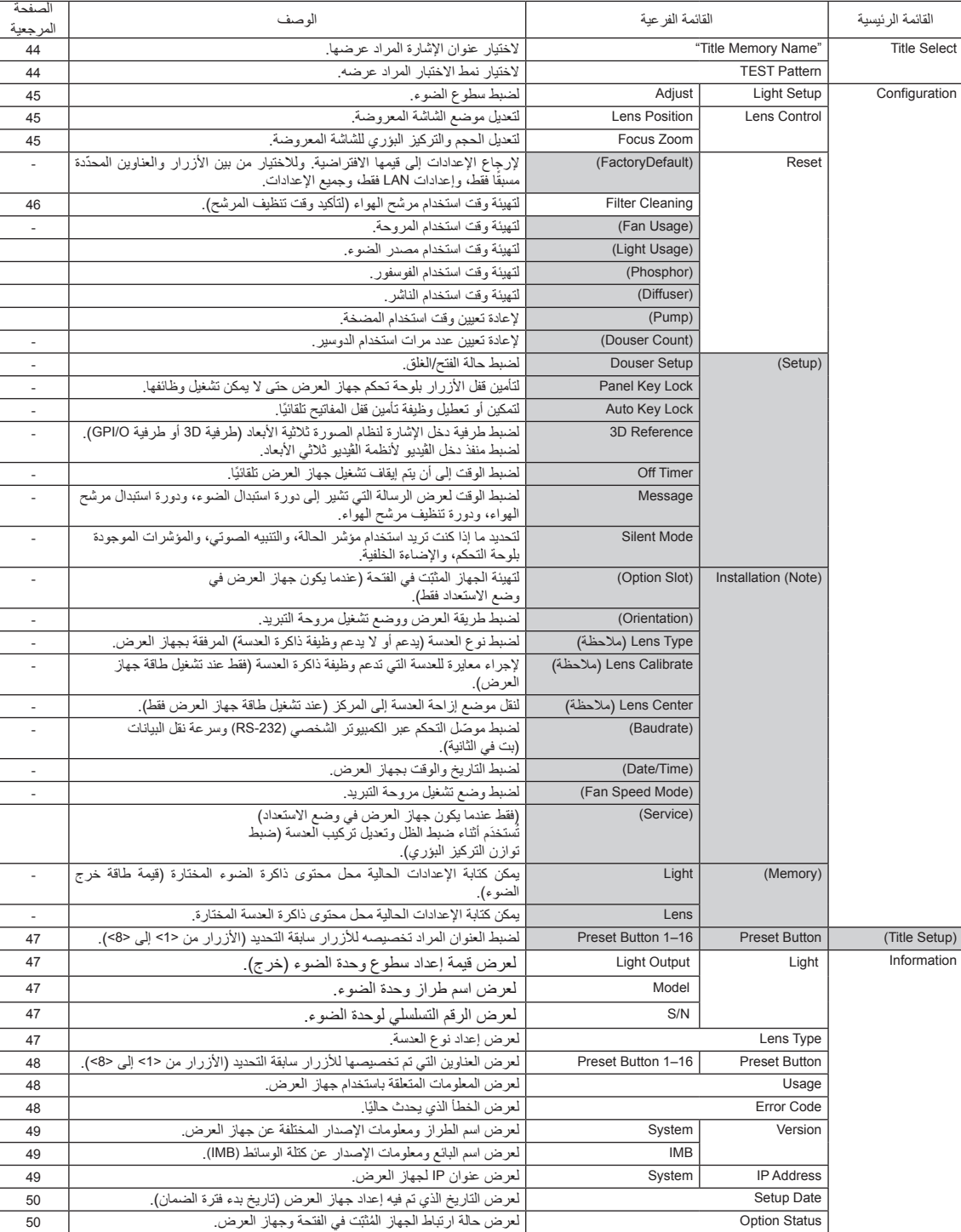

القوائم الواردة بين قوسين هي قوائم لموظفي الخدمة التابعين لنا. وفي العادة، ال يمكن استخدام هذه القوائم.

### **Title Select .4-3**

### **.4-3-1 Select Title( Memory Title)**

الختيار عنوان اإلشارة المراد عرضها.

<span id="page-43-1"></span><span id="page-43-0"></span>\_\_\_\_\_\_\_\_\_\_\_\_

يمكنك تسجيل ما يصل إلى 100 عنوان. يمكنك أيضًا تعيين العناوين المُسجّلة على الأزرار سابقة التحديد (الأزرار من <1> إلى <8>) على لوحة تحكم جهاز العرض واستدعائها مباشرةً باستخدام تلك الأزرار.

ّ اطلب من الوكيل/الموزع الحصول على تفاصيل عن تسجيل العناوين وتغييرها.

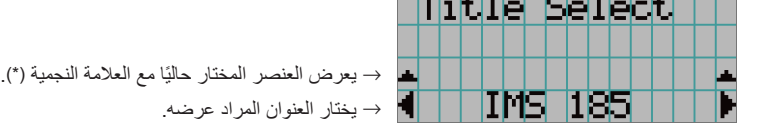

### **.4-3-2 Pattern TEST**

الختيار نمط االختبار المراد عرضه.

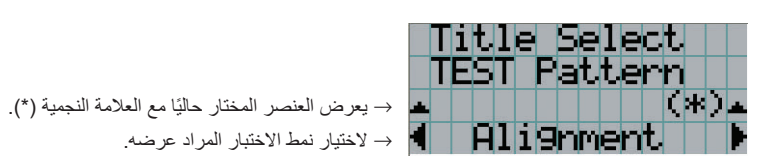

OFF, Alignment, Cross Hatch, Convergence, Red, Green, Blue, White, Black, White 50% [IRE], H-Ramp, Logo

### **.4-4 Configuration**

يُرجى طلب إجراء الإعدادات من الوكيل/الموزّع الذي تتعامل معه.

### **.4-4-1 Setup Light**

#### <span id="page-44-1"></span><span id="page-44-0"></span>**Adjust**

لضبط خرج الضوء )السطوع(.

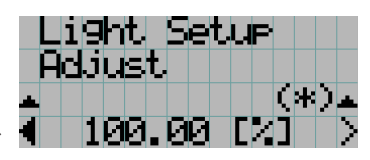

→ لعرض قيمة طاقة الخرج الحالية )%( عندما يكون الخرج المقدر للضوء .%100

### **.4-4-2 Control Lens**

لتعديل الموضع والحجم والتركيز البؤري للشاشة المعروضة.

اضغط على الزر ENTER لتبديل العرض بين الضبط "Position Lens "و "Zoom Focus". اضغط على الزر EXIT للعودة إلى قائمة أعلى بمستوى واحد.

#### **Lens Position**

لتعديل موضع الشاشة المعروضة.

تنتقل الشاشة المعروضة إلى الاتجاه المختار أثناء الضغط على الزر UP/DOWN/LEFT/RIGHT.

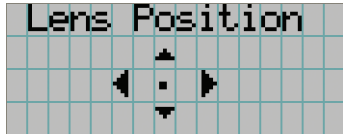

#### <span id="page-44-2"></span>**Focus Zoom**

لتعديل الحجم )Zoom )والتركيز البؤري )Focus )للشاشة المعروضة. اضغط على الزر DOWN/UP لضبط التركيز البؤري. اضغط على الزر RIGHT/LEFT لضبط حجم الصورة المعروضة.

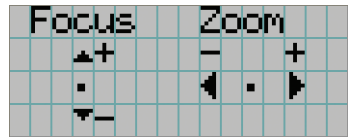

### **.4-4-3 Reset**

#### Filter Cleaning

- إلعادة ضبط وقت استخدام مرشح الهواء )لتأكيد وقت تنظيف المرشح(.
	- ]1[ اضغط على الزر ENTER، وستظهر شاشة تأكيد.
- ]2[ اختر "Yes "في شاشة التأكيد، ثم اضغط على الزر ENTER إلعادة تعيين وقت استخدام المرشح.

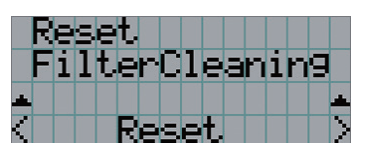

→ اضغط على الزر ENTER لعرض شاشة التأكيد.

### **.4-5 Setup Title**

لضبط العنوان المراد تعيينه إلى الأزرار سابقة التحديد (الأزرار من <1> إلى <8>) (حتى 16 عنوانًا). ّ اطلب إجراء اإلعدادات من الوكيل/الموزع الذي تتعامل معه.

### **.4-6 Information**

لعرض ساعات استخدام الضوء، ومعلومات اإلصدار، ورموز الخطأ.

### <span id="page-46-0"></span>**.4-6-1 Light**

لعرض معلومات مصدر الضوء.

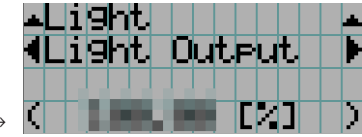

→ لعرض اإلعداد الحالي )%(.

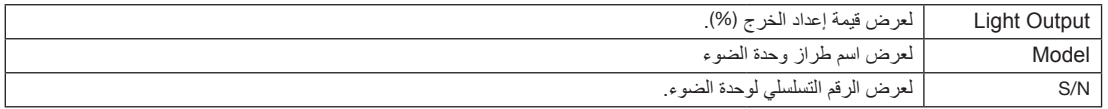

### **.4-6-2 Type Lens**

لعرض إعداد نوع العدسة الحالي. يتم تهيئة إعداد نوع العدسة من "Lens Type" في قائمة "Configuration" - "Installation" (صفحة 45).

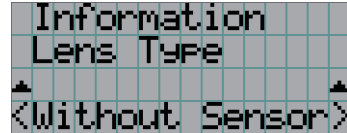

→ لعرض إعداد نوع العدسة الحالي.

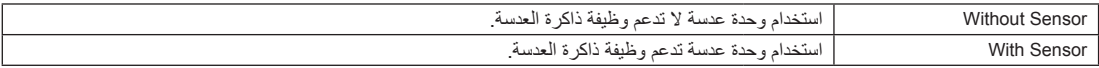

### **.4-6-3 Button Preset**

لضبط العنوان المراد تعيينه إلى الأزرار سابقة التحديد (الأزرار من <1> إلى <8>) على لوحة تحكم جهاز العرض.

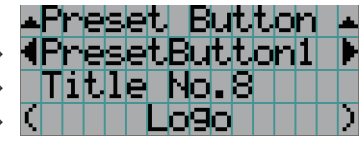

→ الختيار رقم الزر سابق التحديد الذي تريد عرض محتوياته. → ُ لعرض أرقام العناوين الم َّخصصة. → لعرض الأسماء المُسجّلة للعناوين المُعيّنة.

. . . . . . . . ُ الختيار عنوان م َّخص **تلميح** ص ألحد األزرار من "9Button Preset "إلى "16Button Preset"، اضغط على الزر سابق التحديد أثناء الضغط باستمرار على الزر UP ِ على سبيل المثال، لاختيار العنوان المُخصّص إلى "Preset Button9"، اضغط على الزر <1> بينما تضغط باستمرار على الزر UP.<br>•• • • . . . . . . . . . . . . . . . . . . . . . . . . . . . . . .

### <span id="page-47-1"></span><span id="page-47-0"></span>**.4-6-4 Usage**

لعرض المعلومات المتعلقة باستخدام جهاز العرض، مثل وقت استخدام جهاز العرض، والضوء، ومرشحات الهواء، والمروحة، ومعلومات عن دورة استبدال الضوء.

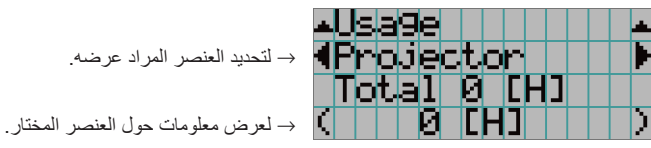

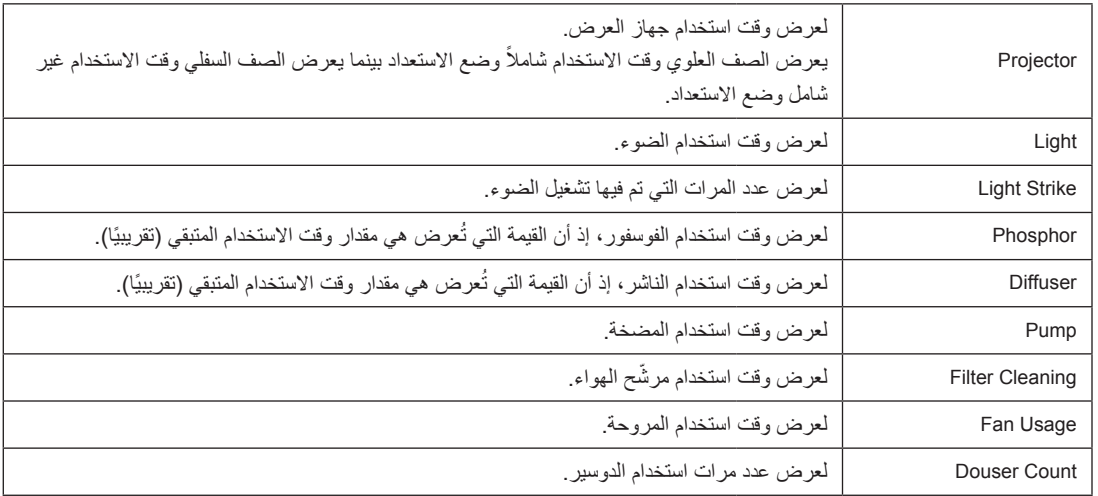

### <span id="page-47-2"></span>**.4-6-5 Code Error**

لعرض رمز الخطأ عند حدوث خطأ.

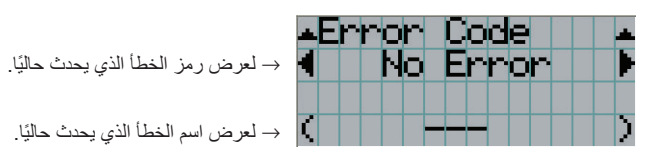

عند حدوث أخطاء متعددة، يمكنك عرضها عن طريق الضغط على األزرار RIGHT/LEFT.

### **.4-6-6 Version**

لعرض معلومات اإلصدار حول جهاز العرض واللوحات االختيارية وكتلة وسائط الصور.

#### **System**

لعرض معلومات إصدار جهاز العرض.

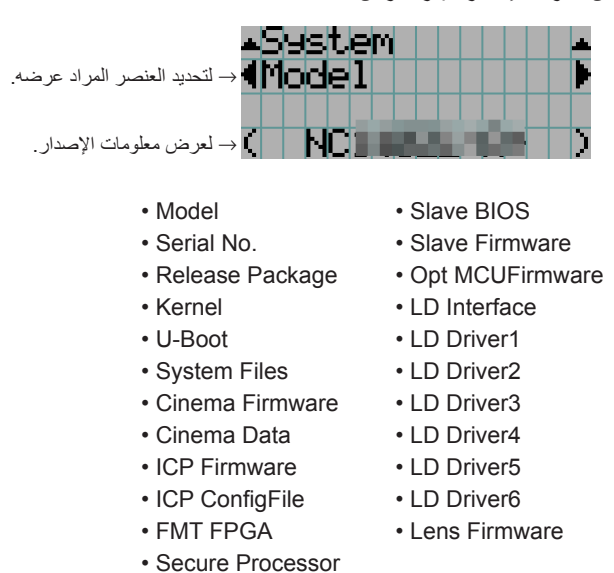

<span id="page-48-0"></span>**IMB**

لعرض اسم البائع ومعلومات اإلصدار عن كتلة الوسائط )IMB )ً . عندما يكون جهاز العرض في وضع االستعداد، يكون اسم البائع فارغا ويظهر "---" في معلومات اإلصدار.

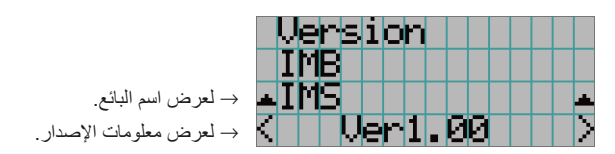

### **.4-6-7 Address IP**

لعرض عنوان IP المُحدّد في جهاز العرض.

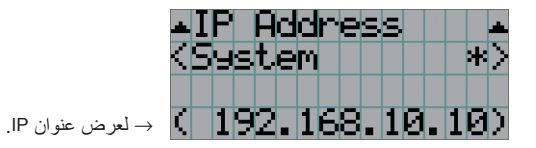

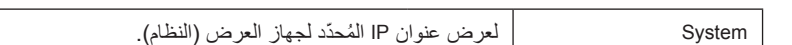

### <span id="page-49-1"></span><span id="page-49-0"></span>**Setup Date .4-6-8**

لعرض التاريخ الذي تم فيه إعداد جهاز العرض (تاريخ بدء فترة الضمان).

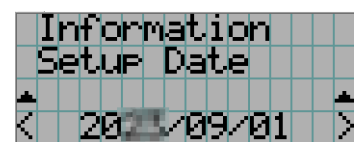

→ لعرض التاريخ الذي تم فيه إعداد جهاز العرض (تاريخ بدء فترة الضمان).

### **.4-6-9 Status Option**

لعرض حالة ارتباط الجهاز المُركّب في الفتحة بجهاز العرض. يُعرض اسم الجهاز بين ( ) عندما يكون جهاز العرض في وضع الاستعداد أو عندما يتعذّر تأكيد االتصال بالجهاز.

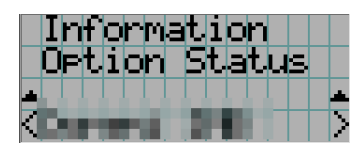

→ لعرض حالة ارتباط الجهاز في الفتحة. • >اسم البائع< IMB: كتلة وسائط • ُ ال توجد لوحة: ال يوجد جهاز م َّركب

# **.5 صيانة جهاز العرض الخاص بك**

**مالحظة** اطلب من الوكيل الذي تتعامل معه تنظيف جهاز العرض من الداخل.

**.5-1 تنظيف الحاوية**

### **تحذير**

اسحب قابس الطاقة من مأخذ الطاقة قبل تنظيف الحاوية.

### **تحذير**

يُرجى عدم استخدام رذاذ يحتوي على غاز قابل للاشتعال لإزالة الأتربة الملتصقة بالحاوية وما إلى ذلك، فقد يُسفر ذلك عن نشوب حرائق.

- •استخدم في المسح قطعة قماش جافة وناعمة وخالية من زغب المنسوجات. إذا كانت الحاوية متسخة للغاية، امسحها بقطعة قماش معصورة جيدًا بعد ترطيبها بمنظف محايد مخفّف بالماء ثم جفّفها بقطعة قماش جافة<sub>.</sub> عند استخدام قطعة قماش للغبار الكيميائي، اتبع اإلرشادات الموجودة في الدليل المرفق بها.
	- لا تستخدم المذيبات، مثل مرقّق الدهان أو البنزين، فقد يفسد الطلاء أو يتعرّض للتقشير .
- عند إزالة الغبار الموجود في فتحة التهوية، قم بشفطه باستخدام مكنسة كهربائية مزوّدة بمهايئ بفرشاة. لا تسمح مطلقًا بملامسة أداة التنظيف لأجزاء الجهاز بدون مهايئ أو يمكنك استخدام مهايئ بفوهة عند التنظيف.
- احرص على تنظيف فتحات التهوية على فترات منتظمة، فالغبار ، إذا أُتيحت له الفرصة للتراكم هناك، قد يتسبب في زيادة درجة الحرارة الداخلية، مما يؤدي لحدوث مشكلة وظيفية. ويبلغ الفاصل الزمني حوالي 100 ساعة، وقد يختلف حسب موقع جهاز العرض.
	- لا تُعرّض الحاوية للضرر عن طريق حكّها أو خبطها بواسطة أجسام صلبة، فقد يتسبب ذلك في تعرّض جهاز العرض للخدش.
		- •ّ استشر الوكيل/الموزع الذي تتعامل معه بشأن تنظيف جهاز العرض من الداخل.

ّ ال تسمح برش **مالحظة** المبيدات الحشرية أو غيرها من السوائل المتطايرة على الحاوية أو العدسة أو الشاشة. وكذلك ال تدع أي جسم مطاطي أو بالستيكي ُ ّ المس الحاوية لفترة طويلة. فقد يفسد الطالء أو يتعرض للتقشير. ي

### **.5-2 تنظيف العدسة**

قم بتنظيف العدسة بنفس طريقة تنظيف عدسة الكاميرا (باستخدام منفاخ الكاميرا المتوفّر بالأسواق أو ورق تنظيف النظارات). احرص على عدم الإضرار بالعدسة عند تنظيفها.

### **تحذير**

اسحب قابس الطاقة من مأخذ الطاقة قبل تنظيف العدسة.

### **تحذير**

 •ال تنظر إلى وحدة الضوء بينما جهاز العرض على الوضع ON. حيث ينبعث ضوء قوي من جهاز العرض وقد يؤدي إلى ضعف اإلبصار. يُرجى عدم استخدام رذاذ يحتوي على غاز قابل للاشتعال لإزالة الاتربة الملتصقة بالعدسة وما إلى ذلك، فقد يُسفر ذلك عن نشوب حرائق. •ي

### **.5-3 تنظيف مرشحات الهواء**

يتم توفير مرشحات هواء بمداخل هواء جهاز العرض للحيلولة دون دخول الغبار إلى جهاز العرض. احرص على تنظيف مرشحات الهواء بانتظام للحفاظ على أداء جهاز العرض.

مرشحات هواء الوحدة هي مرشحات هواء معدنية. يمكن استخدامها مرارًا وتكرارًا إذا تم تنظيفها على نحو صحيح.

• يمكن التحقُّق من وقت استخدام مرشحات الهواء من "Usage "-" Information( "صفحة 52( في قائمة التعديالت.

#### **تحذير**

اسحب قابس الطاقة من مأخذ الطاقة قبل تنظيف فلتر الهواء.

### **تحذير**

 •إذا تراكم الغبار على مرشحات الهواء، فلن يدخل ما يكفي من الهواء إلى جهاز العرض وسترتفع درجة الحرارة داخل الجهاز، مما يؤدي إلى نشوب حريق أو حدوث عطل.

•ال تستخدم رذاذ غاز قابل لالشتعال إلزالة الغبار من على المرشحات. فقد يؤدي ذلك إلى اندالع حريق.

### **تنبيه**

 •ً قبل تنظيف مرشحات الهواء، افصل الطاقة، وانتظر إلى أن تتوقف مروحة التبريد تماما، وأوقف تشغيل مفتاح طاقة جهاز العرض ومفتاح طاقة الضوء، وافصل وحدة الإمداد بالتيار المتردد، وتأكد من أن جهاز العرض قد تم تبريده بشكلٍ كافٍ. فمن الممكن أن يؤدي خلع وحدات الترشيح أثناء التشغيل إلى حروق أو صدمة كهربائية عند لمس األجزاء الداخلية.

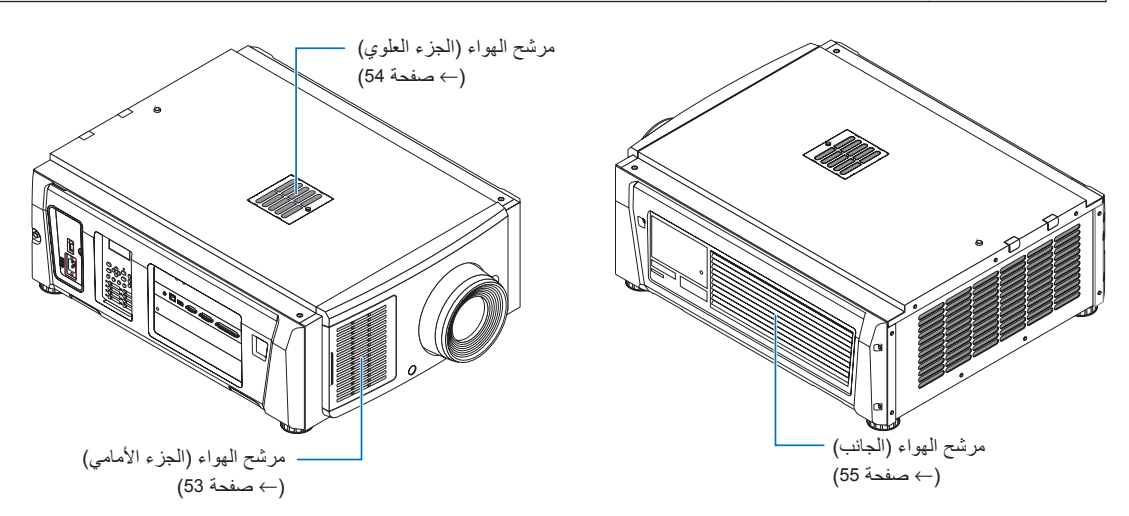

هناك 3 مرشحات للهواء، يتم خلع كل منها بشكل مختلف.

**ملاحظة** | • الا تغسل مرشح الهواء في الماء، فقد يتسبّب ذلك في تراكم الغبار في الفتحات، مما يقلّل من كمية الهواء الذي يدخل.

- •ّ ال تثني مرشح الهواء، فقد يؤدي ذلك إلى تعرضه للتلف، مما يجعله غير صالح لالستعمال.
- يمكنك تنظيف مرشح الهواء في ثلاثة أماكن في نفس الوقت. إذا قمت بتنظيف مكان أو مكانين فقط، فلن يُعرض وقت استخدام المرشح الصحيح في قائمة التعديالت.

### **تنظيف مرشح الهواء )األمامي(**

- *.1* **اخلع غطاء المرشح.**
- ّ ضع إصبعك على المقبض، وحرك الغطاء إلى اليسار لخلعه. • ال يمكن خلع غطاء المرشح حتى إذا قمت بسحبه نحوك.

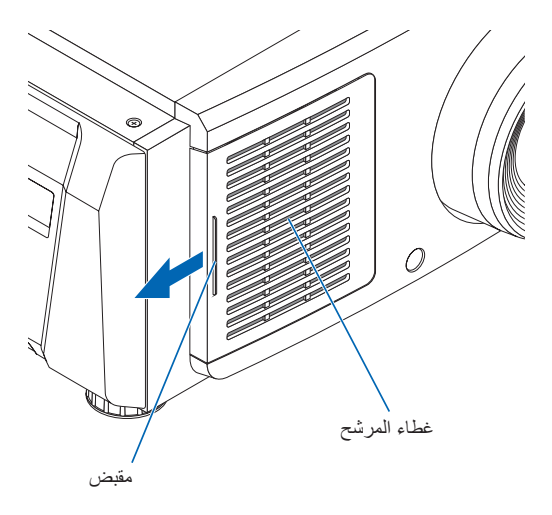

### *.2* **اخلع مرشح الهواء.**

- *)1(* ارفع طرف قبضة مرشح الهواء ألعلى لثني مرشح الهواء بعض الشيء. ضع إصبعك حول مركز مرشح الهواء واسحبه نحوك حتى يتم فك الجزء العلوي من مرشح الهواء من النتوءات. **مالحظة:** احرص بشدة على عدم ثني مرشحات الهواء عند خلعها.
	- *)2(* اضغط على الجزء العلوي من مرشح الهواء وارفعه ألعلى لخلعه.
- **مالحظة:** ّ سحبه بقوة مفرطة قد يؤدي إلى ثني السنون الموجودة بالجزء السفلي على نحو ال يمكن إصالحه. توخ الحذر عند خلع مرشح الهواء.

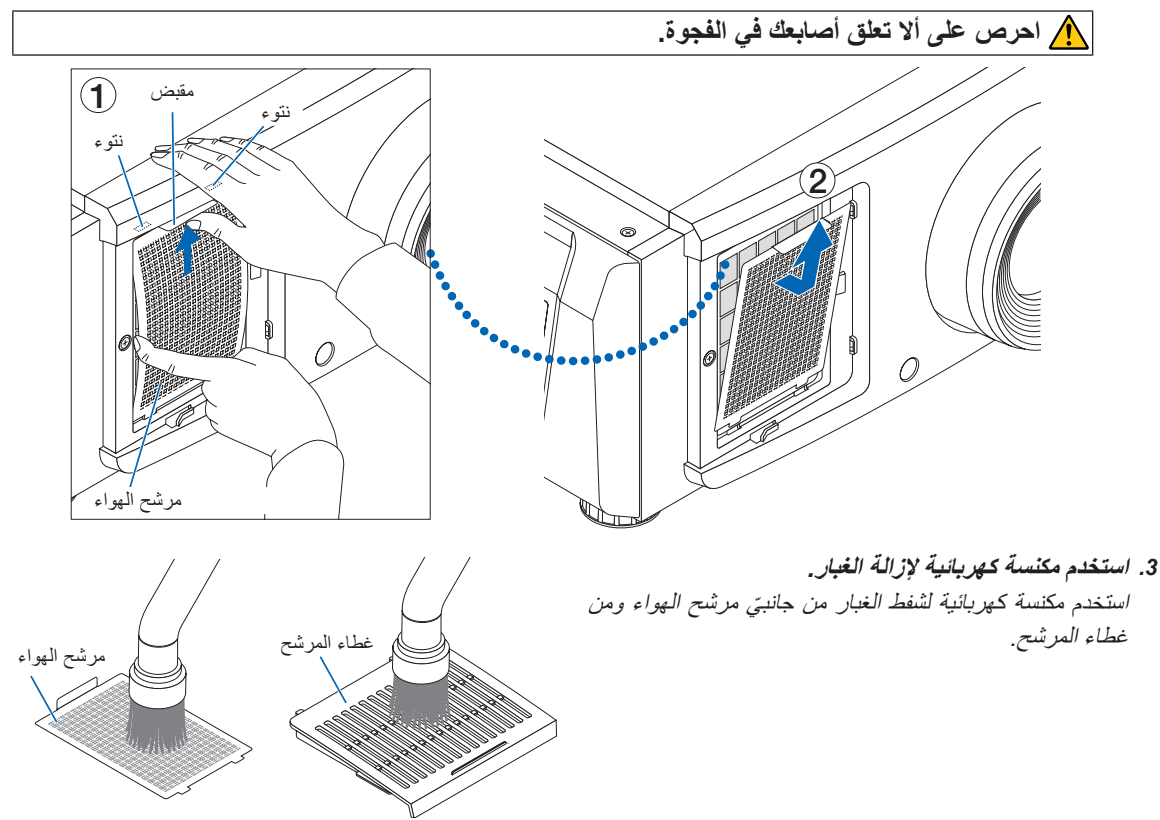

- *.4* **ِّركب مرشح الهواء بالوحدة الرئيسية.**
- *)1(* أدخل العروات الموجودة بمرشح الهواء في التجاويف الموجودة بالوحدة الرئيسية.
- (2) اضغط بأصابعك ضغطًا خفيفًا على مركز مرشح الهواء واضغط على المقبض لإدخال الجزء العلوي من مرشح الهواء في النتوءات<sub>.</sub> **مالحظة:** عند القيام بذلك، احرص على عدم ثني مرشح الهواء بشكل ال يمكن إصالحه.

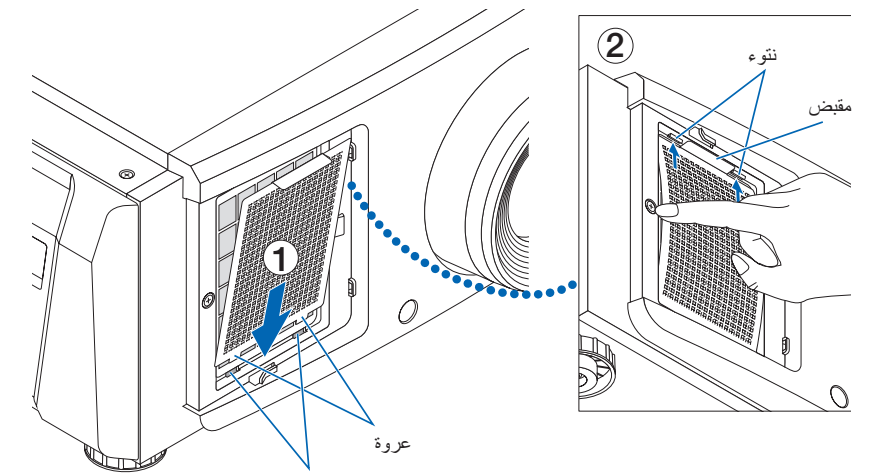

*.5* **ِّركب غطاء المرشح بالوحدة الرئيسية.** توجد عروات في الأعلى والأسفل وفي موضعين بالطرف الأيمن من غطاء المرشح. .<br>توجد تجاويف في الأعلى والأسفل وموضعين بالطرف الأبي*من من* الوحدة الرئيسية. ِّحرك غطاء المرشح إلى اليمين وادفعه للداخل مع الحفاظ على غطاء المرشح متصلاً بالوحدة الرئيسية. ستدخل كل عروة في التجويف.

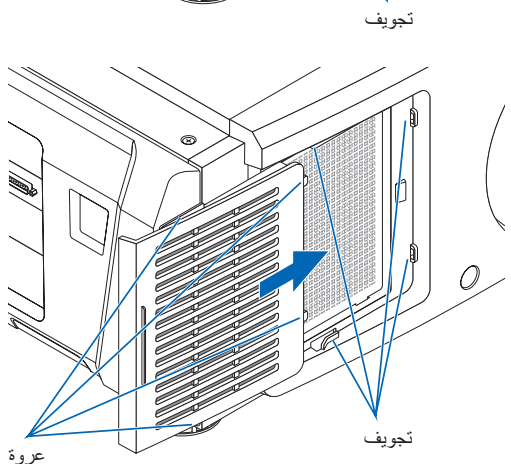

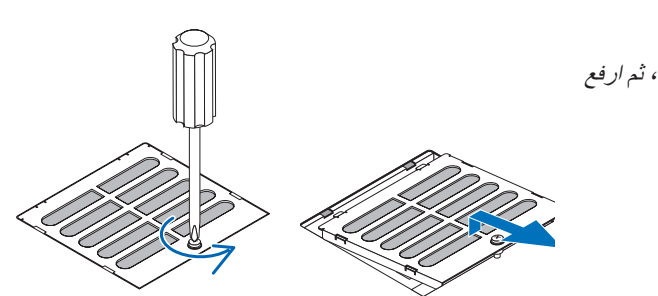

**تنظيف مرشح الهواء )الجزء العلوي(** *.1* **اخلع لوحة المرشح.** ّه، ثم ارفع لف البرغي في اتجاه عقارب الساعة إلى أن يتم حل لوحة المرشح قليال لخلعها. ً• البرغي غير قابل للخلع.

*.2* **استخدم مكنسة كهربائية إلزالة الغبار.** استخدم مكنسة كهربائية لشفط الغبار من الجزء الأمامي والخلفي من لوحة المرشح (مرشح الهواء) والوحدة الرئيسية. **تحذير:** ال تخلع مرشح الهواء، فقد ينحني وينكسر، وبالتالي يصبح غير صالح لالستخدام. **الوحدة الرئيسية الجزء األمامي الجزء الخلفي** لوحة المرشح مرشح الهواء *.3* **ِّركب لوحة المرشح بالوحدة الرئيسية.** *)1(* أدخل العروات الموجودة بلوحة المرشح في التجاويف عروة تجويف الموجودة بالوحدة الرئيسية. *)2(* لف البرغي في اتجاه عقارب الساعة لربطه بإحكام. **تنظيف مرشح الهواء )الجانب(** *.1* **اخلع الغطاء الجانبي.** ّها. *)1(* لف البراغي في المواضع الثالثة عكس اتجاه عقارب الساعة لحل • البراغي غير قابلة للخلع. *)2(* اسحب الغطاء الجانبي نحوك لخلعه من الوحدة الرئيسية. e.<br>Sed َّت بواسطة *8* عروات. • ُ الغطاء الجانبي للوحدة الرئيسية مثب ً اسحب الغطاء الجانبي نحوك لخلعه. اخلع بالتتابع بدءا من النهاية.

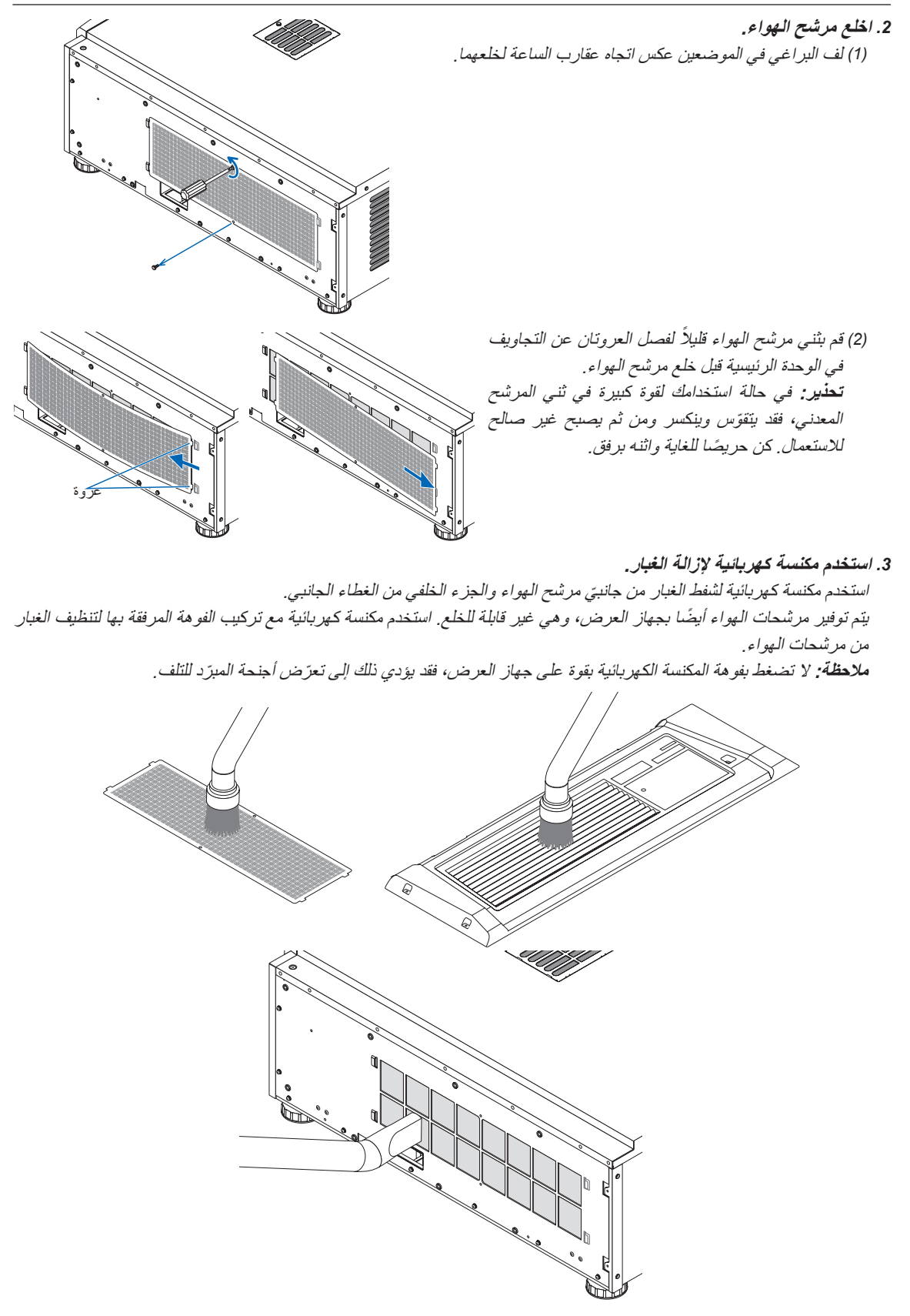

#### *.4* **ِّركب مرشح الهواء بالوحدة الرئيسية.**

أدخل العروتين الموجودتين بمرشح الهواء في التجويفين الموجودين بالوحدة الرئيسية، مع ثني مرشح الهواء قليال وأدخل العروتين بالجانب *)1(* ً المقابل في التجويفين بالوحدة الرئيسية.

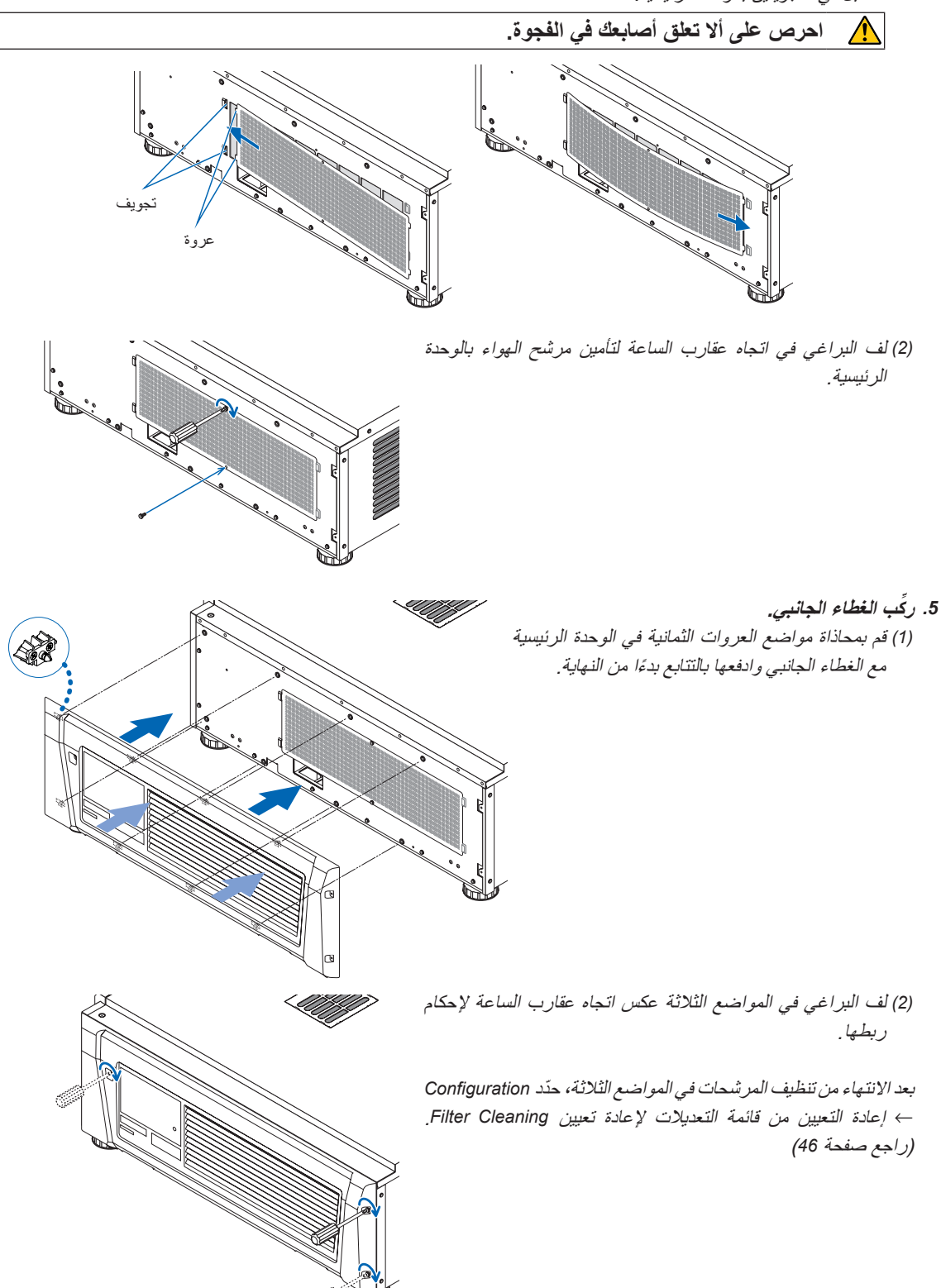

# **.6 ملحق**

## **.6-1 استكشاف األعطال وإصالحها**

قبل طلب الإصلاح، يُرجى التحقق من الاتصال والإعدادات والتشغيل مرة أخرى. إذا تعذر تصحيح المشكلة، فيُرجى الاتصال بالوكيل/الموزّع الذي تتعامل معه إلصالح المشكلة أو الحصول على اإلرشادات.

### **.6-1-1 المشاكل وأماكن الفحص**

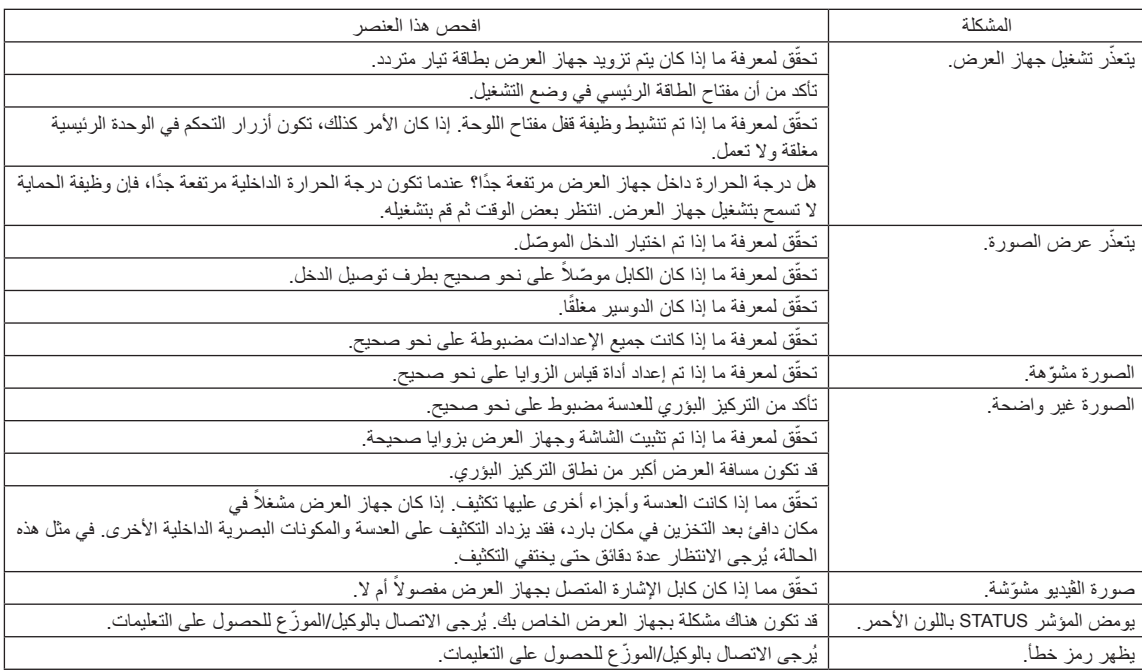

# **.6-2 قائمة عرض المؤشرات**

راجع األوصاف الواردة أدناه عندما تكون األزرار الموجودة على لوحة التحكم أو المؤشر STATUS الموجود في الجانب الخلفي لجهاز العرض مضاءة أو ً وامضة. يحتوي جهاز العرض أيضا على وظيفة تحذير مع تنبيه صوتي.

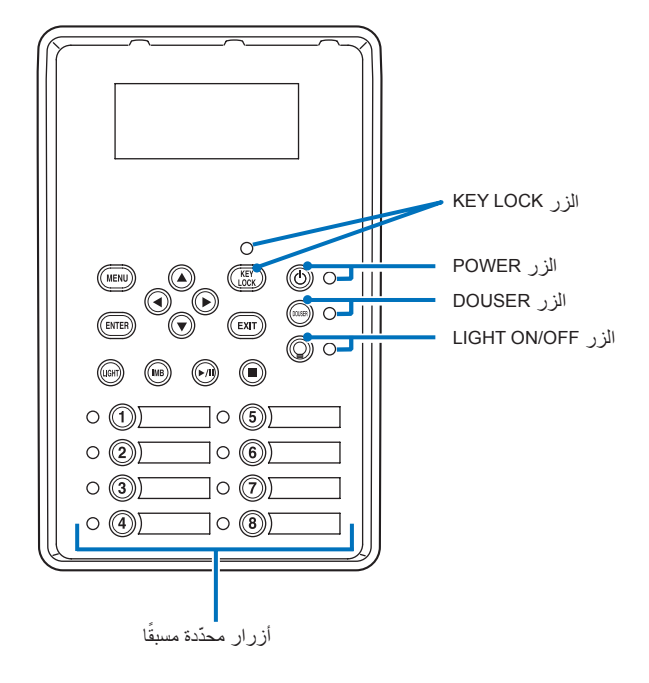

**ًا .6-2-1 َّ أزرار محددة مسبق**

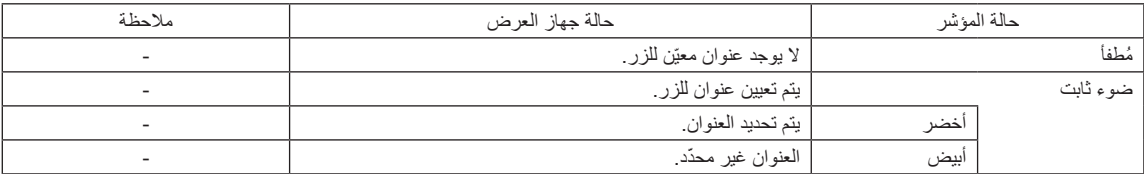

### **.6-2-2 الزر LOCK KEY**

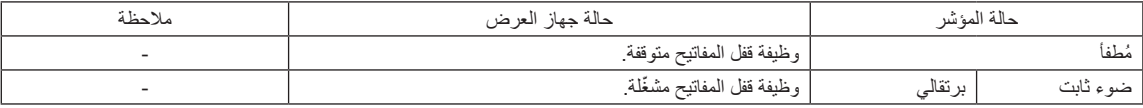

### **.6-2-3 الزر POWER**

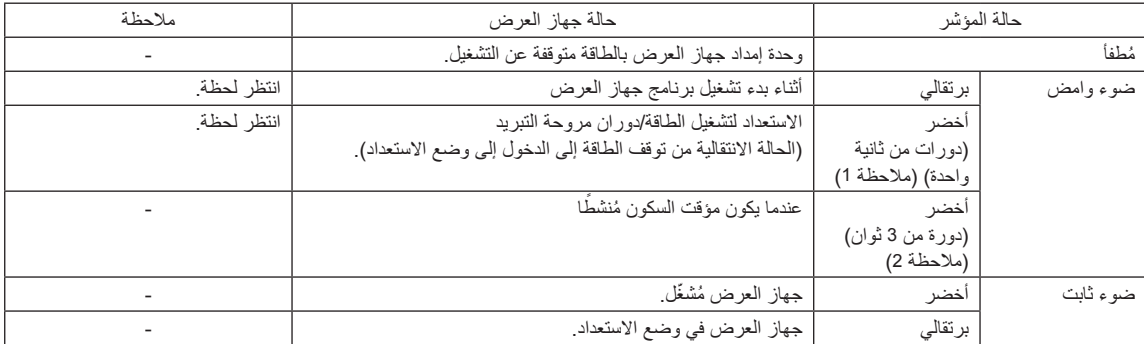

)مالحظة 1( بمعدل تكرار يبلغ 0.5 ثانية تشغيل ← 0.5 ثانية إيقاف. )مالحظة 2( بمعدل تكرار يبلغ 2.5 ثانية تشغيل ← 0.5 ثانية إيقاف.

### **.6-2-4 الزر DOUSER**

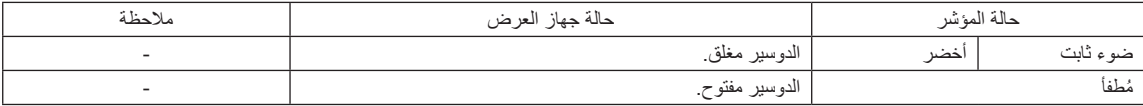

### **.6-2-5 الزر OFF/ON LIGHT**

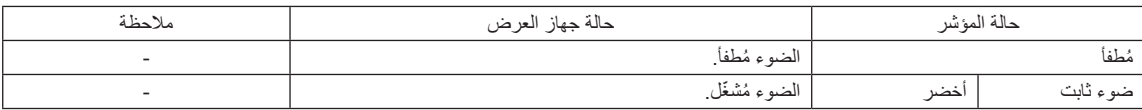

### **.6-2-6 المؤشر STATUS**

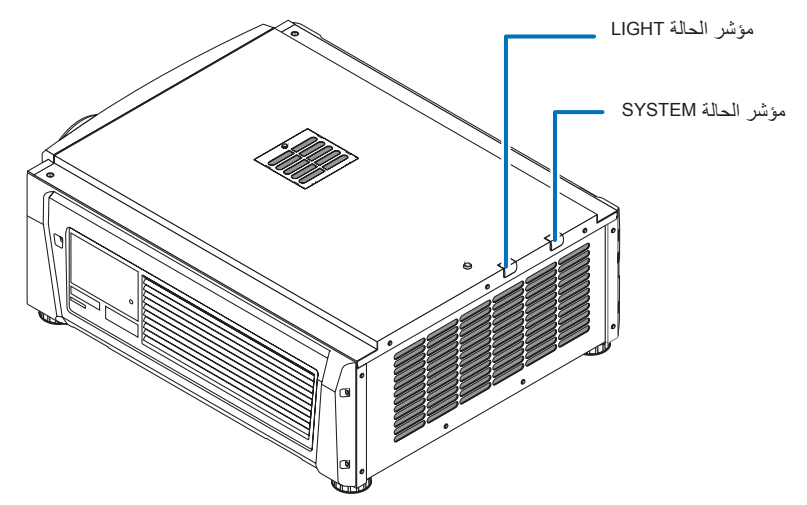

### **مؤشر الحالة SYSTEM**

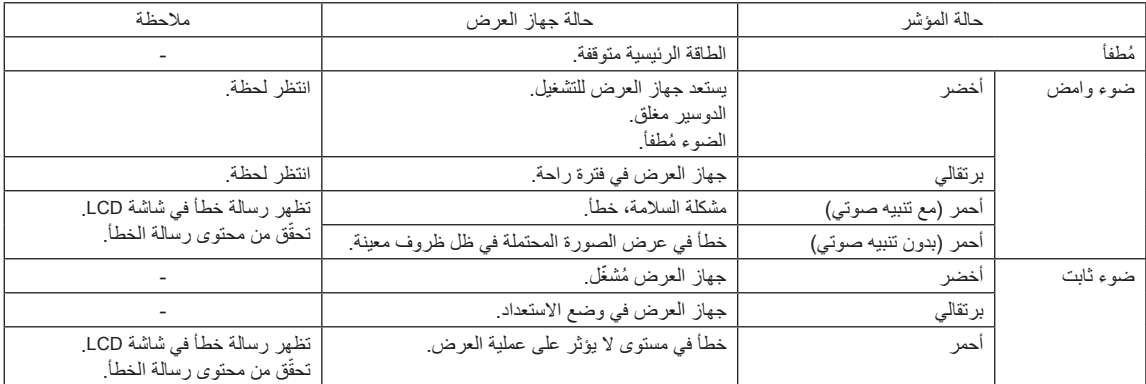

### **مؤشر الحالة LIGHT**

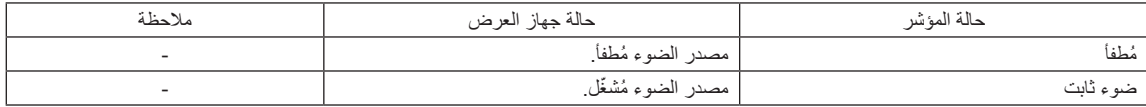

### **.6-3 التشغيل باستخدام متصفح HTTP**

### **.6-3-1 نظرة عامة**

سيسمح استخدام وظائف خادم HTTP بالتحكم في جهاز العرض من متصفح الويب. يستخدم هذا الجهاز لغة "JavaScript " وملفات تعريف الارتباط "Cookies"، لذا ينبغي ضبط المتصفح لقبول هذه الوظائف. علمًا بأن طريقة الضبط تختلف تبعًا لإصدار المتصفح. يُرجى الرجوع إلى ملفات التعليمات وغيرها من المعلومات الواردة في البرنامج.

<mark>ملاحظة</mark> قد يحدث تباطؤ في العرض أو في استجابة الأزرار ، أو قد لا يتم قبول التشغيل، وذلك وفقًا لإعدادات الشبكة<sub>.</sub> وفي حالة حدوث ذلك، يُرجى استشارة مسؤول الشبكة. قد لا يستجيب جهاز العرض في حالة الضغط على الازرار بصورة متكررة خلال فترات زمنية سريعة. وفي حالة حدوث ذلك، يُرجى الانتظار برهة ثم التكرار. يتم الوصول إلى وظائف خادم HTTP من خالل تحديد http://<اعنوان IP الخاص بجهاز العرض>//index.html في عمود إدخال عنوان URL.

### **.6-3-2 إعدادات ما قبل االستخدام**

قم بإجراء توصيالت الشبكة وإعداد جهاز العرض وتأكيد اكتماله قبل المشاركة في عمليات المتصفح. قد تتعذر عمليات التشغيل بمتصفح يستخدم خادم البروكسي، ويتوقف ذلك على نوع خادم البروكسي وطريقة الضبط. وبالرغم من أن نوع خادم البروكسي يشكل أحد العوامل في هذا الخصوص، فمن الممكن عدم عرض العناصر التي تم ضبطها بالفعل وفقًا لمدى فعالية الذاكرة المؤقتة، وربما لا تظهر المحتويات التي تم ضبطها من متصفح في عملية التشغيل. ويوصى بعدم استخدام خادم البروكسي إال عند الضرورة.

### **.6-3-3 استخدام العنوان للتشغيل عبر المتصفح**

بالنسبة للعنوان الفعلي الذي تم إدخاله في خانة العنوان أو في عمود URL أثناء تشغيل جهاز العرض عبر المتصفح، يمكن استخدام اسم المضيف كما هو في حالة تسجيل اسم المضيف المقابل لعنوان IP الخاص بجهاز العرض في خادم اسم المجال وذلك بمعرفة أحد مسؤولي الشبكة، أو إذا كان اسم المضيف المقابل لعنوان IP الخاص بجهاز العرض قد تم ضبطه في ملف "HOSTS( "المضيفون( بالحاسب اآللي المستخدم.

#### **)مثال <sup>1</sup> ً ( عندما يكون اسم المضيف لجهاز العرض مضبوطا على "jp.co.nec.pj"**

تم تحديد html.index/jp.co.nec.pj://http للعنوان أو عمود إدخال عنوان URL للوصول إلى وظائف خادم HTTP.

#### **)مثال 2( عندما يكون عنوان IP لجهاز العرض هو "192.168.10.10"**

تم تحديد html.index://192.168.10.10/http للعنوان أو عمود إدخال عنوان URL للوصول إلى وظائف خادم HTTP.

### **.6-3-4 بنية خادم HTTP**

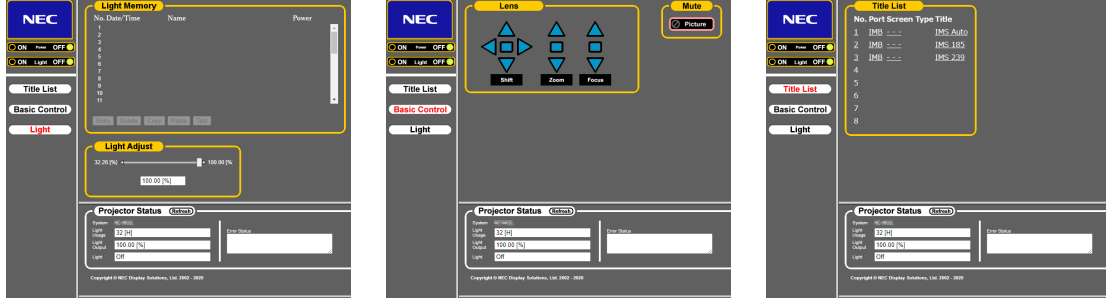

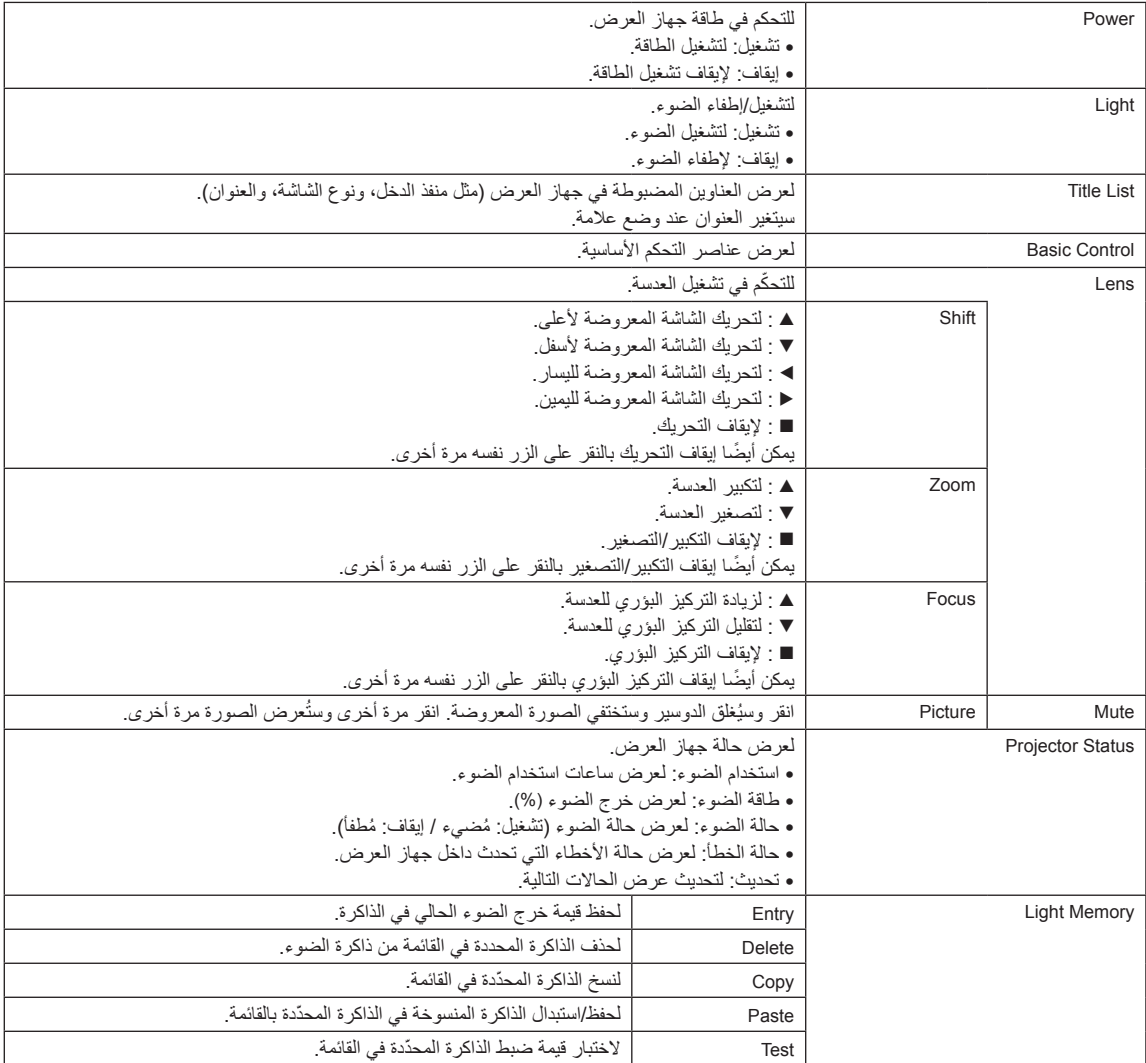

# **.6-4 كتابة ملف السجل )حفظ المعلومات(**

يمكن كتابة ملفات السجل المحفوظة بالوحدة الرئيسية على ذاكرة USB المتصلة بمنفذ USB بالوحدة الرئيسية. لتنفيذ كتابة ملف السجل، اتبع اإلجراء التالي.

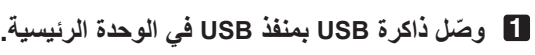

انتظر إلى أن يتم التعرُّف على ذاكرة USB، وتدخل في الحالة التي يمكن استخدامها (5 ثوانٍ أو أكثر). للحصول على التفاصيل، راجع دليل التعليمات الخاص بذاكرة USB.

**2 اضغط على الزرين UP و ENTER ً معا في وقت واحد.**

<span id="page-63-0"></span>عندئذِ تظهر شاشة «حفظ المعلومات».

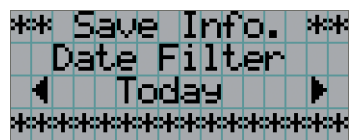

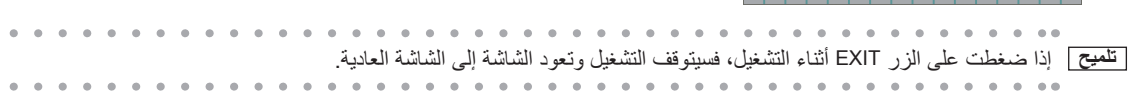

### **3 اضغط على الزر RIGHT/LEFT واختر فترة كتابة ملف السجل.**

العناصر التي يمكن اختيارها هي كما يلي.

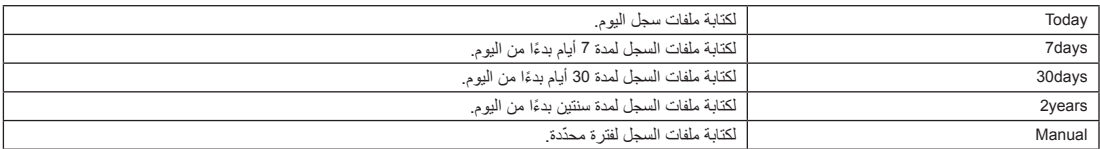

#### **4 اضغط على الزر ENTER.**

عند اختيار "Todays" أو "30days" أو "30days" أو "2years"، تُعرض فترة كتابة ملف السجل.

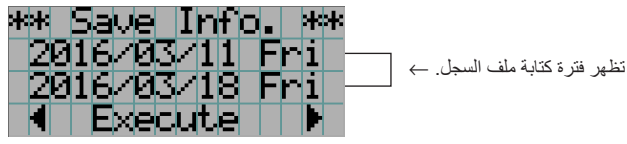

عند اختيار "Manual "ِّ ، حدد الفترة المرغوبة لكتابة ملف السجل. لمعرفة كيفية إدخال األرقام، ارجع إلى موضوع [»](#page-41-0).4-1-3 [كيفية إدخال األحرف](#page-41-0)  [األبجدية الرقمية« \)راجع صفحة](#page-41-0) 42(. إذا قمت بالضغط على الزر ENTER تنتقل الشاشة إلى الشاشة التالية.

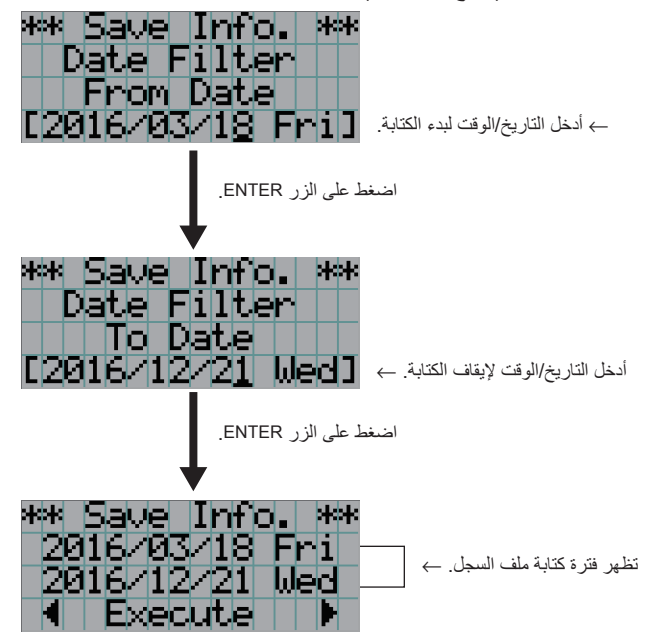

**5 ّأكد فترة كتابة ملف السجل، واضغط على الزر RIGHT/LEFT الختيار "Execute"، ثم اضغط على الزر ENTER.**

تُكتب ملفات السجل على جهاز USB وفقًا للفترة المحدّدة. عندما تكتمل عملية الكتابة، تظهر الشاشة التالية.

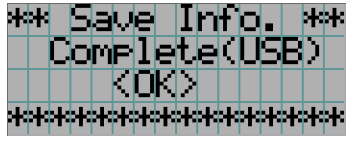

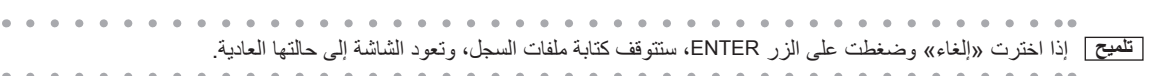

**6 اضغط على الزر ENTER.**

عندئذ تعود الشاشة إلى حالتها العادية.

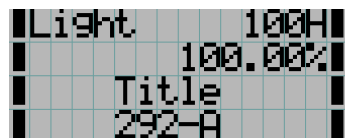

**7 أخرج جهاز USB من منفذ USB بالوحدة الرئيسية.**

### **.6-4-1 أسماء ملفات السجل**

ُحفظ ملفات السجل المكتوبة بأسماء الملفات التالية. ت

)اسم الطراز(\_)الرقم التسلسلي(\_txt.YYMMDDHHmm

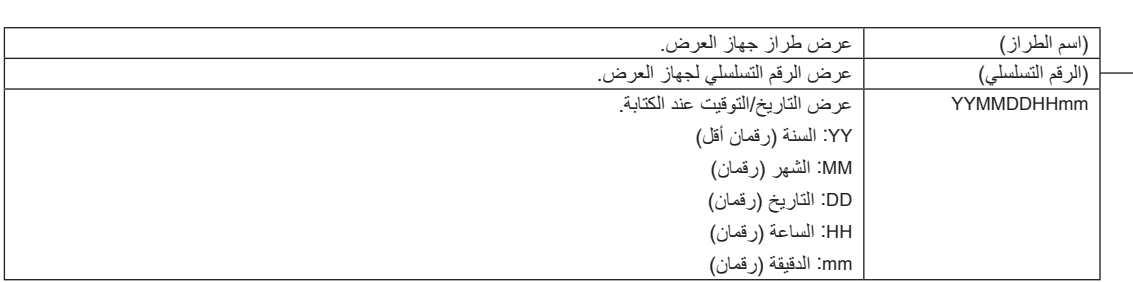

على سبيل المثال، إذا كُتب ملف سجل NP-NC1503L في الساعة 14:05 في 10 نوفمبر 2016، فسيتم حفظه باسم الملف "NC1503L\_abcd1234\_1611101405.txt"

# **.6-5 الرسم التخطيطي**

**.6-5-1 جهاز عرض**

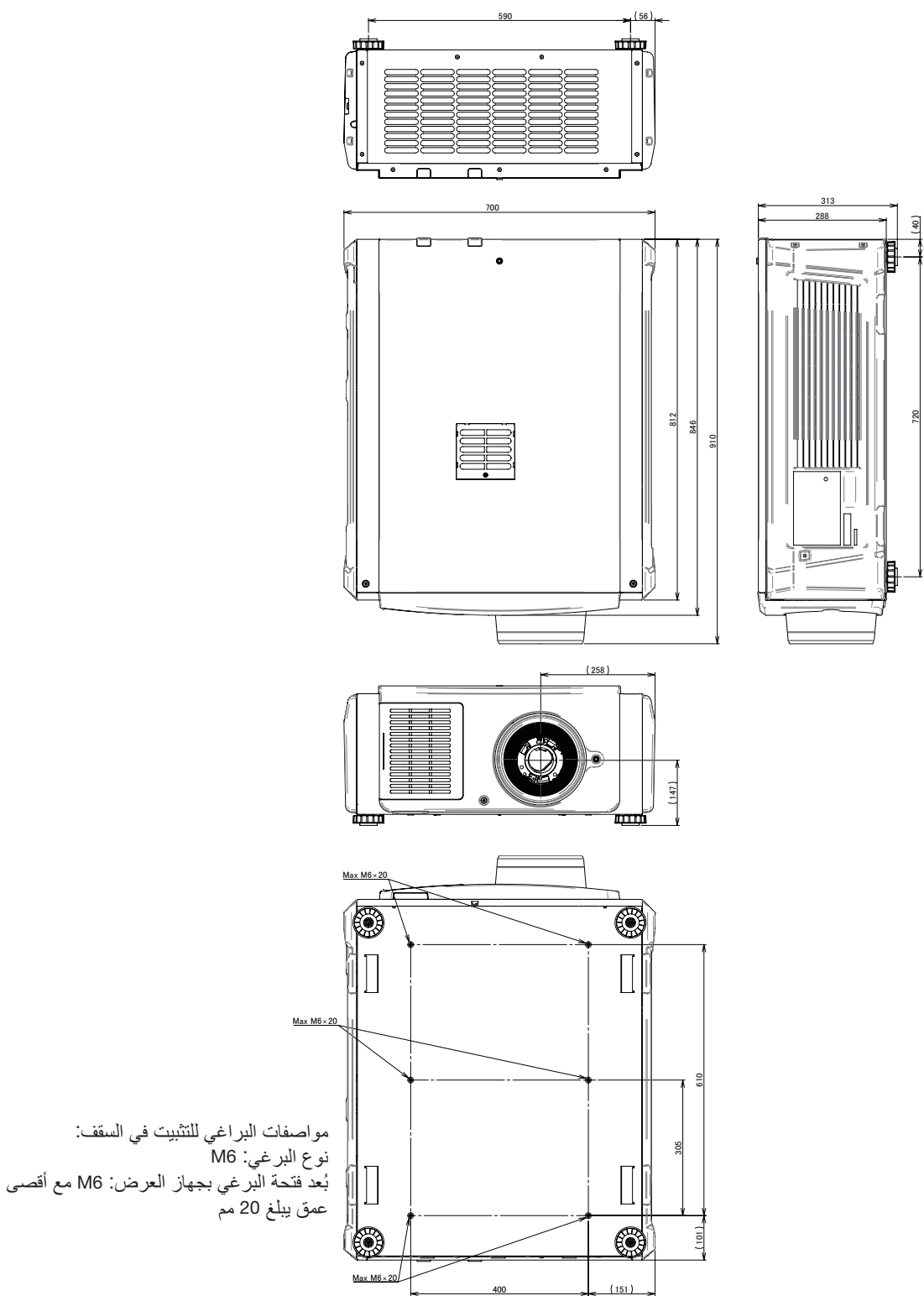

### **.6-6 المواصفات**

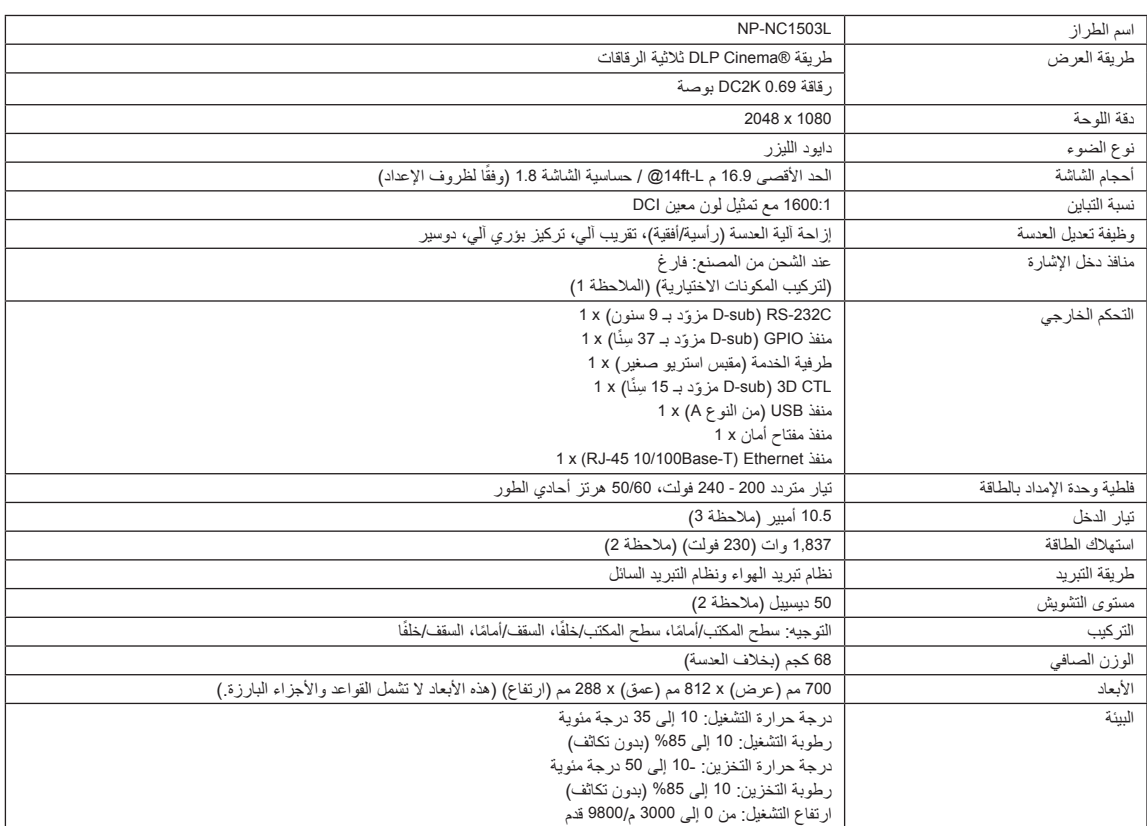

)مالحظة 1( تكون فتحات دخل الڤيديو فارغة وقت شحن الجهاز. يمكن إضافة منافذ الدخل عن طريق تركيب لوحات الخيارات التي تباع بشكل منفصل. (ملاحظة 2) القيمة نموذجية.

)مالحظة 3( يتوافق هذا المنتج مع المعيار التوافقي الحالي "61000-3-2 EN".

\* الحظ أن هذه المواصفات والتصميم يمكن أن تتغير دون إشعار مسبق.

### **.6-7 كابل الطاقة**

**مالحظة** اطلب من الوكيل الذي تتعامل معه تحديد كابل الطاقة المطلوب لشرائه.

#### **مواصفات كابالت الطاقة الكهربائية**

جهاز العرض مزوَّد بمدخل IEC 60320 C20 لتوصيل كابل إمداد بطاقة تيار متردد. تأكّد من أن كابلات التيار المتردد التي تربط الموصِّلات المدمجة في جهاز العرض بقدرة التيار المتردد تحافظ على السعات الحالية كما هو موضح أدناه.

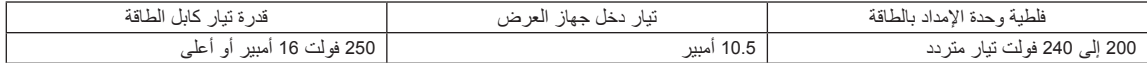

#### **نوع كابل الطاقة**

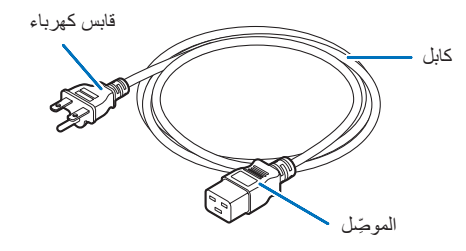

استخدم المقابس والكابلات والموصِّلات المناسِبة للوائح بلد التركيب، كما هو موضح في الجدول التالي.

### ِ <mark>ملاحظة</mark> ِ للمُستخدِمين في أمريكا الشمالية استخدم كابل طاقة لا يزيد طوله عن 4.5 أمتار/14.76 قدم وفقًا للمعاير الوطنية للكهرباء.

**ألمانيا**

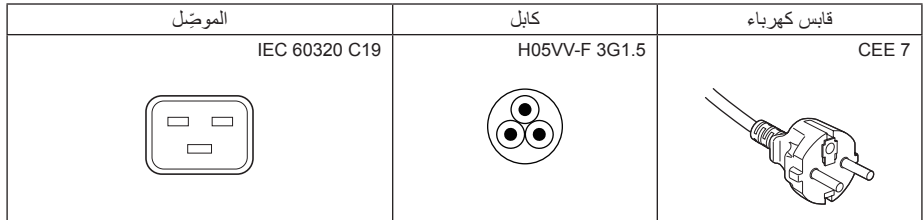

**الواليات المتحدة األمريكية**

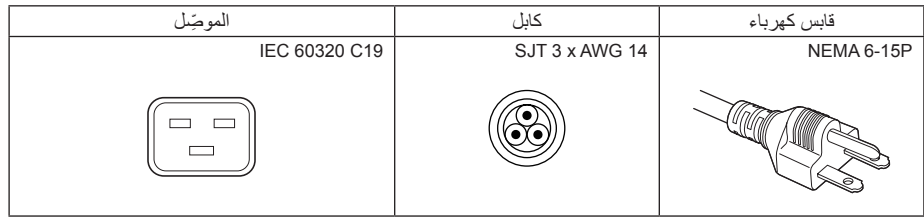

### **اليابان**

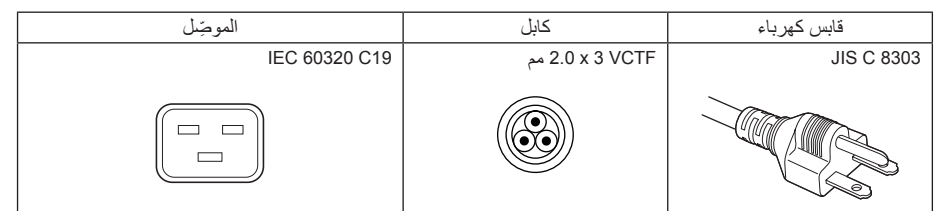

### **الصين**

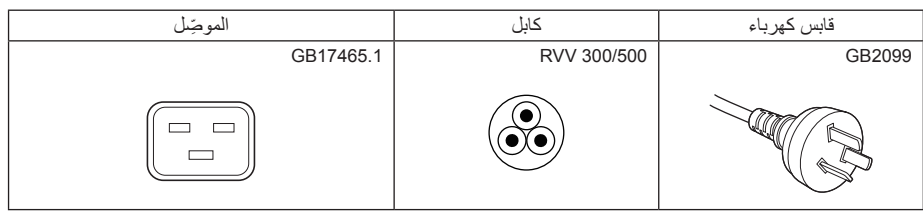

### **ِّ الموصل**

تُعرض أبعاد موصِّل كابل الطاقة الوارد أدناه.

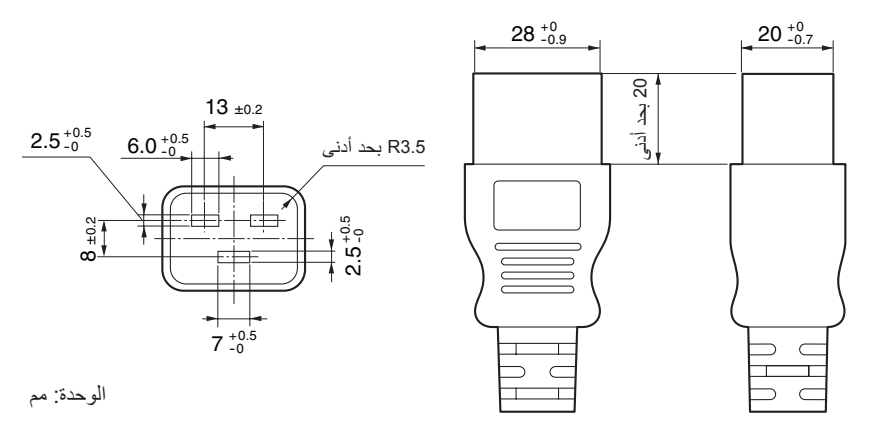

## **.6-8 تعيين السنون ووظائف الطرفية**

### **.6-8-1 ِّ موصل التحكم عبر الكمبيوتر الشخصي )-232RS( )sub-D ّ مزودة بـ 9 سنون(**

هذه هي واجهة RS-232C للتحكم في جهاز العرض من جهاز كمبيوتر شخصي. يعمل جهاز العرض بمثابة DCE (معدات اتصال البيانات) ، لذلك استخدم كابلًا ً مستقيما عند االتصال بجهاز كمبيوتر.

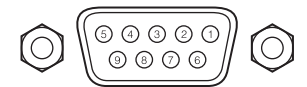

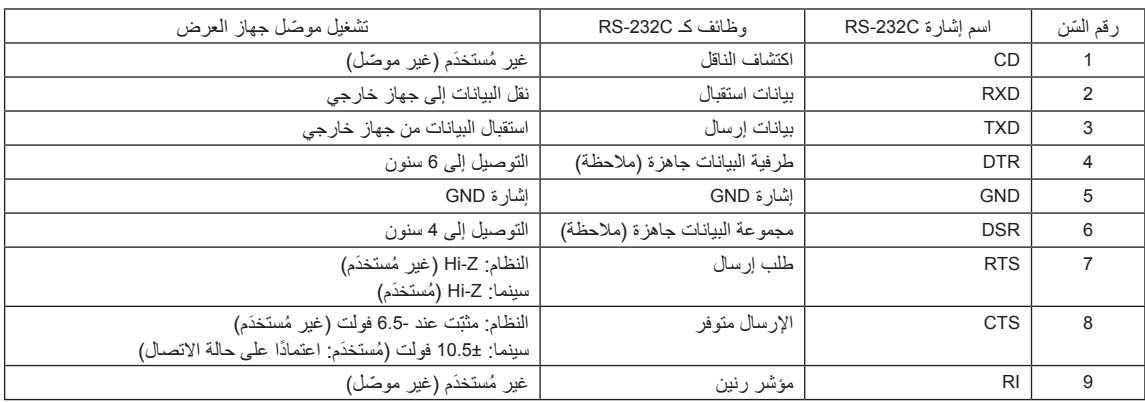

)مالحظة( ال تستخدم إشارات DTR وDSR عند االتصال.

### **ًا( .6-8-2 ّ موصل التحكم الخارجي )O/I GP( )sub-D ّ مزودة بـ 37 ِ سن**

ّ من الممكن التحكم في جهاز العرض باستخدام جهاز خارجي والتحكم في الجهاز الخارجي من جهاز العرض باستخدام موصل تحكم خارجي )GPIO: منافذ O/I للأغراض العامة). يتم فصل كل سِن عن الدوائر الداخلية لجهاز العرض كهربائيًا بواسطة ناقل إشارات الصور . متوفّر مدخل 8 منافذ ومخرج 8 منافذ. ُرجى االتصال بالوكيل/الموزع الذي تتعامل معه فيما يتعلق بكيفية استخدامه وتشغيله. ي

 $109876543$ ∩  $• • •$ 

ّ نظرة على سنون الموصل األنثى

37 36 35 34 33 32 31 30 29 28 27 26 25 24 23 22 21 20

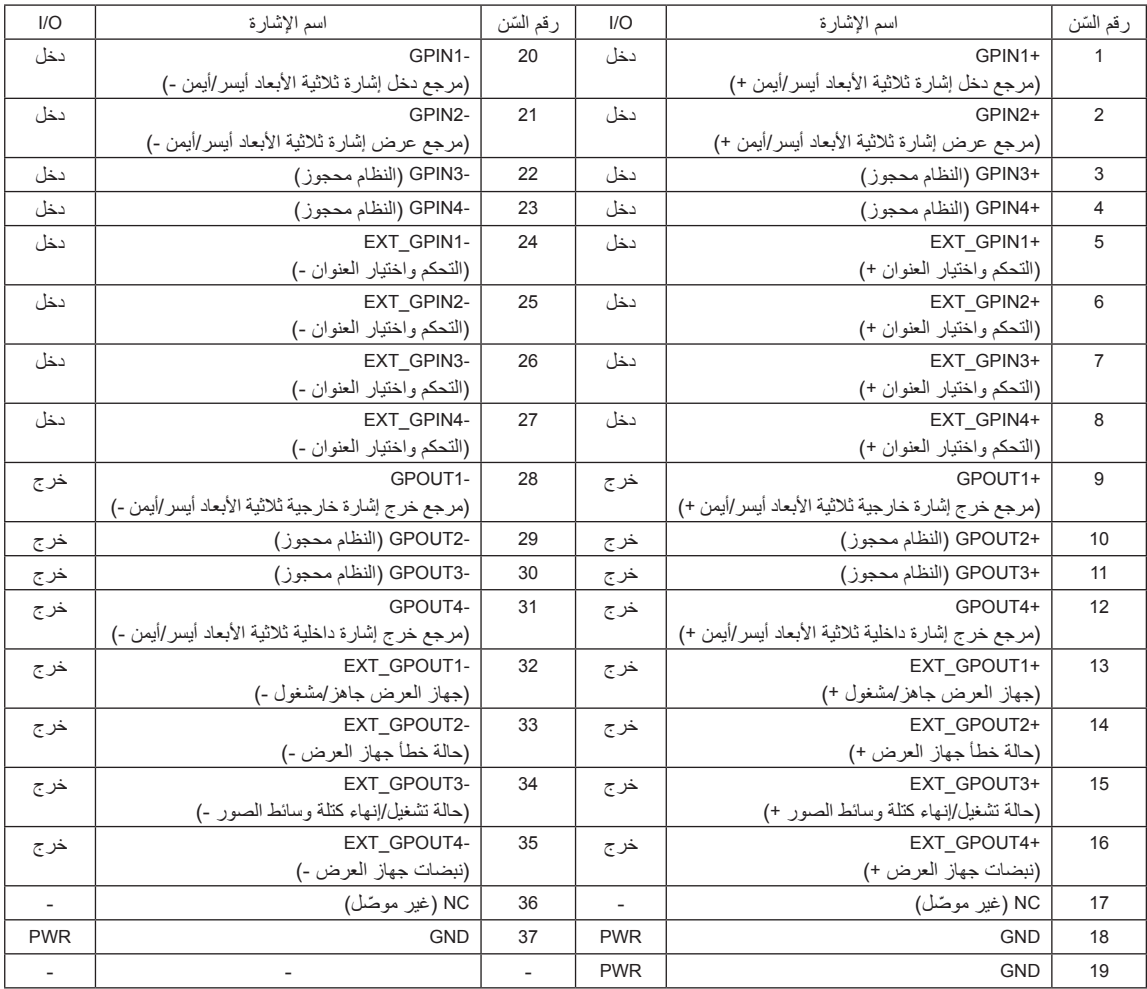

4GPIN\_EXT - 1GPIN\_EXT: ً يمكنك التحكم في جهاز العرض خارجيا من خالل مجموعات من إشارات الدخل )عالية/منخفضة(. )مصدر إمداد جهاز العرض بالطاقة/تشغيل مصدر الضوء أو إيقافه/كتم الصورة/اختيار العنوان(

EXT\_GPOUT1 - EXT\_GPOUT4: الوظائف في الجدول الوارد أعلاه هي إعدادات افتراضية، إلا أنه بإمكانك تغيير الوظائف المعيّنة.
#### **ِّ موصل الدخل**

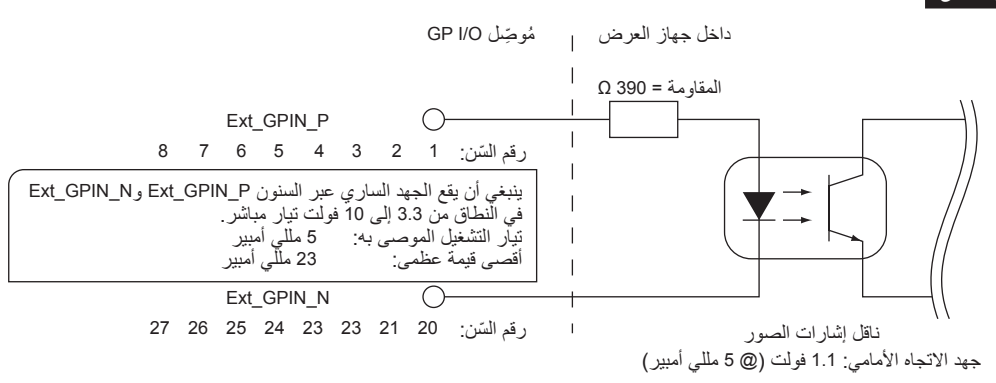

### • **استخدام التحكم بواسطة منفذ GPIO**

يمكّنك نبض "ON" المؤقّت من التحكّم في جهاز العرض. لتمكين نبض "ON"، اضغط مع الاستمرار في الضغط لمدة لا تقل عن 500 مللي ثانية. اضغط على "OFF "مع االستمرار في الضغط لمدة ال تقل عن 500 مللي ثانية قبل "ON".( راجع صفحة 74(

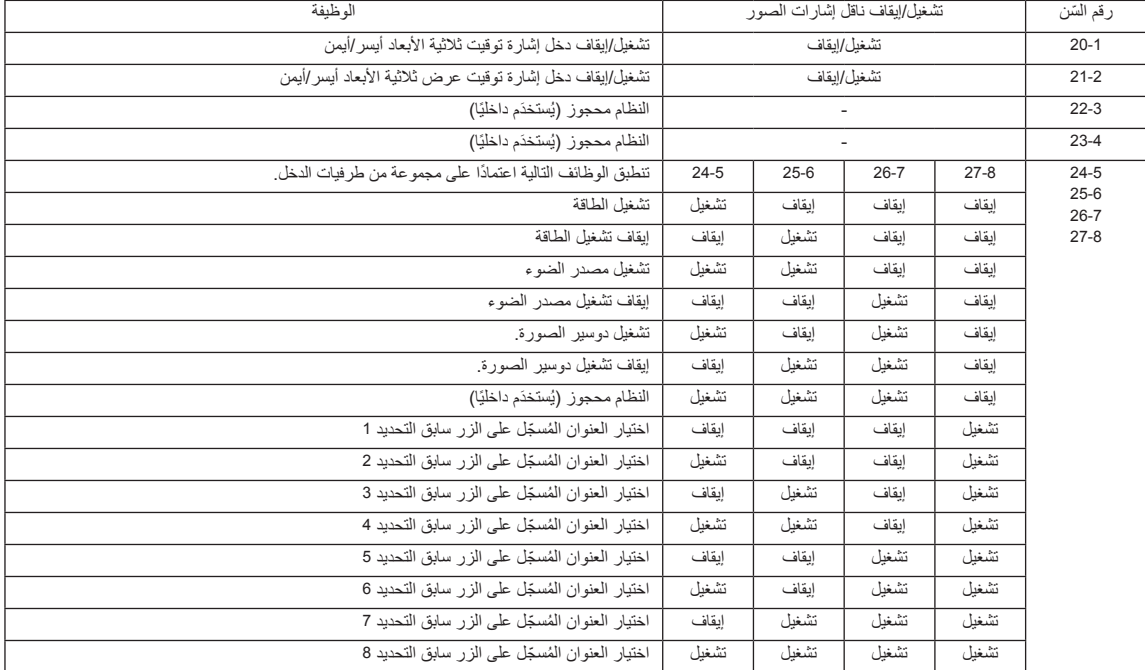

فيما يلي قائمة الوظائف للتحكم في جهاز العرض باستخدام منفذ GPIO.

مثال على تخميد صورة: الدخل مُشغّل على 25-2 و26-27 و27-27 متوقفين عن التشغيل. مثال على اختيار الزر سابق التحديد 2: الدخل مُشغّل على 25-24 و28-27 بينما 25-6 و7-26 متوقفين عن التشغيل.

**مالحظة** •سيتم إلغاء أمر التشغيل القادم من منفذ O/GPI عندما يقوم جهاز العرض بمعالجة مهام أخرى، مثل تبريد مصدر الضوء وتبديل العنوان. • اضبط جميع السنون الأخرى غير تلك المُستخدَمة على "OFF".

•يتم تنفيذ أمر التشغيل عند إدخال مستمر للنبض "ON "لحوالي 200 مللي ثانية.

## • **مخطط توقيت التحكم بواسطة منفذ GPIO**

مثال على اختيار الزر سابق التحديد

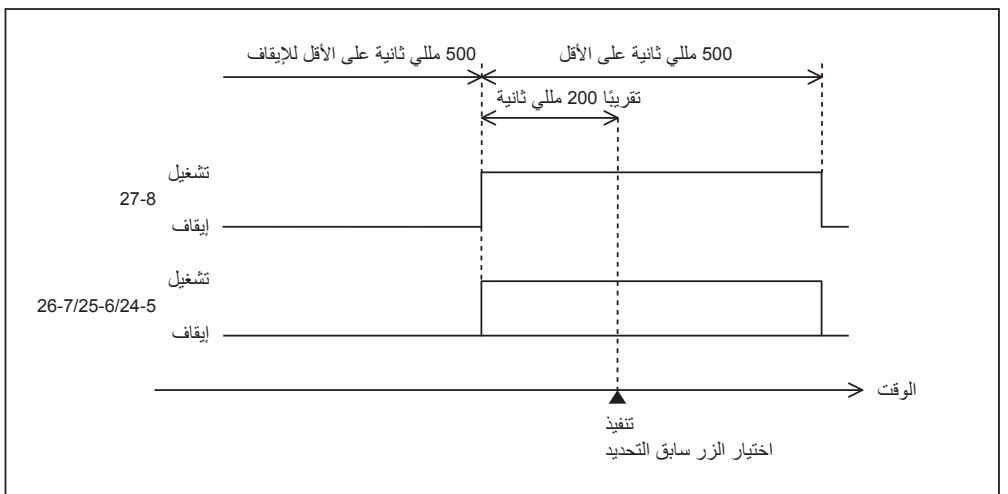

مثال على تشغيل دوسير الصورة )الدوسير(

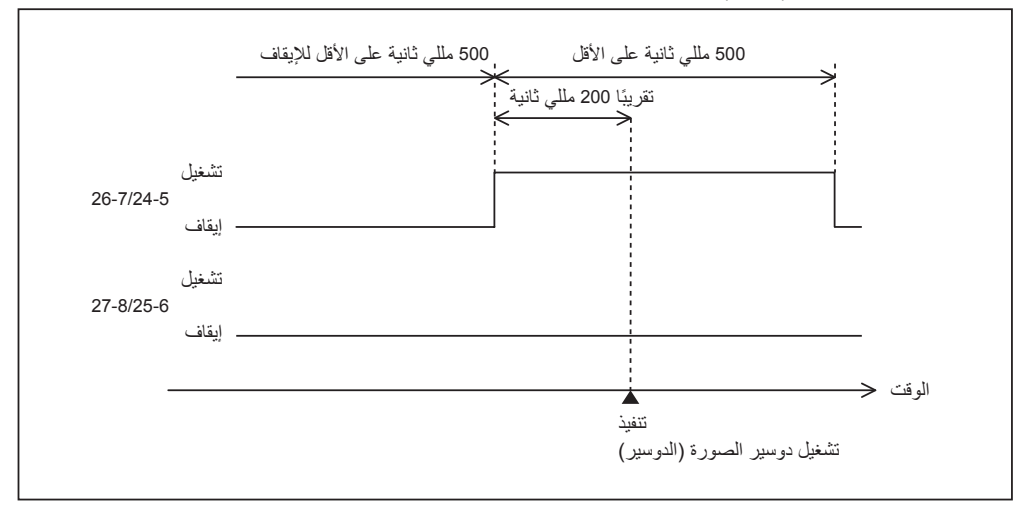

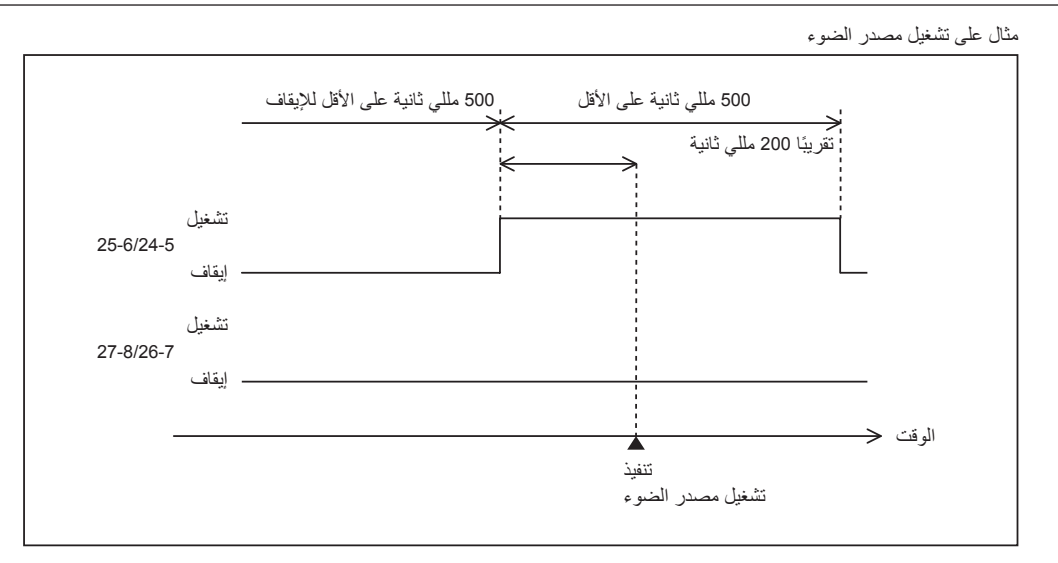

مثال إليقاف الطاقة

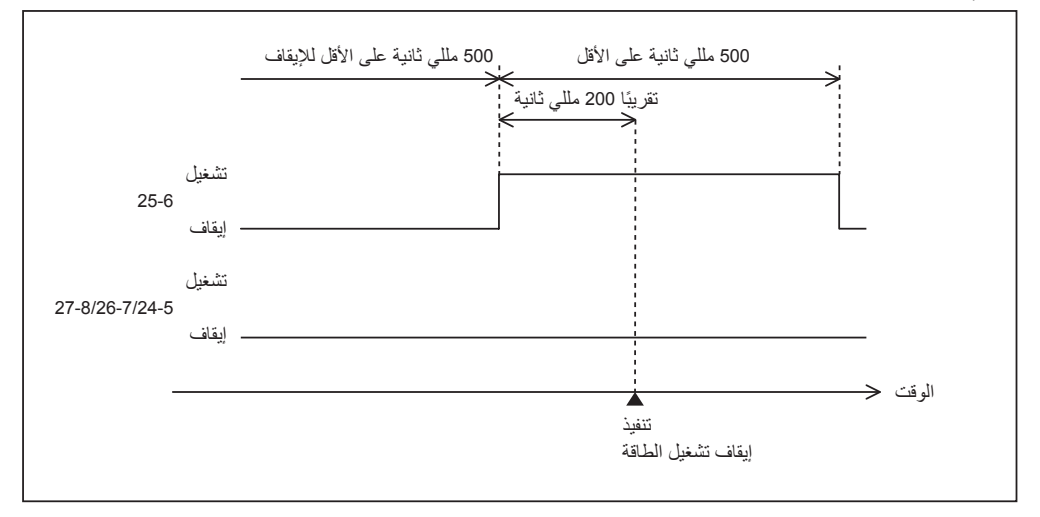

6. ملد

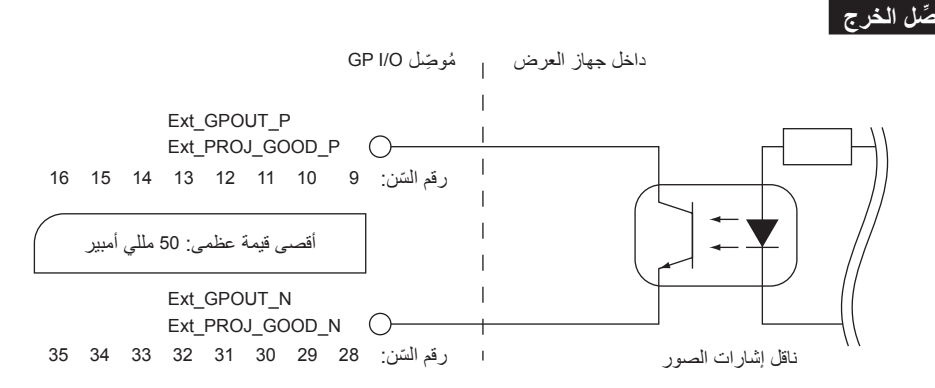

#### • **استخدام التحكم بواسطة منفذ GPIO**

يمكنك استخدام التحكم بواسطة منفذ GPIO لفحص صحة جهاز العرض والتحقُّق من الأخطاء. يمكنك أيضًا استخدام الخرج باعتباره المشغل للتحكم في الأجهزة الخارجية.

يتم تعيين الوظائف التالية إلى رقم السنون 32-13 و 33-14 و 34-15 و 35-16 (4GPOUT\_EXT - 1GPOUT\_EXT (كإعداد افتراضي. إال أنه بإمكانك تغيير الوظائف المعيّنة.

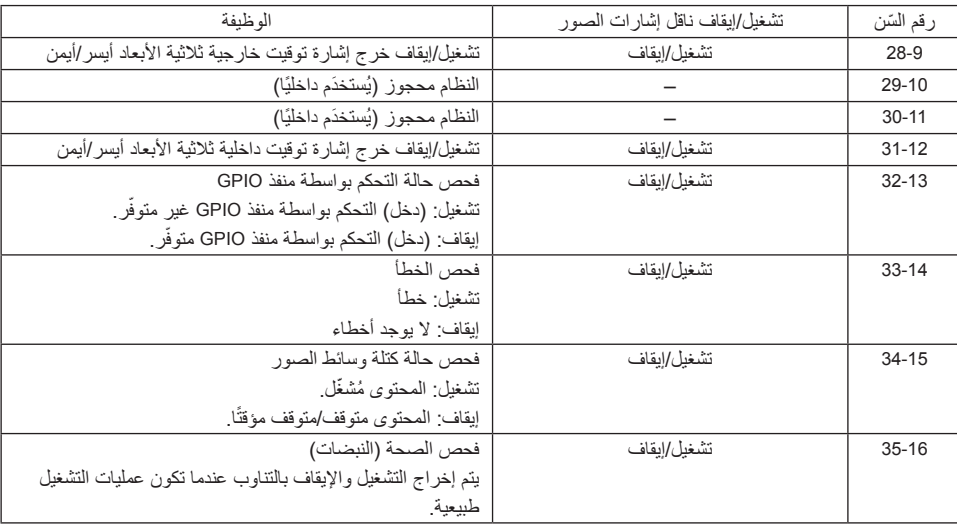

# **.6-8-3 ِّ موصل ثالثي األبعاد )sub-D ّ مزود بـ 15 ِ سن(**

تُستخدَم هذه لتوصيل نظام الصور ثلاثي الأبعاد بجهاز العرض.

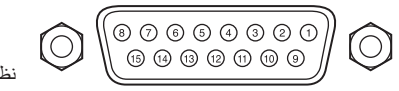

ّ نظرة على سنون موصل أنثى

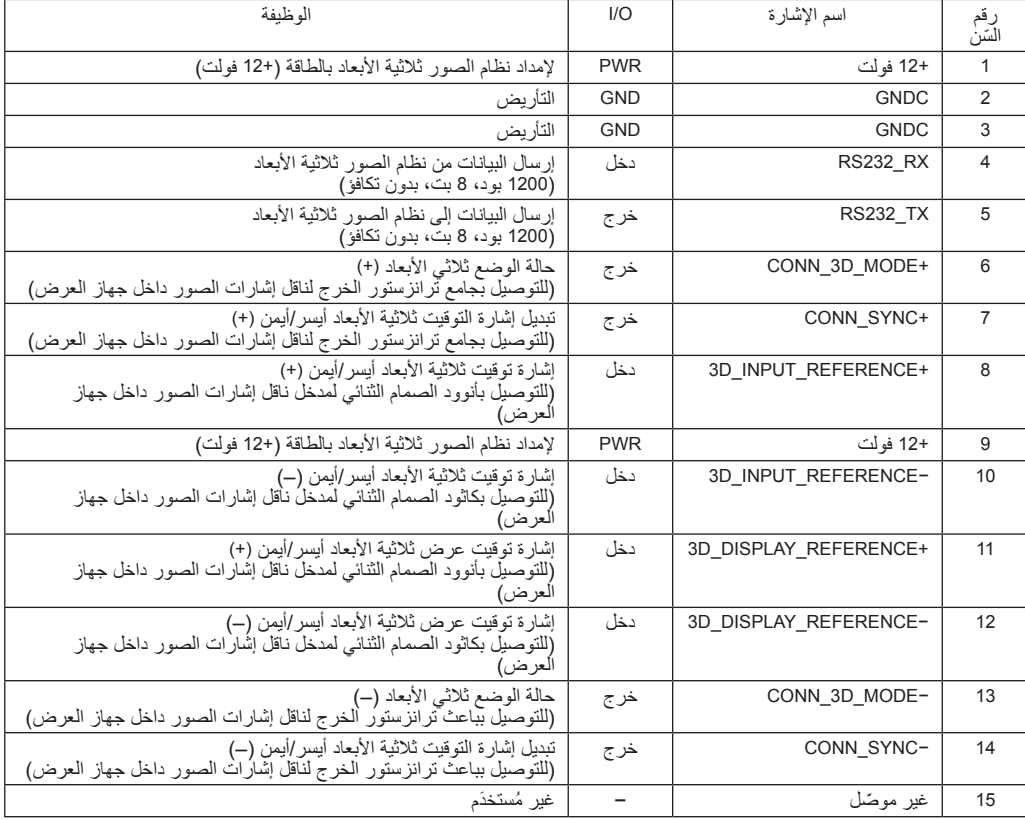

# **.6-9 ُ قائمة الم َنتجات ذات الصلة**

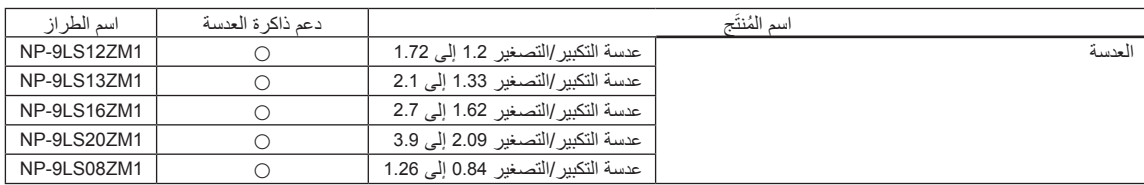

© Sharp NEC Display Solutions, Ltd. 2023 Ver. 1 7/23